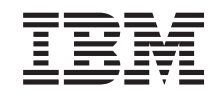

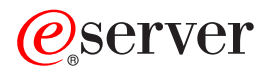

iSeries

PCI-kort og integrert xSeries-kort Installeringsinstruksjoner

Versjon 5

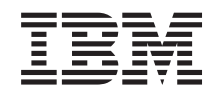

# ERserver

iSeries

PCI-kort og integrert xSeries-kort Installeringsinstruksjoner

Versjon 5

**© Copyright International Business Machines Corporation 2000, 2003. All rights reserved.**

# **Installere PCI-kort**

Disse instruksjonene viser hvordan du installerer PCI-kort.

Dette tilleggsutstyret kan installeres av kunden. Installeringen av dette utstyret gjelder imidlertid for erfarne brukere som forstår den tekniske terminologien og som har systemerfaring. Du kan velge å ikke utføre denne installeringen selv. Kontakt IBM eller en autorisert forhandler for å få utstyret installert mot betaling.

### **Før du starter**

Du må sette av ekstra tid til å fullføre jobber, reservekopiere systemet, utføre IPL på systemet og kontrollere maskinvarekonfigurasjonen.

Du kan bli bedt om å gjøre følgende:

- Fjern dekslene fra systemenheten.
- Installer den nye maskinvaren.
- Sett på plass dekslene.
- Utfør en IPL på operativsystemet.
- Kontroller den nye maskinvarekonfigurasjonen.

Noen av figurene i disse instruksjonene kan se annerledes ut enn den systemenheten du har. Trinnene du skal utføre, er imidlertid de samme.

- \_\_ 1. Kontroller at du har en gyldig reservekopi av systemet (inkludert operativsystemene, de lisensierte programmene og dataene).
- \_\_ 2. Sett av litt tid til å gjøre deg kjent med disse instruksjonene.
- \_\_ 3. Hvis du oppdager deler som er feil, som mangler eller som er synlig skadet, kontakter du IBM Teknisk Service.
- \_\_ 4. Hvis du får problemer under installeringen, kan du kontakte din serviceleverandør eller autoriserte forhandler.
- \_\_ 5. Hvis du skal installere ny maskinvare i logiske partisjoner, må du planlegge og forstå kravene hvis installeringen skal bli vellykket. Les Logiske partisjoner i *Information Center*. Gå deretter tilbake til disse instruksjonene.
- \_\_ 6. Undersøk om det finnes noen forutgående PTFer før du installerer det nye utstyret. Gå til dette nettstedet:

<http://www-912.ibm.com/supporthome.nsf/document/10000051>

- a. Velg **All Documents**.
- b. Velg **Collapse**.
- c. Velg **General Information**.
- d. Velg **Offerings**.
- e. Velg **Feature Prerequisites**.
- f. Velg **Customer Install Features Prerequisites**.
- g. Finn riktig utstyrsnummer og OS/400-utgave og kontroller de forutgående PTFene.

### **Installere det nye kortet**

Disse instruksjonene hjelper deg med å installere et nytt kort i enheten. I enkelte tilfeller kan det være nødvendig å flytte kort som allerede er installert på systemet. Du finner flere opplysninger om når det kan være nødvendig å flytte PCI-kort, i

[iSeries System Builder](http://www.redbooks.ibm.com/pubs/pdfs/redbooks/sg242155.pdf) . Deretter går du tilbake hit og leser ["Flytte et kort i](#page-56-0) [iSeries" på side 53.](#page-56-0)

# **Integrert xSeries-kort for iSeries**

Installerer du maskintype 1519 eller kortnummer 2689 i en xSeries-tjener?

- \_\_ **Ja**: Gå til ["Installere integrert xSeries-kort for iSeries" på side 65.](#page-68-0)
- \_\_ **Nei:** Fortsett med instruksjonene.

### **Begreper du må kjenne til**

#### **I/U-kort (IOA)**

Inn-/utkort

#### **I/U-prosessor (IOP)**

Inn-/utprosessor

#### **IOP-kortgruppe**

En I/U-prosessor og alle I/U-kortene som styres av denne I/U-prosessoren.

- v Det er maksimalt tillatt med en I/U-prosessor og fire I/U-kort i en IOP-kortgruppe.
- v Ett unntak er IXS-kortet (utstyrskode 289x), som maksimalt kan ha tre I/U-kort i samme IOP-kortgruppe.

#### **Utstyrsnummer**

Numrene som brukes ved bestilling av nytt utstyr til systemenheter og utvidelsesenheter.

#### **CCIN (Customer Card Identification Number)**

Identifikasjonsnummeret på utstyrskortet.

#### **PCI-brosett**

Et sett med PCI-kortposisjoner. IOP-kortgruppene kan ikke krysse grensene for PCI-brosett.

### **Finne gjeldende systemkonfigurasjon**

Finn den gjeldende konfigurasjonen for iSeries-systemenheten eller utvidelsesenheten. Åpne en iSeries-sesjon og logg deg på systemet. Hvis du har mer enn en iSeries-tjener, åpner du en sesjon på systemet som blir oppgradert og som du har autorisasjon til å bruke serviceverktøy på.

- \_\_ 1. Skriv **strsst** på kommandolinjen på *hovedmenyen* og trykk Enter.
- \_\_ 2. Oppgi **bruker-IDen og passordet for serviceverktøy** på skjermbildet *Start Service Tools (STRSST) Sign On* og trykk Enter.
- \_\_ 3. Velg **Start a service tool** på skjermbildet *System Service Tools (SST)* og trykk Enter.
- \_\_ 4. Velg **Hardware service manager** på skjermbildet *Start a Service Tool* og trykk Enter.
- \_\_ 5. Velg alternativet **Packaging hardware resources (system, frames, cards...)** på skjermbildet *Hardware Service Manager* og trykk Enter.
- <span id="page-6-0"></span>\_\_ 6. Skriv **9** på linjen **System Unit** og trykk Enter.
- \_\_ 7. Velg **Include empty positions**.
- \_\_ 8. Se etter kortene i kolonnen **Card Pos** (xxx). Skriv **Type**-nummeret for de eksisterende kortene (xxxx) på riktig sted under ["Gjeldende](#page-28-0) [konfigurasjonstabeller" på side 25.](#page-28-0)
- \_\_ 9. Trykk F12 en gang.
- \_\_ 10. Har du en utvidelsesenhet tilknyttet systemet?
	- \_\_ **Nei:** Fortsett med instruksjonene.
	- \_\_ **Ja:** Gjør dette:
		- \_\_ a. Skriv **9** på linjen **System Expansion Unit** og trykk Enter.
		- \_\_ b. Velg **Include empty positions**.
		- \_\_ c. Se etter kortene i kolonnen **Card Pos** (Cxx). Skriv **Type**-nummeret for de eksisterende kortene (Cxx) på riktig sted under ["Gjeldende konfigurasjonstabeller" på side 25.](#page-28-0)
		- \_\_ d. Når du er ferdig, trykker du F12 en gang.
		- \_\_ e. Hvis du har mer enn en utvidelsesenhet, går du til trinn 10a og gjentar trinnene for hver utvidelsesenhet som er oppført.

# **Finne ut hvor det er best å installere kortet**

- \_\_ 1. Skal du installere kortet i logiske partisjoner?
	- \_\_ **Nei:** Fortsett med neste trinn.
	- \_\_ **Ja:** Finn kortplasseringen ved hjelp av LVT-verktøyet (LPAR Validation Tool). Gå til Use the LPAR Validation Tool i *Information Center*. Deretter går du tilbake til disse instruksjonene og leser ["Installere kortet" på side 12.](#page-15-0)
- \_\_ 2. Skal du installere et 289x-kort?
	- Nei: Fortsett med neste trinn.
		- \_\_ **Ja:** Du kan selv installere et 289x IOP-kort (IXS-kort) i en 270-systemenhet som har 5075-, 5095- eller 0595-utvidelsesenheter tilkoblet, eller i en 810-systemenhet som har 5075-, 5078-, 0578-, 5088-, 0588-, 5095- eller 0595-utvidelsesenheter tilkoblet.

Installerer du et 289x-kort i en 270-systemenhet med 5075-, 5095 eller 0595-utvidelsesenheter tilkoblet eller en 810-systemenhet med 5075-, 5078-, 0578-, 5088-, 0588-, 5095- eller 0595-utvidelsesenheter tilkoblet?

- \_\_ **Nei:** Du kan bare installere 289x-kortet selv i enhetene som er oppgitt ovenfor. Kontakt IBM Kundeservice hvis du skal installere 289x-kortet i andre enheter.
- \_\_ **Ja:** Gjør dette:
	- \_\_ a. 289x-kortet skal installeres i kortposisjonen som er merket **IXS**. Du finner IXS-plasseringen i ["Gjeldende](#page-28-0) [konfigurasjonstabeller" på side 25.](#page-28-0)
	- \_\_ b. I 270- eller 810-systemenheten opptar 2890-, 2891- og 2899-kortet en kortposisjon, og en andre kortposisjon blir redusert til en kortposisjon for korte kort. 2892 opptar en kortposisjon.
	- \_\_ c. I utvidelsesenhetene opptar 2890-, 2891- og 2899-kortet to kortposisjoner, og en tredje kortposisjon blir redusert til en posisjon for korte kort. 2892 opptar to kortposisjoner.
- \_\_ d. For 2890, 2891 og 2899 plasserer du det første LAN IOA-kortet i posisjonen for korte kort. For 2892 plasserer du det første LAN IOA-kortet i posisjonen ved siden av 2892-kortet.
- \_\_ e. Hvis du har et LAN-kort til, skal kortet installeres i den neste posisjonen.
- \_\_ f. Hvis du har et tredje LAN-kort, skal kortet installeres i den neste posisjonen.
- \_\_ g. Kontroller den gjeldende systemkonfigurasjonen for å se om IXS-posisjonen og LAN-IOA-posisjonene er tilgjengelige. Hvis ikke, må du flytte kortene. Gå til ["Flytte et kort i iSeries" på side 53](#page-56-0) hvis du må flytte et kort, eller gå til ["Installere kortet" på side 12](#page-15-0) hvis du kan installere IXS-kortet nå.
- \_\_ 3. Skal du installere et 2842, 2843 eller 2844 IOP-kort?
	- \_\_ **Ja**: Fortsett med neste trinn.
	- \_\_ **Nei**: Gå til trinn [6 på side 6.](#page-9-0)
- \_\_ 4. Bruk tabell 1 til å finne verdiene for den gjeldende konfigurasjonen.
	- v Installer 2842, 2843 eller 2844 IOP-kortet i en kortposisjon som er merket **IOP**. Det finnes noen integrerte I/U-prosessorer (imbedded IOPs). Du finner IOP-posisjonene under ["Gjeldende konfigurasjonstabeller" på](#page-28-0) [side 25.](#page-28-0)
		- v Det er mulig at du må flytte I/U-kortet for å installere I/U-prosessoren. Hvis du må flytte et I/U-kort, går du til trinn [6 på side 6](#page-9-0) for å finne ut hvor du skal flytte det.
		- v Ved å installere et IOP-kort, oppretter du en ny IOP-kortgruppe.
		- v Du kan ikke installere IOP-kort i kortposisjoner som ligger inntil hverandre. IOP-kort kan installeres i posisjonene som følger etter 2892 eller 2792.

| Utstyrs-<br>nummer   | <b>CCIN</b>                              | <b>Beskrivelse</b>              | Begrensninger                                                                           | Maksimalt Minne-<br>antall<br>I/U-kort | verdi           | Ytelses-verdi |
|----------------------|------------------------------------------|---------------------------------|-----------------------------------------------------------------------------------------|----------------------------------------|-----------------|---------------|
| "Imbed<br>IOP''      | 284B, 284C,<br>284D, 284E,<br>286C, 286F | "Imbed IOP"                     | Du kan ikke installere<br>٠<br>IOP-kort i kortposisjoner<br>som ligger inntil hverandre | 4                                      | 100             | 100           |
| 2790<br>2791<br>2799 | 2890-001<br>2890-002<br>2890-003         | PCI-integrert<br>xSeries-tjener | Kan ikke installeres av<br>kunden                                                       | 3                                      | Gjelder<br>ikke | Gjelder ikke  |
| 2792                 | 2892-001                                 | PCI-integrert<br>xSeries-tjener | Kan ikke installeres av<br>$\bullet$<br>kunden                                          | 3                                      | Gjelder<br>ikke | Gjelder ikke  |

Tabell 1. Kortnumre, navn, minneverdier, ytelsesverdier og begrensninger for I/U-prosessor

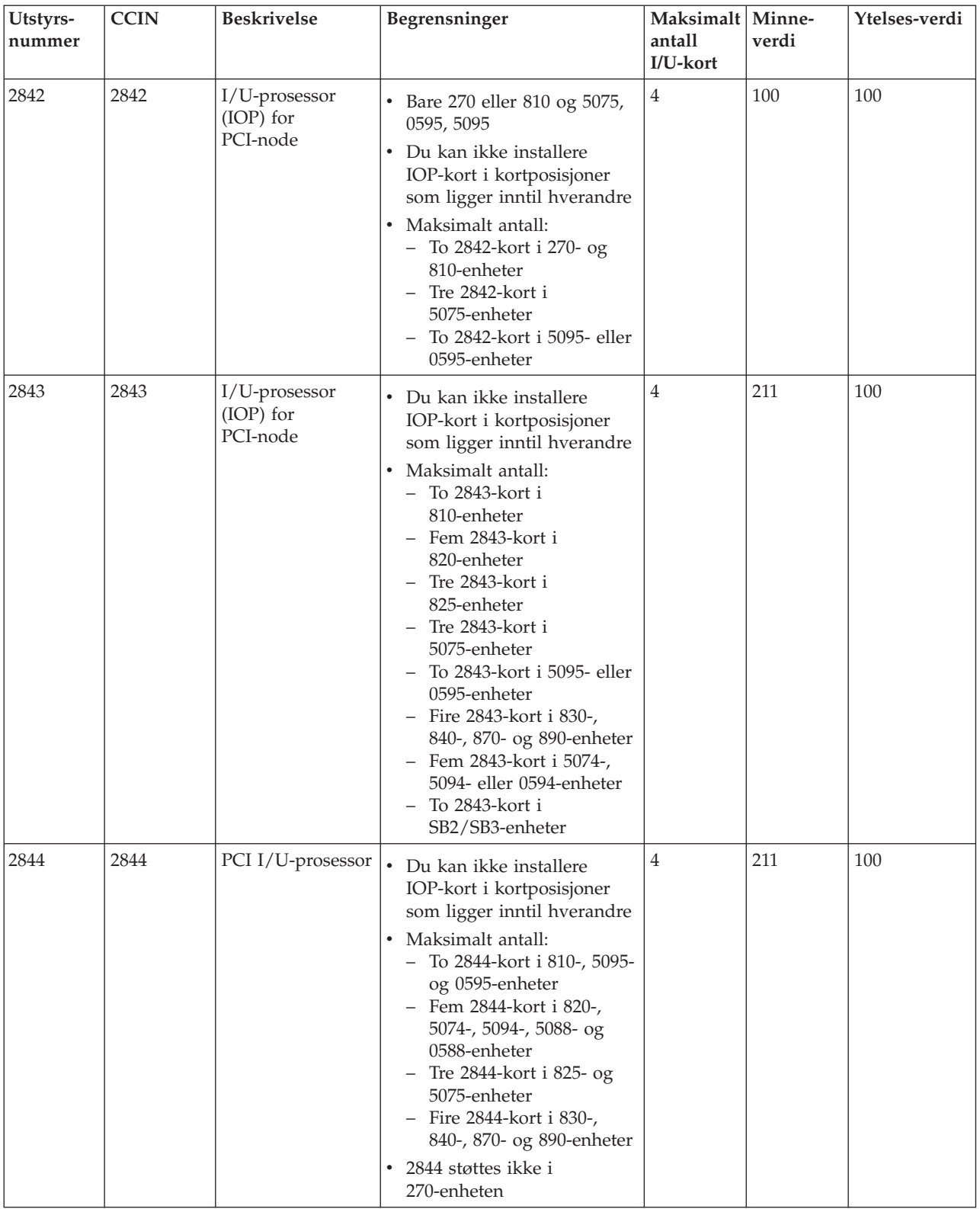

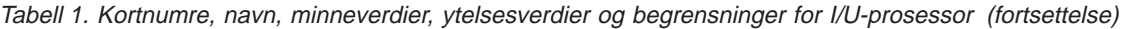

| Utstyrs-<br>nummer   | <b>CCIN</b>                      | <b>Beskrivelse</b>                                     | Begrensninger                                                                                   | Maksimalt<br>antall<br>I/U-kort     | Minne-<br>verdi | Ytelses-verdi |
|----------------------|----------------------------------|--------------------------------------------------------|-------------------------------------------------------------------------------------------------|-------------------------------------|-----------------|---------------|
| 2890<br>2891<br>2899 | 2890-001<br>2890-002<br>2890-003 | I/U-prosessor<br>(IOP) for integrert<br>xSeries-tjener | Du kan ikke installere<br>IOP-kort i kortposisjoner<br>som ligger inntil hverandre              | 2(270,<br>810, 5075,<br>5095, 0595) | Gjelder<br>ikke | Gjelder ikke  |
|                      |                                  |                                                        | Bare 4838, 2743, 2760 og<br>2744 I/U-kort (IOA) kan<br>tilføyes i samme CCIN<br>2890-kortgruppe | 3 (5078,<br>0578, 5088,<br>0588     |                 |               |
|                      |                                  |                                                        | To posisjoner blir brukt av<br>2890-kortet, bortsett fra i<br>270- og 810-enheter               |                                     |                 |               |
| 2892                 | 2892-001                         | PCI-integrert<br>xSeries-tjener                        | Du kan ikke installere<br>IOP-kort i kortposisjoner<br>som ligger inntil hverandre              | 2(270,<br>810, 5075,<br>5095, 0595) | Gjelder<br>ikke | Gjelder ikke  |
|                      |                                  |                                                        | Bare 2744, 5700 og<br>5701-kort kan tilføyes i<br>samme IOP-kortgruppe                          | 3 (5078,<br>0578, 5088,<br>0588     |                 |               |
|                      |                                  |                                                        | To posisjoner blir brukt av<br>2892-kortet, bortsett fra i<br>270- og 810-enheter               |                                     |                 |               |

<span id="page-9-0"></span>Tabell 1. Kortnumre, navn, minneverdier, ytelsesverdier og begrensninger for I/U-prosessor (fortsettelse)

- \_\_ 5. Installer IOP-kortet. Gå til ["Installere kortet" på side 12.](#page-15-0)
- \_\_ 6. Fyll ut ["Plasseringstabeller" på side 39](#page-42-0) for å finne den beste plasseringen hvis du skal installere eller flytte IOA-kortet, og bruk kortopplysningene under ["Gjeldende konfigurasjonstabeller" på side 25](#page-28-0) (oppgitt i trinn [8 på](#page-6-0) [side 3\)](#page-6-0).
	- \_\_ a. Finn den første I/U-prosessoren (2842, 2843, 2844, 289x, Imbed).
	- \_\_ b. Finn ut hvilke I/U-kort som styres av I/U-prosessoren (IOP-kortgruppe).
		- v En IOP-kortgruppe er en I/U-prosessor og alle I/U-kortene som styres av denne I/U-prosessoren.
		- IOP-kortgrupper kan ikke krysse grensene for PCI-brosett. Les ["Gjeldende konfigurasjonstabeller" på side 25.](#page-28-0)
	- \_\_ c. Finn den første IOP-kortgruppen med en tom posisjon.
	- \_\_ d. Finn og oppgi (i plasseringstabellen) verdiene for hvert enkelt I/U-kort som er installert i denne IOP-kortgruppen med en tom posisjon. Bruk [tabell 2 på side 7](#page-10-0) til å finne verdiene.
	- \_\_ e. Installer det nye kortet i den neste tilgjengelige posisjonen i IOP-kortgruppen. Ikke la det være noen åpne posisjoner, hvis det er mulig.
		- Du bør forsøke å ikke flytte konsollposisjonen.
	- \_\_ f. Skriv ned utstyrsnummeret eller CCIN-nummeret for det nye kortet i tabellen.
	- \_\_ g. Finn og oppgi verdiene for det nye kortet i plasseringstabellen.
	- \_\_ h. Legg sammen *minneverdiene* for I/U-kortene og skriv dem ned i feltet *Totalverdier for I/U-kort (IOA)*.
	- \_\_ i. Legg sammen *ytelsesverdiene* for I/U-kortene og skriv dem ned i feltet *Totalverdier for I/U-kort (IOA)*.
- <span id="page-10-0"></span>\_\_ j. Hvis totalverdiene **ikke** er større enn verdien for I/U-prosessoren for den kortgruppen, kontrollerer du begrensningene, for eksempel kortlengden, for å være sikker på at kortet kan installeres i den tomme posisjonen. Hvis begrensningene ikke er oppfylt, velger du en annen posisjon og gjentar prosessen. Hvis de er oppfylt, er du klar til å installere det nye kortet i den tomme posisjonen.
- \_\_ k. Hvis totalverdiene **er** større enn en av IOP-kortverdiene, anbefales det at du flytter til den neste tilgjengelige IOP-kortgruppen som har en tom kortposisjon, og gjentar trinnene for å fylle ut et annet *Plasseringsskjema*.
- \_\_ l. Trykk F3 tre ganger og trykk deretter Enter for å gå tilbake til *hovedmenyen*.
- \_\_ m. Gå til ["Installere kortet" på side 12.](#page-15-0)

| Utstyrs-<br>nummer | CCIN-<br>nummer | <b>Beskrivelse</b>                     | Begrensninger                                                                                                    | Kort-<br>lengde | Minne-<br>verdi | Ytelses-<br>verdi |
|--------------------|-----------------|----------------------------------------|----------------------------------------------------------------------------------------------------|-----------------|-----------------|-------------------|
| 0092               | 2689            | Integrert kort for<br>xSeries          |                                                                                                    | Langt           | Gjelder<br>ikke | Gjelder ikke      |
| 2742               | 2742            | PCI to-linjers WAN                     |                                                                                                    | Kort            | 15              | 14                |
| 2743<br>2760       | 2743<br>2760    | PCI Ethernet/IEEE<br>802.3-kort        | Disse begrensningene gjelder ikke<br>hvis 2743 er en del av en CCIN<br>2890 IOP-kortgruppe.<br>· Må ikke plasseres i en<br>5V-posisjon                                                                                                    | Kort            | $\overline{2}$  | 26                |
|                    |                 |                                        | Plasser kortet i en 64-biters<br>posisjon, bortsett fra i iSeries<br>270 og 810, der en 32-biters<br>posisjon må brukes fordi det<br>ikke finnes noen 64-biters<br>posisjoner, eller i iSeries 820,<br>der en 64-biters posisjon<br>fortrekkes, men en 32-biters<br>posisjon kan brukes |                 |                 |                   |
|                    |                 |                                        | Begrenset til ett 2743-, 2760-,<br>5700- eller 5701-kort per<br>PCI-brosettgrense                                                                                                    |                 |                 |                   |
|                    |                 |                                        | En I/U-prosessor med et<br>٠<br>2743-kort støtter maksimalt ett<br>annet I/U-kort                                                                                                    |                 |                 |                   |
| 2744               | 2744            | PCI 100/16/4 MB<br>Token-Ring          | Maksimalt to av en hvilken<br>$\bullet$<br>som helst kombinasjon av<br>4838-, 2849- og 2744-kort er<br>tillatt per I/U-prosessor (IOP),<br>unntatt når de inngår i en<br>CCIN 289x-IOP-kortgruppe                                                                                       | Kort            | 25              | 36                |
| 2749               | 2749            | PCI Ultra Magnetic<br>Media Controller |                                                                                                    | Kort            | 22              | 25                |

Tabell 2. Kortnumre, navn, minneverdier, ytelsesverdier og begrensninger

| Utstyrs-<br>nummer | CCIN-<br>nummer | <b>Beskrivelse</b>                        | Begrensninger                                                                                                    | Kort-<br>lengde | Minne-<br>verdi | Ytelses-<br>verdi |
|--------------------|-----------------|-------------------------------------------|----------------------------------------------------------------------------------------------------|-----------------|-----------------|-------------------|
| 2757               | 2757            | PCI RAID Disk Unit<br>Controller          | • Det er ikke tillatt med mer enn<br>ett 2757-, 2763-, 2782-, 4748-,<br>9748-, 9757-, 9763-, 9778- eller<br>9782-kort per I/U-prosessor<br>når denne I/U-prosessoren<br>også kjører et 2817-, 4815-,<br>4816, eller 4818-kort                                                                                                    | Langt           | 29              | 30                |
|                    |                 |                                           | Maksimalt tre av en hvilken<br>som helst kombinasjon av<br>2757-, 2763-, 2782-, 4748-, 9748-,<br>4778-, 9778- og 5705-kort er<br>tillatt per I/U-prosessor (IOP)                                                                                                    |                 |                 |                   |
| 2760,<br>2743      | 2760,<br>2743   | PCI 1 Gbps Ethernet<br>UTP                | Disse begrensningene gjelder ikke<br>hvis 2760 er en del av en CCIN<br>2890 IOP-kortgruppe.                                                                                                    | Kort            | 2               | 26                |
|                    |                 |                                           | • Må ikke plasseres i en<br>5V-posisjon<br>Plasser kortet i en 64-biters<br>posisjon, bortsett fra i iSeries<br>270 og 810, der en 32-biters<br>posisjon må brukes fordi det<br>ikke finnes noen 64-biters<br>posisjoner, eller i iSeries 820,<br>der en 64-biters posisjon<br>fortrekkes, men en 32-biters<br>posisjon kan brukes<br>Begrenset til ett kort per<br>PCI-brosettgrense<br>• En I/U-prosessor med et<br>2743-kort støtter maksimalt ett<br>annet I/U-kort |                 |                 |                   |
| 2763               | 2763            | PCI 2-Port RAID Disk<br>Unit Controller   | $\bullet$<br>Bare i 270, 810, 820, 5075, 5095<br>og 0595<br>Ikke tillatt med mer enn to per<br><b>IOP</b><br>Bare ett 2763-, 4748-, 4778-,<br>9748- eller 9778-kort i samme<br>IOP-kortgruppe med 2817,<br>4815, 4816, 4818                                                                                                    | Langt           | 29              | 21                |
| 2765               | 2765            | PCI Fibre Channel<br>Tape Controller      | Begrenset til maksimalt to<br>2765-kort eller 2766-kort per<br>PCI-brosettgrense                                                                                                    | Kort            | 36              | 50                |
| 2766               | 2766            | PCI Fibre Channel<br>Disk Unit Controller | Bare en per I/U-prosessor og<br>ingen andre I/U-kort<br>• Begrenset til maksimalt to<br>2765-kort eller 2766-kort per<br>PCI-brosettgrense<br>Ikke tillatt i SB2- eller<br>SB3-systemer og tilkoblede<br>enheter                                                                                                    | Kort            |                 | -                 |

Tabell 2. Kortnumre, navn, minneverdier, ytelsesverdier og begrensninger (fortsettelse)

| Utstyrs-<br>nummer | CCIN-<br>nummer | <b>Beskrivelse</b>                             | Begrensninger                                                                                                    | Kort-<br>lengde | Minne-<br>verdi | Ytelses-<br>verdi |
|--------------------|-----------------|------------------------------------------------|----------------------------------------------------------------------------------------------------|-----------------|-----------------|-------------------|
| 2772               | 2772            | Dobbelt<br>WAN/modem-kort                      | Ikke-CIM (Complex Impedence<br>Matching)                                                                                                    | Kort            | 15              | 14                |
| 2773               | 2773            | Dobbelt<br>WAN/modem-kort                      | CIM (Complex Impedence<br>Matching)                                                                                                    | Kort            | 15              | 14                |
| 9767               | 2767            | PCI Disk Unit<br>Controller IOA                | • Bare på 270, 820, 5075                                                                                                    | Kort            | 29              | 21                |
| 2776               |                 | HSL-2 Ports 8 Copper                           | Kan ikke installeres av kunden                                                                                                    |                 |                 |                   |
| 2768               | 2768            | PCI Magnetic Media<br>Controller               |                                                                                                    | Kort            | 22              | 25                |
| 2782               | 2782            | PCI RAID Disk Unit<br>Controller               | • Det er ikke tillatt med mer enn<br>ett 2757-, 2763-, 2782-, 4748-,<br>9748-, 9757-, 9763-, 9778- eller<br>9782- kort per I/U-prosessor<br>når denne I/U-prosessoren<br>også kjører 2817-, 4815-, 4816-<br>eller 4818-kortet<br>• 2782 støttes i 270, 810, 820, 825,<br>5075, 5095 og 0595<br>Maksimalt tre av en hvilken<br>som helst kombinasjon av<br>2782-, 2763-, 2757-, 4748-, 9748-,<br>4778-, 9778- og 5705-kort er<br>tillatt per I/U-prosessor (IOP) | Langt           | 29              | 21                |
| 2785               | 2785            | HSL 2-Ports Copper                             |                                                                                                    |                 |                 |                   |
| 2786               | 2786            | HSL 2-Ports Optical                            |                                                                                                    |                 |                 |                   |
| 2788               | 2788            | $HSL-2$ Ports $-8$<br>Optical                  |                                                                                                    |                 |                 |                   |
| 2793               | 2793            | PCI 2-linjers WAN<br>med modem                 | Ikke-CIM (Complex Impedence<br>Matching)                                                                                                    | Kort            | 15              | 14                |
| 2794               | 2793            | PCI 2-linjers WAN<br>med modem                 | CIM (Complex Impedence<br>Matching)                                                                                                    | Kort            | 15              | 14                |
| 2817               | 2817            | PCI 155 Mbps MMF<br><b>ATM</b>                 | • Bare ett 2817-, 4815-, 4816- eller<br>4818-kort per IOP<br>• Bare ett 2757-, 2763-, 2782-,<br>4748-, 4778-, 5705-, 9748- eller<br>9778-kort i samme<br>IOP-kortgruppe som 2817<br>• Hvis du har ett 2817-, 4815-,<br>4816- eller 4818-kort, kan du<br>bare ha ett 2744-, 2849- eller<br>4838-kort i IOP-kortgruppen                                                                                                    | Kort            | 35              | 47                |
| 2849<br>2886       | 2849<br>2886    | PCI 100/10 Mbps<br>Ethernet<br>Optisk busskort | $\bullet$<br>Maksimalt to av en hvilken<br>som helst kombinasjon av<br>2849-, 4838- og 2744-kort er<br>tillatt per I/U-prosessor (IOP),<br>unntatt når de inngår i en<br>289x-IOP-kortgruppe.                                                                                                    | Kort            | 25              | 36                |
|                    |                 |                                                |                                                                                                    |                 |                 |                   |

Tabell 2. Kortnumre, navn, minneverdier, ytelsesverdier og begrensninger (fortsettelse)

| Utstyrs-<br>nummer | CCIN-<br>nummer        | <b>Beskrivelse</b>                                      | Begrensninger                                                                                                    | Kort-<br>lengde | Minne-<br>verdi | Ytelses-<br>verdi |
|--------------------|------------------------|---------------------------------------------------------|----------------------------------------------------------------------------------------------------|-----------------|-----------------|-------------------|
| 2887               | 2887                   | HSL-2-busskort                                          |                                                                                                    |                 |                 |                   |
| 4723               | 2723                   | PCI Ethernet/IEEE 10                                    |                                                                                                    | Kort            | 25              | 12                |
| 4745               | 2745                   | PCI Node WAN                                            |                                                                                                    | Kort            | 15              | 14                |
| 4746               | 2746                   | PCI Twinaxial<br>Workstation<br>Controller              |                                                                                                    | Kort            | 10              | 6                 |
| 4748/9748          | 2748                   | PCI RAID Disk Unit<br>Controller                        | • Maksimalt tre 4748-, 9748-,<br>2757-, 2782-, 5705-, 4778- eller<br>9778-kort er tillatt per<br>I/U-prosessor (IOP)<br>• Bare ett 2763-, 4748-, 4778-,<br>9748- eller 9778-kort i samme<br>IOP-kortgruppe med 2817,<br>4815, 4816 eller 4818 | Langt           | 29              | 21                |
| 4750               | 2750                   | PCI ISDN BRI U                                          | Ikke tillatt med mer enn ett per<br><b>IOP</b>                                                                                                    | Langt           | 25              | 7                 |
| 4751               | 2751                   | PCI ISDN BRI S/T                                        | • Ikke tillatt med mer enn ett per<br><b>IOP</b>                                                                                                    | Langt           | 25              | $\overline{7}$    |
| 4761               | 2761                   | Remote Access<br><b>Integrated Modem</b><br>(8-porters) | Ikke tillatt med mer enn ett per<br><b>IOP</b>                                                                                                    | Langt           | 22              | $\overline{7}$    |
| 4778/9778          | 2778/<br>4778/<br>9778 | PCI RAID Disk Unit<br>Controller                        | Maksimalt tre 4748-, 9748-,<br>2757-, 2782-, 5705-, 4778- eller<br>9778-kort er tillatt per<br>I/U-prosessor (IOP)<br>Bare ett 2763-, 4748- eller<br>9748-kort i samme<br>IOP-kortgruppe med 2817,<br>4815, 4816 eller 4818                   | Langt           | 29              | 25                |
| 4801               | 4758-023               | PCI Cryptographic<br>Coprocessor                        | Kan ikke styres av "Imbed<br>IOP" i 270-, 810- eller<br>820-enheter<br>Kan ikke styres av<br>innlastingskilde-IOPen i 825-,<br>830-, 840-, 870-, 890-, SB2- eller<br>SB3-enheter                                                              | Kort            | 11              | 18                |
| 4805               | 2058                   | PCI Cryptographic<br>Accelerator                        | Kan ikke styres av<br>I/U-prosessoren for<br>innlastingskilden.<br>Maksimalt ett 4805-kort hvis<br>2743, 2760, 5700 eller 5701 er i<br>samme IOP-kortgruppe<br>• Maksimalt to 4805-kort per<br>I/U-prosessor (IOP)                            | Kort            | 2               | 26                |

Tabell 2. Kortnumre, navn, minneverdier, ytelsesverdier og begrensninger (fortsettelse)

| Utstyrs-<br>nummer | CCIN-<br>nummer | <b>Beskrivelse</b>            | Begrensninger                                                                                                    | Kort-<br>lengde | Minne-<br>verdi | Ytelses-<br>verdi |
|--------------------|-----------------|-------------------------------|----------------------------------------------------------------------------------------------------|-----------------|-----------------|-------------------|
| 4815               | 2815            | PCI 155MBPS UTP<br>0C3 ATM    | • Bare ett 2817-, 4815-, 4816- eller<br>4818-kort per IOP<br>Bare ett 2763-, 4748-, 4778-,<br>9748-, 2782-, 2757-, 5705- eller<br>9778-kort i samme<br>IOP-kortgruppe som 4815<br>• Hvis du har ett 2817-, 4815-,<br>4816- eller 4818-kort, kan du<br>bare ha ett 2744-, 2849- eller<br>4838-kort i IOP-kortgruppen                                                                                          | Kort            | 35              | 47                |
| 4816               | 2816            | PCI 155Mbps MMF<br><b>ATM</b> | • Bare ett 2817-, 4815-, 4816- eller<br>4818-kort per IOP<br>Bare ett 2763-, 4748-, 4778-,<br>٠<br>9748-, 2782-, 2757-, 5705- eller<br>9778-kort i samme<br>IOP-kortgruppe som 4816<br>Hvis du har ett 2817-, 4815-,<br>4816- eller 4818-kort, kan du<br>bare ha ett 2744-, 2849- eller<br>4838-kort i IOP-kortgruppen                                                                                       | Kort            | 35              | 47                |
| 4818               | 2818            | PCI 155Mbps SMF<br>0C3 ATM    | Bare ett 2817-, 4815-, 4816- eller<br>$\bullet$<br>4818-kort per IOP<br>Bare ett 2763-, 4748-, 4778-,<br>9748-, 2782-, 2757-, 5705- eller<br>9778-kort i samme<br>IOP-kortgruppe som 4818<br>• Hvis du har ett 2817-, 4815-,<br>4816- eller 4818-kort, kan du<br>bare ha ett 2744-, 2849- eller<br>4838-kort i IOP-kortgruppen                                                                               | Kort            | 35              | 47                |
| 4838               | 2838            | PCI 100/10Mbps<br>Ethernet    | Maksimalt to av en hvilken<br>$\bullet$<br>som helst kombinasjon av<br>4838-, 2849- og 2744-kort er<br>tillatt per I/U-prosessor (IOP),<br>unntatt når de inngår i en<br>289x-IOP-kortgruppe                                                                                                    | Kort            | 25              | 36                |
| 5700<br>5701       | 5700<br>5701    | PCI 1 Gbps Ethernet           | Må settes i en 64-biters<br>posisjon hvis systemet har<br>64-biters posisjoner<br>Hvis systemet bare har<br>32-biters posisjoner, kan en<br>32-biters posisjon brukes<br>Begrenset til ett 2743-, 2760-,<br>5700- eller 5701-kort i<br>PCI-brosettgrensen<br>Kan kombineres med<br>maksimalt ett annet I/U-kort<br>(IOA)<br>Reglene over gjelder ikke når<br>kortet styres av en CCIN 289x<br>IOP-kortgruppe | Kort            | $\overline{2}$  | 26                |

Tabell 2. Kortnumre, navn, minneverdier, ytelsesverdier og begrensninger (fortsettelse)

| Utstyrs-<br>nummer | CCIN-<br>nummer | <b>Beskrivelse</b>                            | Begrensninger                                                                                                    | Kort-<br>lengde | Minne-<br>verdi | Ytelses-<br>verdi |
|--------------------|-----------------|-----------------------------------------------|----------------------------------------------------------------------------------------------------|-----------------|-----------------|-------------------|
| 5702               | 5702            | PCI Ultra Tape<br>Controller                  | • Det er ikke tillatt med mer enn<br>ett 2757-, 2763-, 2782-, 4748-,<br>9748-, 9757-, 9763-, 9778- eller<br>9782- kort per I/U-prosessor<br>når denne I/U-prosessoren<br>også kjører 2817-, 4815-, 4816-<br>eller 4818-kortet | Kort            | $\overline{2}$  | 21                |
|                    |                 |                                               | Maksimalt tre av en hvilken<br>som helst kombinasjon av<br>5702-, 2763-, 2757-, 2782-, 4778-<br>og 9778-kort er tillatt per<br>I/U-prosessor (IOP)                                                                            |                 |                 |                   |
| 5705               | 5705            | <b>PCI</b><br>magnetbånd-/DASD-<br>styreenhet | Det er ikke tillatt med mer enn<br>ett 2757-, 2763-, 2782-, 4748-,<br>9748-, 9757-, 9763-, 9778- eller<br>9782- kort per I/U-prosessor<br>når denne I/U-prosessoren<br>også kjører 2817-, 4815-, 4816-<br>eller 4818-kortet   | Kort            | $\overline{2}$  | 21                |
|                    |                 |                                               | 5705 støttes på 810<br>٠<br>Maksimalt tre av en hvilken<br>som helst kombinasjon av<br>2782-, 2763-, 2757-, 4748-, 9748-,<br>4778-, 9778- og 5705-kort (bare<br>ett 5705-kort tillatt) er tillatt per<br>I/U-prosessor (IOP)  |                 |                 |                   |
| 9767               | 2767            | PCI Disk Unit<br>Controller                   | • Bare ett per system<br>Bare i 270-, 820- og<br>5075-enheter                                                                                                    | Kort            | 29              | 21                |
| 9771               | 2771            | PCI 2-Line WAN<br>m/modem                     | • Bare ett per system                                                                                                    | Kort            | 15              | 14                |

<span id="page-15-0"></span>Tabell 2. Kortnumre, navn, minneverdier, ytelsesverdier og begrensninger (fortsettelse)

# **Installere kortet**

- \_\_ 1. Ta av eller åpne bakdekselet, hvis du har et, på systemenheten, utvidelsesenheten eller kabinettet der du skal installere det nye kortet. Kontroller at du er i riktig partisjon hvis du bruker logiske partisjoner. Du finner flere opplysninger om dette i avsnittet ["Fjern dekslene" på side 43.](#page-46-0)
- \_\_ 2. Finn kortområdet.
- \_\_ 3. Finn ut om kortene er festet med kortsperrer eller skruer.

Har enheten kortsperrer?

- \_\_ **Ja**: iSeries-tjeneren kan være på eller av når du installerer det nye kortet. Bestem hvilken måte du vil installere kortet på
	- [—"iSeries-tjeneren er på under installeringen" på side 14](#page-17-0) eller

["iSeries-tjeneren er av under installeringen" på side 18.](#page-21-0)

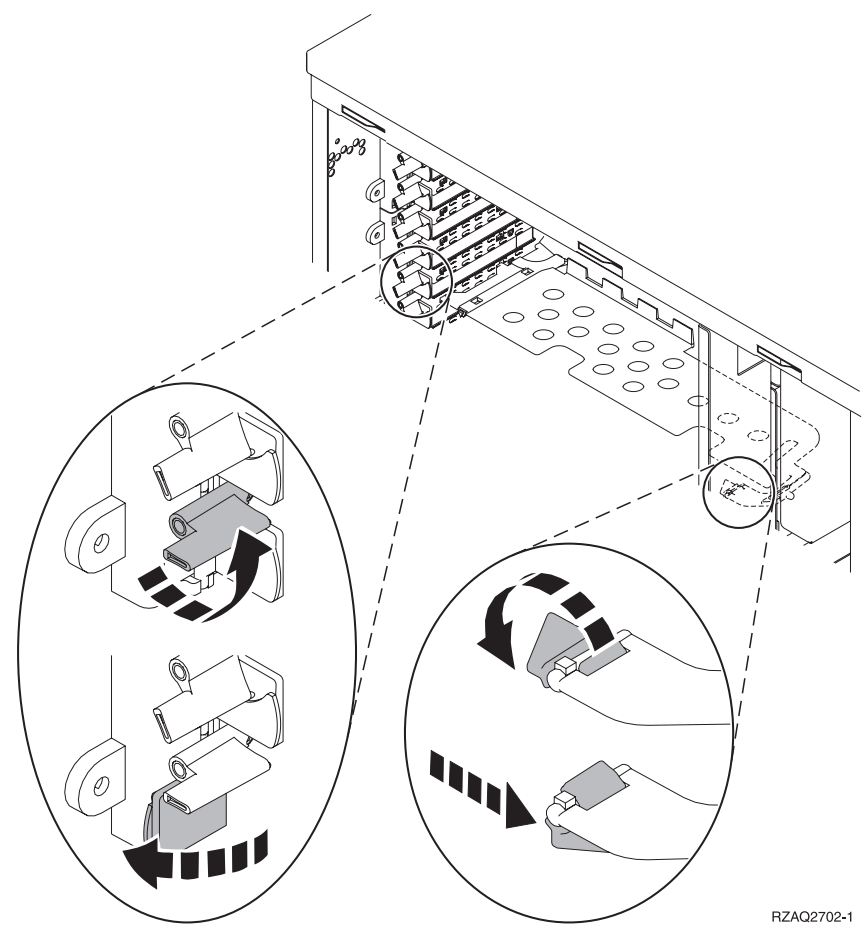

\_\_ **Nei**: Enheten har skruer som skal sikre kortene.

- \_\_ a. Når du skal installere det nye kortet, må enheten være slått av.
- \_\_ b. Gå til ["iSeries-tjeneren er av under installeringen" på side 18.](#page-21-0)

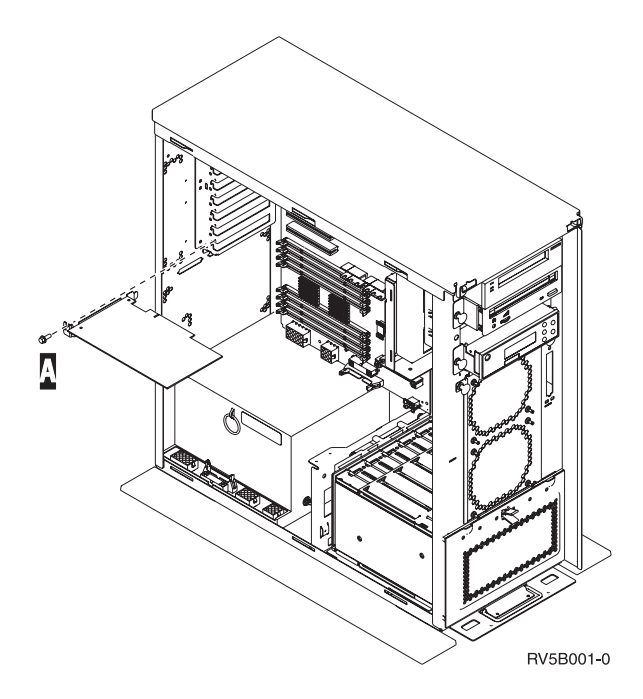

### <span id="page-17-0"></span>**iSeries-tjeneren er på under installeringen**

- \_\_ 1. Skriv **strsst** på kommandolinjen på *hovedmenyen* og trykk Enter.
- \_\_ 2. Oppgi **bruker-IDen og passordet for serviceverktøy** på skjermbildet *System Service Tools (SST) Sign On* og trykk Enter.
- \_\_ 3. Velg **Start a service tool** på skjermbildet *System Service Tools (SST)* og trykk Enter.
- \_\_ 4. Velg **Hardware service manager** på skjermbildet *Start a Service Tool* og trykk Enter.
- \_\_ 5. Velg alternativet **Packaging hardware resources (system, frames, cards...)** på skjermbildet *Hardware Service Manager* og trykk Enter.
- \_\_ 6. Skriv **9** på linjen *System Unit* eller *Expansion Unit* for enheten der du skal installere det nye kortet, og trykk Enter.
- \_\_ 7. Velg **Include empty positions**.
- \_\_ 8. **Fest håndleddsstroppen for å hindre at statisk elektrisitet skader en**

enhet. Fest den selvklebende delen av folien til en umalt overflate. <sup>19</sup> [Vis](javascript:top.movieWindow() [video.](javascript:top.movieWindow()

#### **Merknader:**

- a. Ta de samme forholdsreglene som når du ikke bruker håndleddsstropp. Håndleddsstropp 2209 for engangsbruk er til kontroll av statisk elektrisitet. Den vil verken øke eller redusere faren for elektrisk støt når du bruker eller arbeider med elektrisk utstyr.
- b. Når du ruller ut båndet, fjerner du foringen fra kopperfolien i enden av båndet.
- c. Fest kopperfolien til en **udekket, umalt** metallflate på rammen til enheten (jording).
- \_\_ 9. Velg **Concurrent Maintenance** for den tomme kortposisjonen der du skal installere kortet. Trykk Enter. Hvis du bruker logiske partisjoner, må du passe på at denne posisjonen kontrolleres av den logiske partisjonen du har planlagt.
- \_\_ 10. Velg **Toggle LED blink off/on**. Det lyser en lampe som viser posisjonen der du valgte å installere det nye kortet.
- \_\_ 11. Velg **Toggle LED blink off/on** for at lampen skal slutte å blinke.
- \_\_ 12. Åpne sperren i kortposisjonen der du skal installere kortet. Vri sperren mot urviseren og vipp deretter sperren ut.

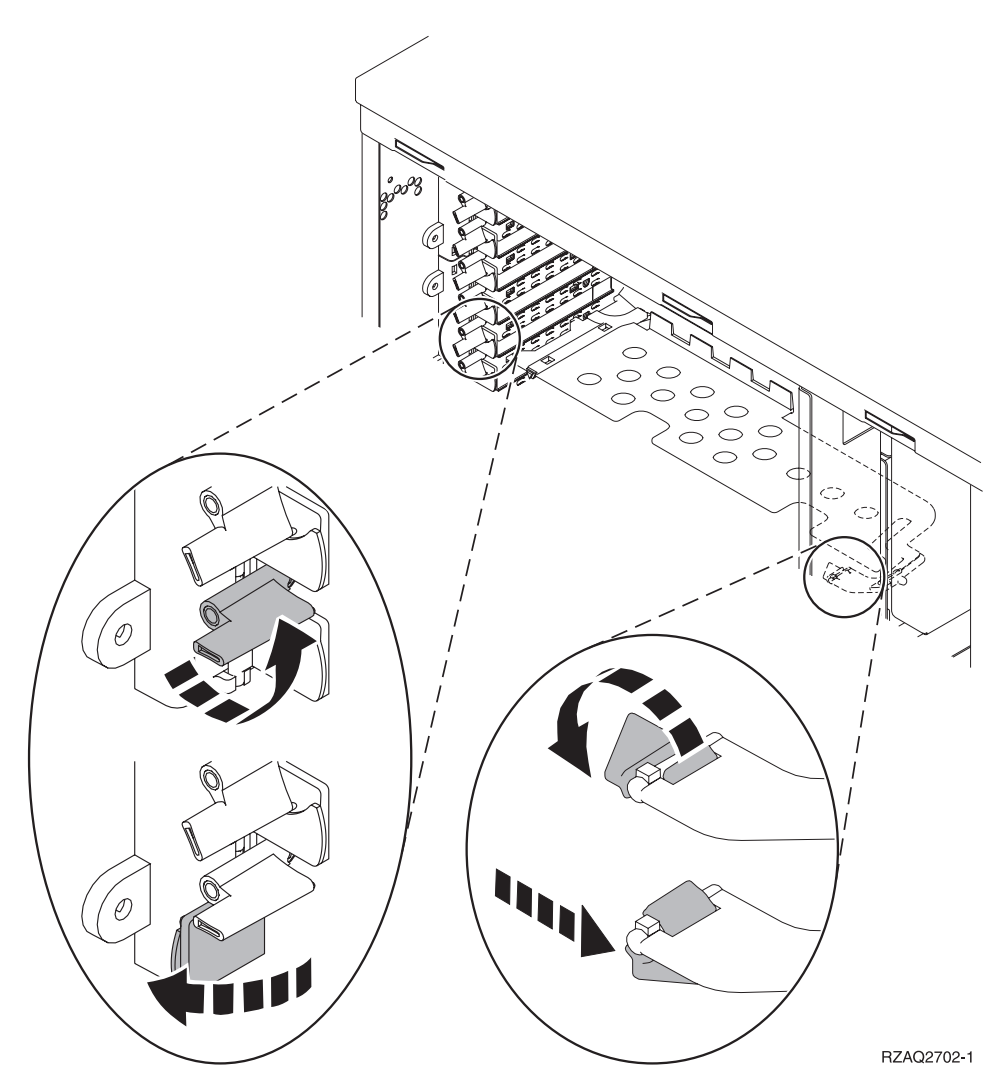

Figur 1. Eksempel på kortsperre for 270, 810, 820 og 5075

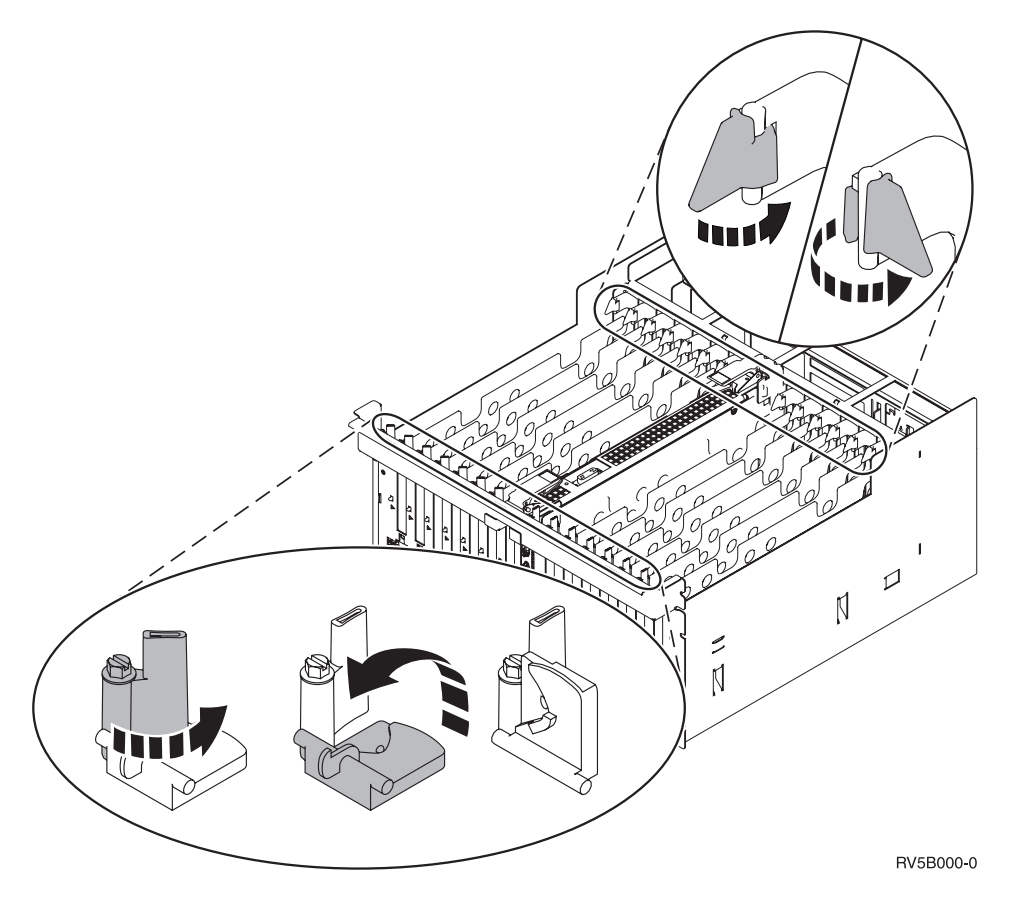

Figur 2. Eksempel på kortsperrer for 830, 840, 870, 890, SB2, SB3 og 5079

- $\Box$  13. Fjern kortutfyllingsplaten.  $\Box$  [Vis video.](javascript:top.movieWindow()
- \_\_ 14. Skal du installere et IXS-kort med utstyrsnummer 289x?
	- \_\_ **Nei**: Gå til trinn 15.
		- \_\_ **Ja**: Gjør dette:
			- \_\_ a. Fjern en utfyllingsplate til, nedenfor den du fjernet i trinn 13.
			- \_\_ b. Fjern plastplatene som skiller kortene, fra posisjonene der kortet skal installeres. Trykk ned på endene og trekk ut fra bakplanet.
- \_\_ 15. **ADVARSEL:** Kort er skjøre:
	- v Berør bare kantene på kortet.
	- v Ikke ta på området med de trykte kretsene.
	- v Bruk en håndleddsstropp når du berører kortet.
	- La kortet ligge i den antistatiske pakken til det er installeringsklart.
- \_\_ 16. Hold det nye kortet slik at det passer i kontakten på kortet på systemenheten eller utvidelsesenheten, og skyv kortet inn i kontakten til det sitter fast. [Vis video.](javascript:top.movieWindow()
- \_\_ 17. Vipp sperren inn og vri sperren med urviseren for å sikre kortet.

\_\_ 18. **FARE!**

**Bruk bare en hånd så sant det er mulig, når du kobler signalkabler til eller fra. Da unngår du å få elektrisk støt som skyldes at du berører to overflater med ulike jordreferanser. (RSFTD004)**

Tilkoble alle kabler og merk kablene med posisjonen på utbyggingssporet.

- \_\_ 19. Velg **Power on domain** på skjermbildet *Hardware Resource Concurrent Maintenance*. Trykk Enter.
- \_\_ 20. Velg **Assign to** for ressursen med **\*** på skjermbildet *Work with Controlling Resource*. Trykk Enter.
- \_\_ 21. Vent til du får frem skjermbildet *Hardware Resource Concurrent Maintenance* med meldingen Power on complete.
- \_\_ 22. Hvis du har flere kort du skal installere, går du til ["Finne ut hvor det er](#page-6-0) [best å installere kortet" på side 3](#page-6-0) og gjentar trinnene for å installere det neste kortet.
- \_\_ 23. Hvis du har installert alle kortene, tar du av deg håndleddsstroppen.
- \_\_ 24. Sett på plass dekslene til enheten.
- \_\_ 25. Har du installert et IXS-kort med utstyrsnummer 289x?
	- \_\_ **Nei**: Gjør dette:
		- \_\_ a. Logg deg på systemenheten. Du må ha autorisasjon til å bruke serviceverktøy.
		- \_\_ b. Skriv **strsst** på kommandolinjen til iSeries-sesjonen og trykk Enter.
		- \_\_ c. Oppgi **bruker-IDen og passordet for serviceverktøy** på skjermbildet *Start Service Tools (STRSST) Sign On* og trykk Enter.
		- \_\_ d. Velg **Start a service tool** på skjermbildet *System Service Tools* og trykk Enter.
		- \_\_ e. Velg **Hardware service manager** på skjermbildet og trykk Enter.
		- \_\_ f. Velg alternativet **Packaging hardware resources (system, frames, cards...)** på skjermbildet og trykk Enter.
		- \_\_ g. Skriv **9** på linjen *System Unit eller Expansion Unit*.
		- \_\_ h. Trykk Page Down om nødvendig og se på kolonnen *Card Pos* for kortet du nettopp installerte.
		- \_\_ i. Fant du kortet du nettopp installerte?
			- \_\_ **Ja**: Gå til trinn [26 på side 18.](#page-21-0)
			- \_\_ **Nei**: Gå tilbake til trinn [1 på side 14](#page-17-0) og kontrollerer installeringsprosedyren.
		- \_\_ **Ja**: Gjør dette:
		- \_\_ a. Hvis du har installert et IXS-kort med utstyrsnummer 289x, anbefales det at du utfører en kontrollprøve.
		- \_\_ b. Logg deg på systemenheten. Du må ha autorisasjon til å bruke serviceverktøy.
		- \_\_ c. Skriv **strsst** på kommandolinjen og trykk Enter.
		- \_\_ d. Oppgi **bruker-IDen og passordet for serviceverktøy** på skjermbildet *System Service Tools (SST) Sign On* og trykk Enter.
		- \_\_ e. Velg **Start a service tool** på skjermbildet *System Service Tools* og trykk Enter.
- <span id="page-21-0"></span>\_\_ f. Velg **Hardware service manager** på skjermbildet og trykk Enter.
- \_\_ g. Velg alternativet **Packaging hardware resources (system, frames, cards...)** på skjermbildet og trykk Enter.
- \_\_ h. Skriv **9** på linjen *System Unit eller Expansion Unit*.
- \_\_ i. Trykk Page Down om nødvendig og se på kolonnen *Card Pos* for å finne kortet du nettopp installerte.
	- \_\_ 1) Velg **Associated Logical Resources** på linjen ved siden av 289x-kortet som nettopp ble installert. Trykk Enter.
	- \_\_ 2) Velg **Verify** på linjen ved siden av 289x-kortet (Communication IOA).
	- \_\_ 3) Trykk Enter på skjermbildet *Verification Test*.
	- \_\_ 4) Velg **Processor Internal Test** og trykk Enter.
	- \_\_ 5) Trykk Enter på skjermbildet *Number of Tests Runs*.
	- \_\_ 6) Når testen er fullført, blir meldingen The test is successful vist på skjermbildet *Verification Test Results*.
	- 7) Trykk Enter to ganger.
	- \_\_ 8) Velg **Hardware Memory Test** og trykk Enter.
	- \_\_ 9) Trykk Enter på skjermbildet *Number of Tests Runs*.
		- **Merk:** Hvis testen mislykkes, må du kontrollere at du har installert kortet riktig. Hvis testen fortsatt mislykkes, kan du kontakte din autoriserte forhandler eller serviceleverandør.
	- \_\_ 10) Når testen er fullført, blir meldingen The test is successful vist på skjermbildet *Verification Test Results*.
	- \_\_ 11) Trykk Enter to ganger.
	- \_\_ 12) Trykk F3 tre ganger og trykk deretter Enter for å gå tilbake til *hovedmenyen*.
- \_\_ 26. Utstyrsoppgraderingen er fullført.
- \_\_ 27. Trykk F3 tre ganger og trykk deretter Enter for å gå tilbake til *hovedmenyen*.

#### **iSeries-tjeneren er av under installeringen**

- \_\_ 1. Kontroller at alle jobber er ferdige.
- \_\_ 2. Når alle jobber er ferdige, skriver du **pwrdwnsys \*immed** på iSeries-kommandolinjen og trykker Enter.
- \_\_ 3. Når iSeries-systemet er tatt ned, trekker du alle strømledninger, for eksempel til skrivere og skjermer, ut av stikkontaktene.
- \_\_ 4. Trekk strømledningen til systemenheten eller utvidelsesenheten ut av stikkontakten.
- \_\_ 5. **Fest håndleddsstroppen for å hindre at statisk elektrisitet skader en**

**enhet.** [Vis video.](javascript:top.movieWindow() Fest den selvklebende delen av folien til en umalt overflate på rammen til systemenheten.

#### **Merknader:**

a. Ta de samme forholdsreglene som når du ikke bruker håndleddsstropp. Håndleddsstropp 2209 for engangsbruk er til kontroll av statisk elektrisitet. Den vil verken øke eller redusere faren for elektrisk støt når du bruker eller arbeider med elektrisk utstyr.

- b. Når du ruller ut båndet, fjerner du foringen fra kopperfolien i enden av båndet.
- c. Fest kopperfolien til en **udekket, umalt** metallflate på rammen til enheten (jording).
- <span id="page-22-0"></span>\_\_ 6. Finn kortposisjonene på systemenheten.
- \_\_ 7. Har enheten din skruer som fester kortene?

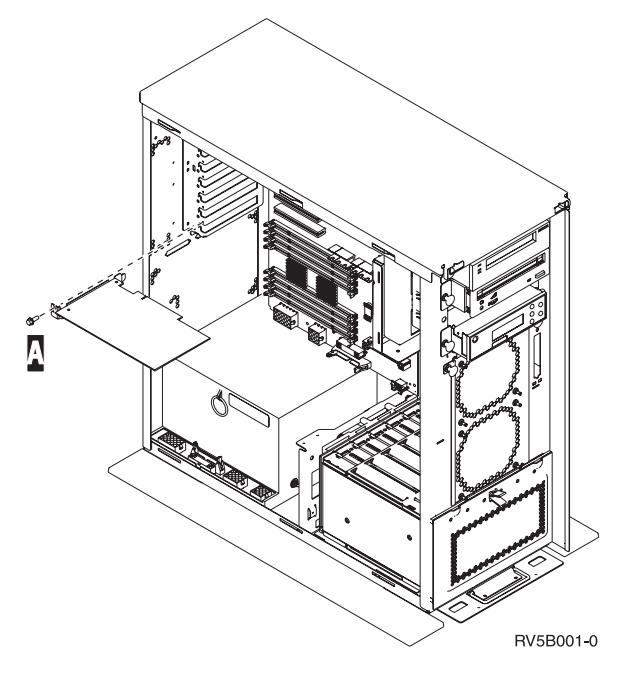

- \_\_ **Nei**: Fortsett med neste trinn.
- \_\_ **Ja**: Gjør dette:
	- \_\_ a. Ta ut skruen fra kortposisjonene der du skal installere kortet.
	- \_\_ b. Gå til trinn [9 på side 21.](#page-24-0)
- 8. Åpne sperren i kortposisjonen der du skal installere kortet. Vri sperren mot urviseren og vipp deretter sperren ut. Hvis du bruker logiske partisjoner, må du passe på at denne posisjonen kontrolleres av den logiske partisjonen du har planlagt.

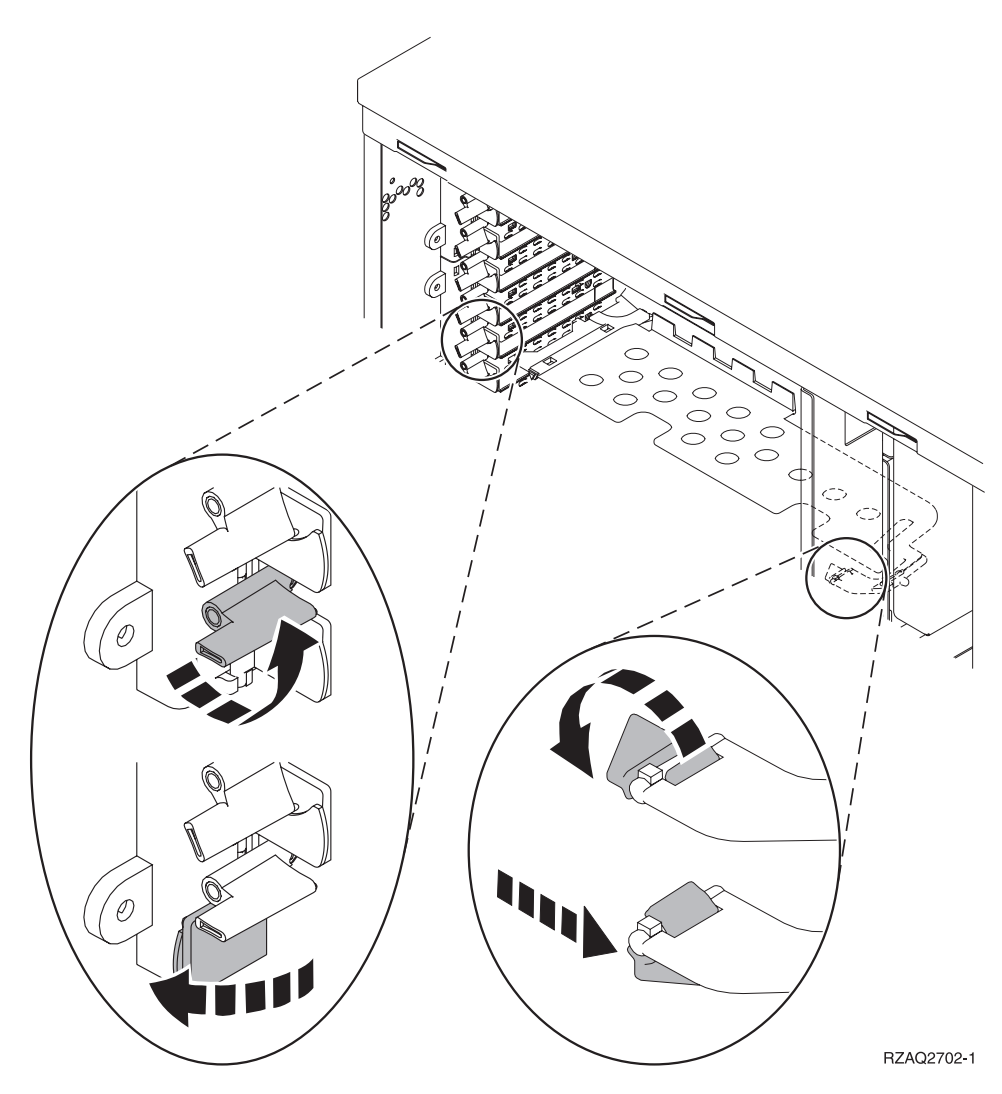

Figur 3. Eksempel på kortsperre for 270, 810, 820, 825, 5075, 9094 og 9094

<span id="page-24-0"></span>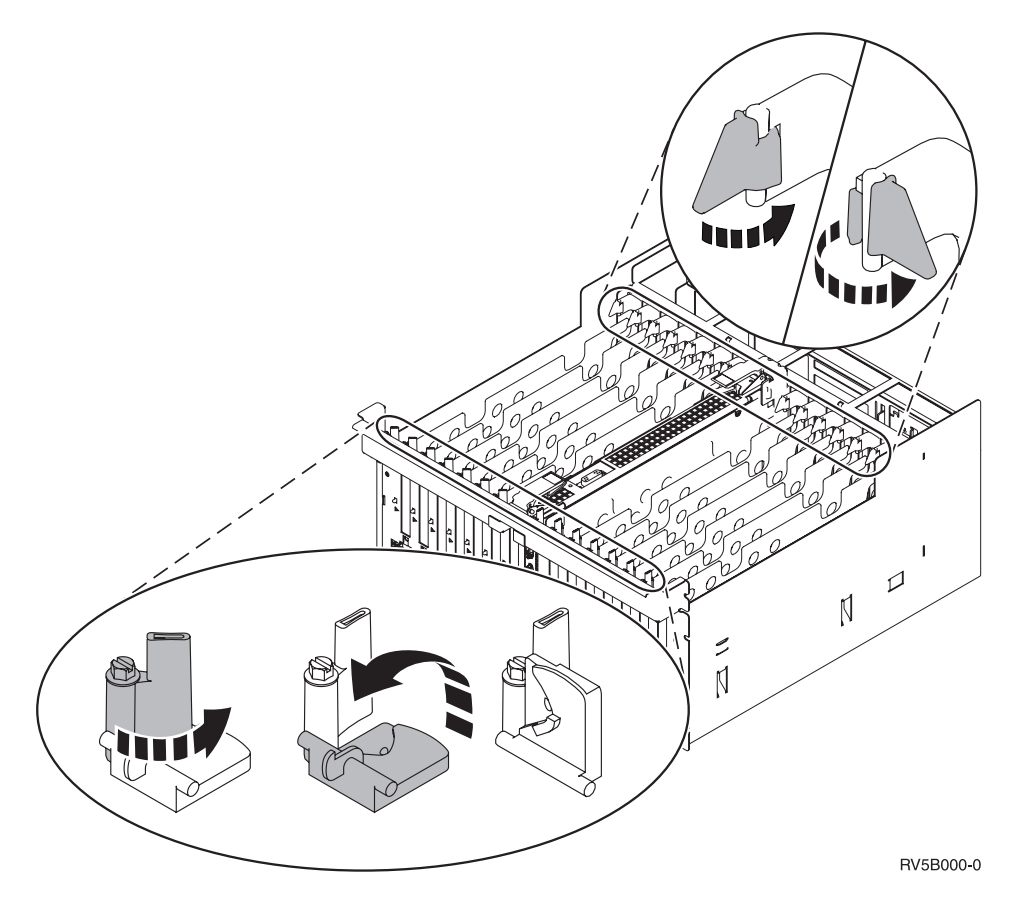

Figur 4. Eksempel på kortsperrer for 830, 840, 870, 890, SB2, SB3, 5079 og 5294

- $\Box$  9. Fjern kortutfyllingsplaten.  $\Box$  [Vis video.](javascript:top.movieWindow()
- \_\_ 10. Skal du installere et IXS-kort med utstyrsnummer 289x?
	- v **Nei**: Gå til trinn 11.
	- v **Ja**: Gjør dette:
		- \_\_ a. Fjern en utfyllingsplate til, nedenfor den første du fjernet.
		- \_\_ b. Fjern plastplatene som skiller kortene, fra posisjonene der IXS-kortet skal installeres. Trykk ned utløserhendelen på kortholderen og trekk ut fra bakplanet.
- \_\_ 11. **ADVARSEL:** Kort er skjøre:
	- v Berør bare kantene på kortet.
	- v Ikke ta på området med de trykte kretsene.
	- v Bruk en håndleddsstropp når du berører kortet.
	- v La kortet ligge i den antistatiske pakken til det er installeringsklart.
- \_\_ 12. Sett det nye kortet inn i utbyggingssporet på systemenheten til det sitter

fast.  $\blacksquare$  [Vis video.](javascript:top.movieWindow()

\_\_ 13. Vipp sperren inn og vri sperren med urviseren eller fest skruen for å sikre kortet.

\_\_ 14. **FARE!**

**Bruk bare en hånd så sant det er mulig, når du kobler signalkabler til eller fra. Da unngår du å få elektrisk støt som skyldes at du berører to overflater med ulike jordreferanser. (RSFTD004)**

Tilkoble alle kabler og merk kablene med kortposisjonen.

- \_\_ 15. Hvis du har flere kort du skal installere, går du til trinn [6 på side 19](#page-22-0) og gjentar trinnene for å installere det neste kortet.
- \_\_ 16. Hvis du har installert alle kortene, tar du av deg håndleddsstroppen.
- \_\_ 17. Sett på plass dekslene til enheten.
- \_\_ 18. **FARE!**

**En elektrisk stikkontakt som ikke er forskriftsmessig jordet, kan medføre farlig spenning på metalldeler i systemet eller i utstyr som er koblet til systemet. Det er kundens ansvar å passe på at stikkontakten er forskriftsmessig jordet, slik at han/hun unngår å få elektrisk støt. (RSFTD201)**

Sett strømledningen til systemenheten og systemenhetskonsollen inn i en stikkontakt. Koble til alt annet du har koblet fra, for eksempel skrivere og skjermer.

- \_\_ 19. Er systemenheten din en iSeries 270, 810 eller 820, 825, 830, 840, 870, 890?
	- \_\_ **270, 810**: Fortsett med neste trinn.
	- \_\_ **820, 825, 830, 840, 870, 890**: Gå til trinn 22.
- \_\_ 20. Se i vinduet Funksjon/Data på kontrollpanelet.
- \_\_ 21. Står det **01 B N V=S** i vinduet Funksjon/Data?
	- \_\_ **Ja**: Gå til trinn [24 på side 23.](#page-26-0)
	- \_\_ **Nei**: Gjør dette:
		- \_\_ a. Trykk på valgknappene til **02** kommer frem i vinduet Funksjon/Data.
		- \_\_ b. Trykk på Utfør på kontrollpanelet.
		- \_\_ c. Trykk på valgknappene til **B** kommer frem i vinduet Funksjon/Data.
		- \_\_ d. Trykk på Utfør på kontrollpanelet.
		- \_\_ e. Trykk på valgknappene til **N** kommer frem i vinduet Funksjon/Data.
		- \_\_ f. Trykk på Utfør på kontrollpanelet.
		- \_\_ g. Trykk på valgknappene til **S** kommer frem i vinduet Funksjon/Data.
		- \_\_ h. Trykk på Utfør på kontrollpanelet.
		- \_\_ i. Trykk på valgknappene til **01** kommer frem i vinduet Funksjon/Data.
		- \_\_ j. Trykk på Utfør på kontrollpanelet.

Det skal nå stå **01 B N S** i vinduet Funksjon/Data. Hvis ikke, gjentar du trinnene fra 21a til 21j. Hvis det gjør det, går du til trinn [24 på side 23.](#page-26-0)

- \_\_ 22. Se i vinduet Funksjon/Data på kontrollpanelet.
- \_\_ 23. Står det **01 B V=S** i vinduet Funksjon/Data med IPL-modusen Normal (OK) valgt?
- <span id="page-26-0"></span>\_\_ **Ja**: Fortsett med neste trinn.
- \_\_ **Nei**: Gjør dette:
	- \_\_ a. Trykk på valgknappen Modus til lampen for modusen Manuell (en liten hånd) lyser.
	- \_\_ b. Trykk på valgknappene til **02** kommer frem i vinduet Funksjon/Data.
	- \_\_ c. Trykk på Utfør på kontrollpanelet.
	- \_\_ d. Trykk på valgknappene til **B** kommer frem i vinduet Funksjon/Data.
	- \_\_ e. Trykk på Utfør på kontrollpanelet.
	- \_\_ f. Trykk på valgknappene til **S** kommer frem i vinduet Funksjon/Data.
	- \_\_ g. Trykk på Utfør på kontrollpanelet.
	- \_\_ h. Trykk på valgknappen Modus til lampen for modusen Normal **OK**) lyser.
	- \_\_ i. Trykk på valgknappene til **01** kommer frem i vinduet Funksjon/Data.
	- \_\_ j. Trykk på Utfør på kontrollpanelet.

Det skal nå stå **01 B S** i vinduet Funksjon/Data. Hvis ikke, gjentar du trinnene fra 23a til 23j. Hvis det gjør det, fortsetter du med neste trinn.

- \_\_ 24. Trykk på strømbryteren på kontrollpanelet til iSeries-tjeneren. Det tar cirka 10 sekunder før PÅ-lampen lyser og det blir vist data i vinduet Funksjon/Data.
	- **Merk:** Systemet bruker omtrent 5 til 20 minutter på å starte og fullføre en IPL. Når IPLen er fullført, står det 01 B N S i vinduet Funksjon/Data.
- \_\_ 25. Har du installert et IXS-kort med utstyrsnummer 289x?
	- \_\_ **Nei**: Gjør dette:
		- \_\_ a. Logg deg på systemenheten. Du må ha autorisasjon til å bruke serviceverktøy.
		- \_\_ b. Skriv **strsst** på kommandolinjen til iSeries-sesjonen og trykk Enter.
		- \_\_ c. Oppgi **bruker-IDen og passordet for serviceverktøy** på skjermbildet *Start Service Tools (STRSST) Sign On* og trykk Enter.
		- \_\_ d. Velg **Start a service tool** på skjermbildet *System Service Tools* og trykk Enter.
		- \_\_ e. Velg **Hardware service manager** på skjermbildet og trykk Enter.
		- \_\_ f. Velg alternativet **Packaging hardware resources (system, frames, cards...)** på skjermbildet og trykk Enter.
		- \_\_ g. Skriv **9** på linjen *System Unit eller Expansion Unit*.
		- \_\_ h. Trykk Page Down om nødvendig og se på kolonnen *Card Pos* for kortet du nettopp installerte.
		- \_\_ i. Fant du kortet du nettopp installerte?
			- \_\_ **Ja**: Gå til trinn [26 på side 24.](#page-27-0)

\_\_ **Nei**: Gå tilbake til trinn [1 på side 18](#page-21-0) og kontrollerer installeringsprosedyren.

#### <span id="page-27-0"></span>\_\_ **Ja**: Gjør dette:

- \_\_ a. Hvis du har installert et IXS-kort med utstyrsnummer 289x, anbefales det at du utfører en kontrollprøve.
- \_\_ b. Logg deg på systemenheten. Du må ha autorisasjon til å bruke serviceverktøy.
- \_\_ c. Skriv **strsst** på kommandolinjen til iSeries-sesjonen og trykk Enter.
- \_\_ d. Oppgi **bruker-IDen og passordet for serviceverktøy** på skjermbildet *Start Service Tools (STRSST) Sign On* og trykk Enter.
- \_\_ e. Velg **Start a service tool** på skjermbildet *System Service Tools* og trykk Enter.
- \_\_ f. Velg **Hardware service manager** på skjermbildet og trykk Enter.
- \_\_ g. Velg alternativet **Packaging hardware resources (system, frames, cards...)** på skjermbildet og trykk Enter.
- \_\_ h. Skriv **9** på linjen *System Unit eller Expansion Unit*.
- \_\_ i. Trykk Page Down om nødvendig og se på kolonnen *Card Pos* for kortet du nettopp installerte.
	- \_\_ 1) Velg **Associated Logical Resources** på linjen ved siden av 289x-kortet som nettopp ble installert. Trykk Enter.
	- \_\_ 2) Velg **Verify** på linjen ved siden av 289x-kortet (Communication IOA).
	- \_\_ 3) Trykk Enter på skjermbildet *Verification Test*.
	- \_\_ 4) Velg **Processor Internal Test** og trykk Enter.
	- \_\_ 5) Trykk Enter på skjermbildet *Number of Tests Runs*.
	- \_\_ 6) Når testen er fullført, blir meldingen The test is successful vist på skjermbildet *Verification Test Results*.
	- 7) Trykk Enter to ganger.
	- \_\_ 8) Velg **Hardware Memory Test** og trykk Enter.
	- \_\_ 9) Trykk Enter på skjermbildet *Number of Tests Runs*.
		- **Merk:** Hvis testen mislykkes, må du kontrollere at du har installert kortet riktig. Hvis testen fortsatt mislykkes, kan du kontakte din autoriserte forhandler eller serviceleverandør.
	- \_\_ 10) Når testen er fullført, blir meldingen The test is successful vist på skjermbildet *Verification Test Results*.
	- \_\_ 11) Trykk Enter to ganger.
	- \_\_ 12) Trykk F3 tre ganger og trykk deretter Enter for å gå tilbake til *hovedmenyen*.
- \_\_ 26. Installeringen av utstyret er fullført.
- \_\_ 27. Trykk F3 tre ganger og trykk deretter Enter for å gå tilbake til *hovedmenyen*.

# <span id="page-28-0"></span>**Gjeldende konfigurasjonstabeller**

Finn enheten og gjeldende konfigurasjon:

- v "270- og 810-systemenhet"
- v ["820-systemenhet" på side 26](#page-29-0)
- v ["825-systemenhet" på side 27](#page-30-0)
- v ["Systemenhet 830, 840, SB2 og SB3" på side 27](#page-30-0)
- ["8079-enhet" på side 29](#page-32-0)
- ["8094-enhet" på side 29](#page-32-0)
- v ["5075-utvidelsesenhet" på side 29](#page-32-0)
- v ["5074- eller 0574-utvidelsesenhet" på side 30](#page-33-0)
- v ["5078- eller 0578-utvidelsesenhet" på side 31](#page-34-0)
- v ["5079-utvidelsesenhet" på side 32](#page-35-0)
- v ["5088- eller 0588-utvidelsesenhet" på side 33](#page-36-0)
- v ["5074- eller 0574-utvidelsesenhet" på side 30](#page-33-0)
- v ["5094-utvidelsesenhet" på side 34](#page-37-0)
- v ["5095- eller 0595-utvidelsesenhet" på side 35](#page-38-0)
- v ["5294-utvidelsesenhet" på side 36](#page-39-0)

# **270- og 810-systemenhet**

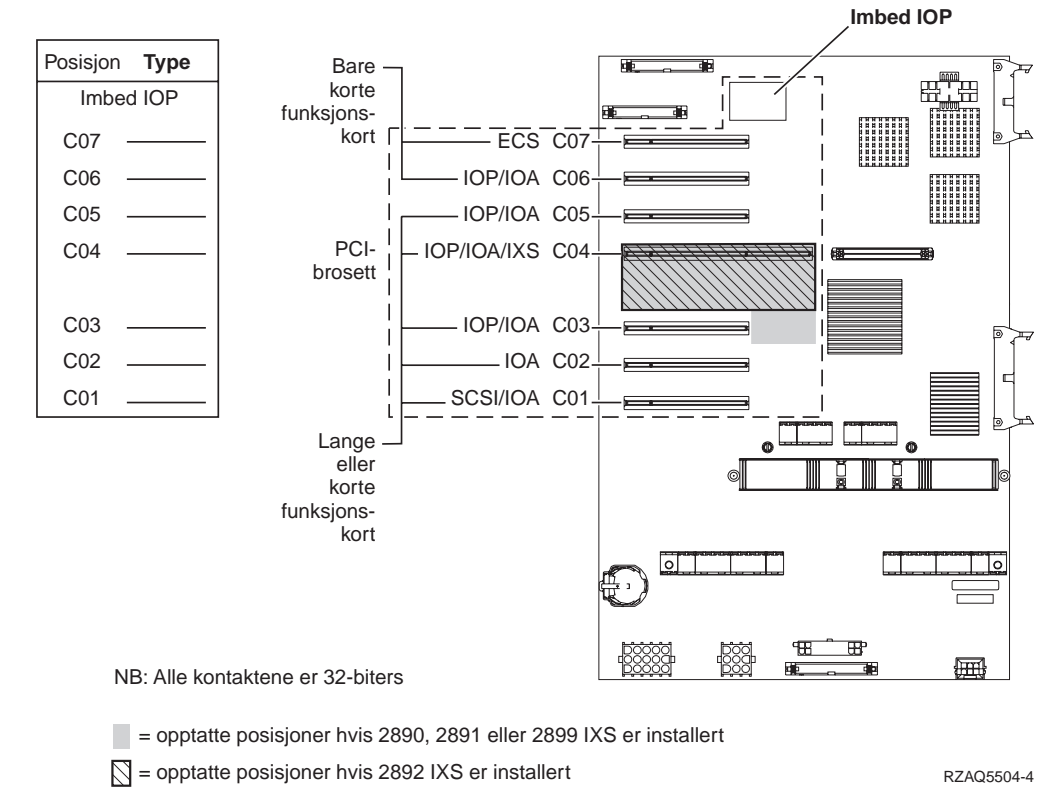

v ″Imbed IOP″ styrer posisjonene C07, C01 og muligens C06 og C05.

- <span id="page-29-0"></span>v I/U-prosessorer (IOP) styrer I/U-kortene (IOA) i posisjonene nedenfor I/U-prosessoren. En I/U-prosessor i C04 vil for eksempel styre I/U-kort i C03 og C02.
- SCSI i diagrammet viser den første interne styreenhetsposisjonen for plateenhet (kort 2757, 2763, 2782, 4748, 4778, 5705 eller 9767). (9767 brukes bare i 270-enheter.) Det første styrekortet for plateenhet må stå i C01. Det kobles da opp mot plateenheten for innlastingskilde, første interne magnetbåndstasjon og CD-ROM- eller DVD-stasjon.
- Du kan i tillegg sette inn et ekstra kort av typen 2757, 2763, 2782, 4748 eller 4778 i en 270- eller 810-systemenhet med en tilkoblet 7104- eller 7116-utvidelsesenhet.

# **820-systemenhet**

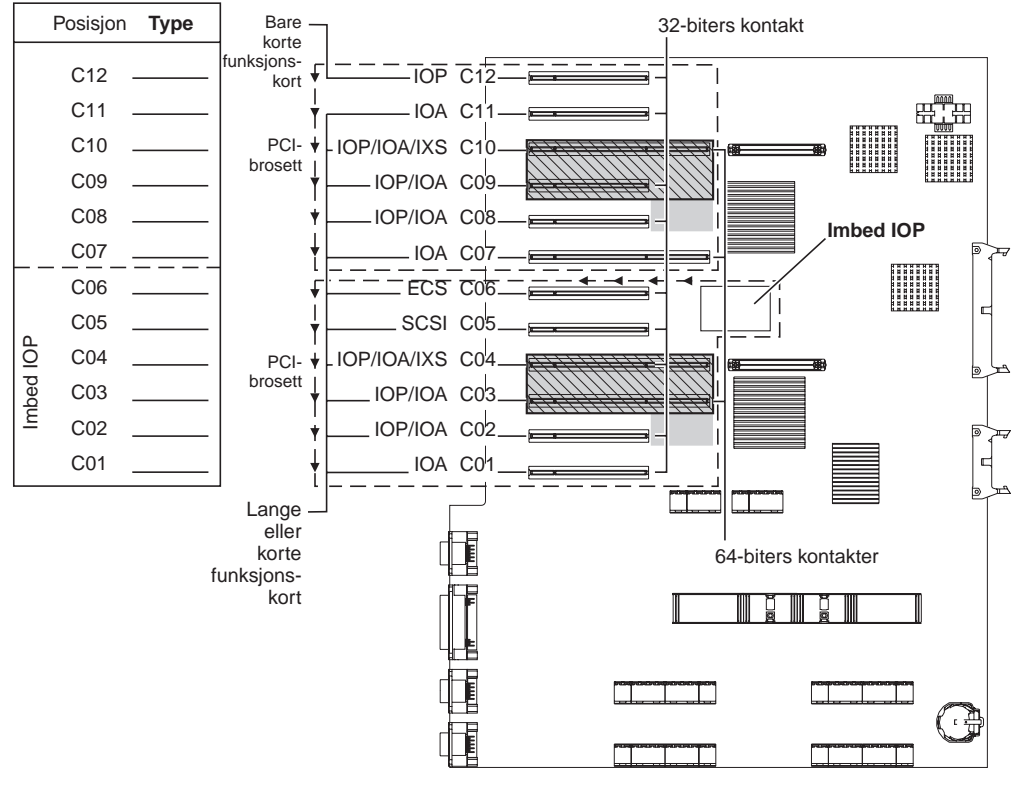

 $=$  opptatte posisjoner hvis 2890, 2891 eller 2899 IXS er installert

 $\mathbb{\nabla}$  = opptatte posisjoner hvis 2892 IXS er installert

RZAQ5505-4

- "Imbed IOP" styrer C06, C05 og muligens C04 og C03.
- v I/U-prosessorer (IOP) styrer I/U-kort (IOA) i den retningen pilene viser i PCI-brosettet.
- v SCSI i diagrammet viser den første interne styreenhetsposisjonen for plateenhet. Sett IOA 2757, 2763, 2782, 4748, 4778 eller 9767 i posisjon C05. Det første styrekortet for plateenhet må stå i C05. Det kobles da opp mot plateenheten for innlastingskilde, første interne magnetbåndstasjon og CD-ROM- eller DVD-stasjon.
- Det er tillatt med to interne styreenheter for plateenhet per 820-systemenhet.
- Det er bare tillatt med en ekstra intern styreenhet for plateenhet i systemenheten hvis det er installert utskiftbare kabeloppbevaringsmekanismer.
- v Den andre interne styreenheten for plateenhet kan ikke stå i kortposisjon C07 eller C08.

# <span id="page-30-0"></span>**825-systemenhet**

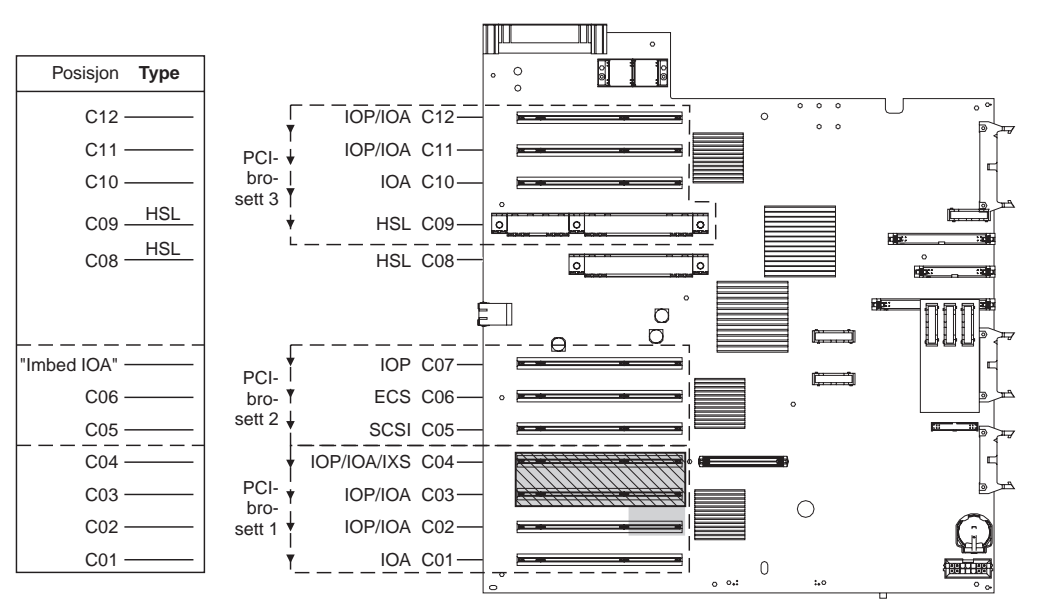

= posisjoner opptatt hvis 2890, 2891 eller 2899 IXS er installert

 $\mathbb{\bar{N}}$  = posisjoner opptatt hvis 2892 IXS er installert

RZAQ5514-0

- I/U-prosessoren (IOP) styrer C06, C05.
- v I/U-prosessorer (IOP) styrer I/U-kort (IOA) i den retningen pilene viser i PCI-brosettet.
- v SCSI i diagrammet viser den første interne styreenhetsposisjonen for plateenhet (kort 2757, 2763, 2782, 4748 eller 4778). Det første styrekortet for plateenhet må stå i C05. Det kobles da opp mot plateenheten for innlastingskilde, første interne magnetbåndstasjon og CD-ROM- eller DVD-stasjon.
- v Det er tillatt med tre interne styreenheter for plateenhet per 825-systemenhet.

# **Systemenhet 830, 840, SB2 og SB3**

- v I/U-prosessorer (IOP) styrer I/U-kort (IOA) i den retningen pilene viser i PCI-brosettene.
- v SCSI i diagrammet viser den første interne styreenhetsposisjonen for plateenhet (kort 2757, 4778, 4748, 9748 eller 9778). Det første styrekortet for plateenhet må stå i C03. Det kobles da opp mot plateenheten for innlastingskilde, første interne magnetbåndstasjon og CD-ROM- eller DVD-stasjon.
- Det er i tillegg tillatt med to ekstra styreenheter for plateenhet i 830- og 840-systemenheter.

• Det er ikke tillatt med flere styreenheter for plateenhet i SB2- og SB3-systemenheter.

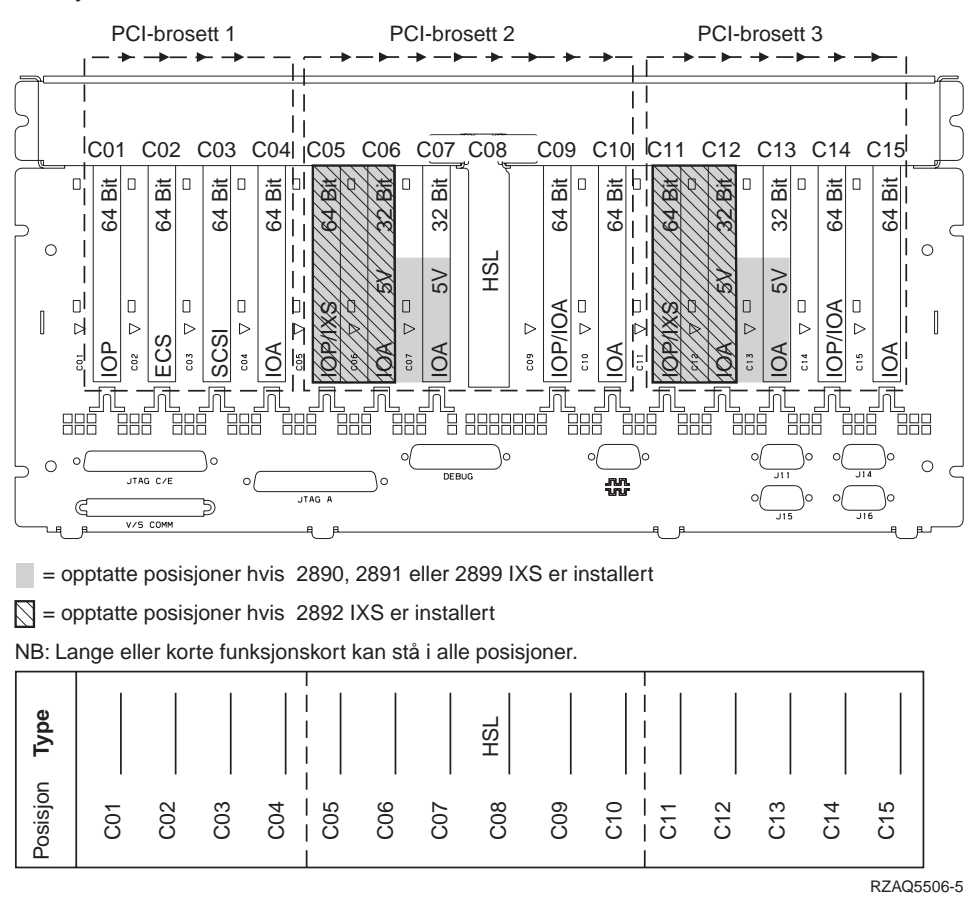

# **870- og 890-systemenhet**

- v I/U-prosessorer (IOP) styrer I/U-kort (IOA) i den retningen pilene viser i PCI-brosettene.
- v SCSI i diagrammet viser den første interne styreenhetsposisjonen for plateenhet (kort 2757, 4778, 4748, 9748 eller 9778). Det første styrekortet for plateenhet må stå i C03. Det kobles da opp mot plateenheten for innlastingskilde, første interne magnetbåndstasjon og CD-ROM- eller DVD-stasjon.
- Det er i tillegg tillatt med to ekstra styreenheter for plateenhet i 830- og 840-systemenheter.

<span id="page-32-0"></span>v Det er ikke tillatt med flere styreenheter for plateenhet i SB2- og SB3-systemenheter.

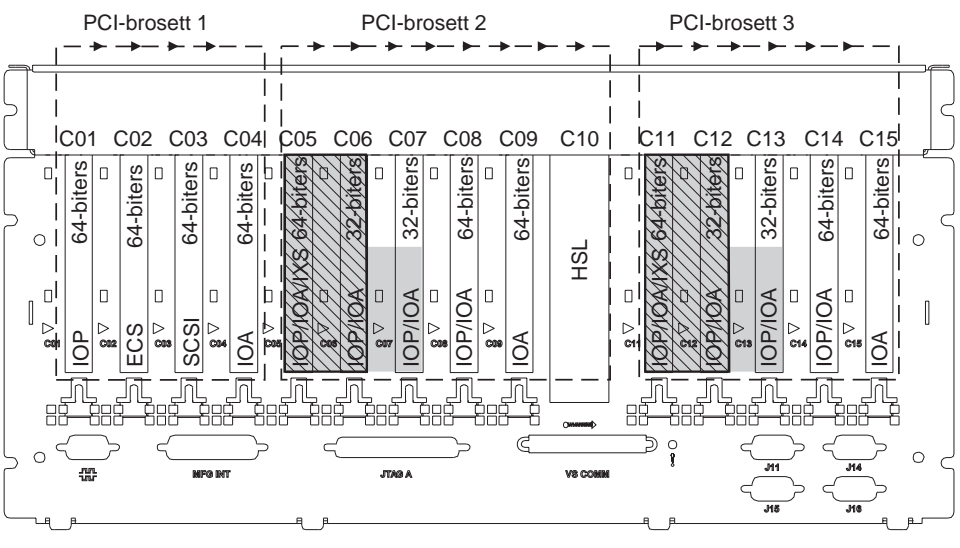

= posisjoner opptatt hvis 2890, 2891 eller 2899 IXS er installert

 $\mathbb{\bar{N}}$  = posisjoner opptatt hvis 2892 IXS er installert

Merk: Lange eller korte kort kan plasseres i en hvilken som helst posisjon.

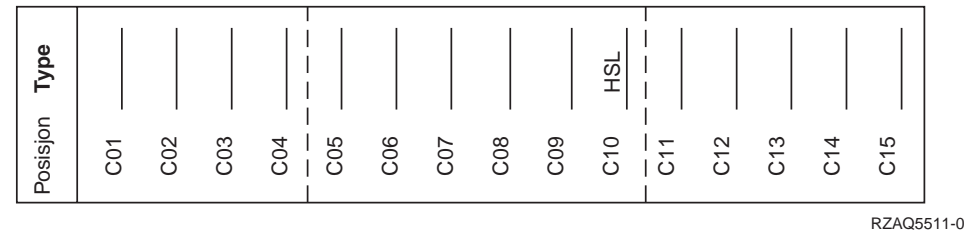

# **8079-enhet**

Les informasjonen om 840-systemenheten for den nederste enheten og 5074-utvidelsesenheten for den øverste enheten.

### **8093-enhet**

Les informasjonen om 890-systemenheten for den nederste enheten og 5074-utvidelsesenheten for den øverste enheten.

### **8094-enhet**

Les informasjonen om 890-systemenheten for den nederste enheten og 5094-utvidelsesenheten for den øverste enheten.

### **5075-utvidelsesenhet**

Du trenger et diagram for hver utvidelsesenhet som er tilknyttet systemenheten. Kopier diagrammet du trenger.

- v ″Imbed IOP″ styrer C01 og muligens C02, C03 og C04.
- v I/U-prosessorer (IOP) styrer I/U-kort (IOA) i den retningen pilene viser i PCI-brosettet.

<span id="page-33-0"></span>• SCSI i diagrammet viser styreenhetsposisjonen for plateenhet (kort 2757, 2763, 2782, 4748 eller 4778). Det første styrekortet for plateenhet må stå i posisjon C01.

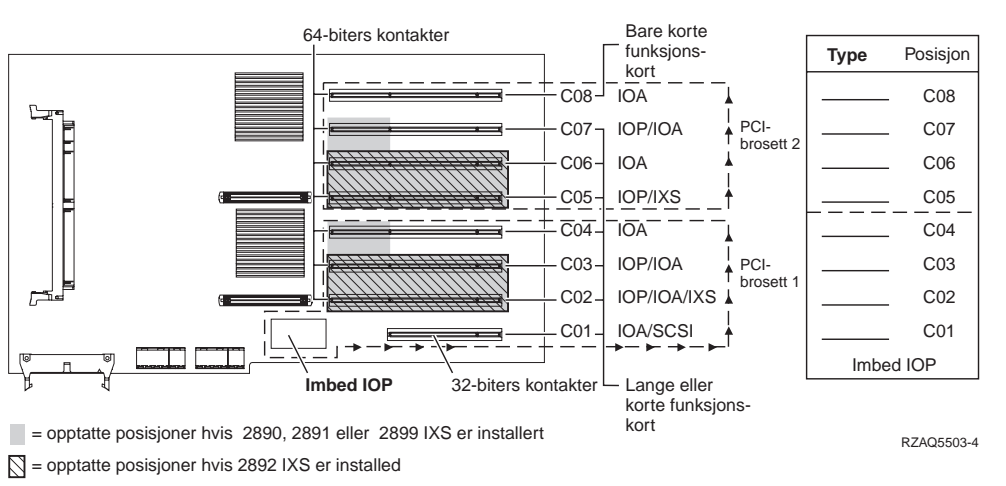

Ressursnavn:

# **5074- eller 0574-utvidelsesenhet**

Du trenger et diagram for hver utvidelsesenhet som er tilknyttet systemenheten. Kopier diagrammet du trenger.

- v Installer det første styrekortet 2757, 4748, 4778 eller 9778 for plateenhet i posisjon C02, C03 eller C04.
- 5074-utvidelsesenheter kan ha maksimalt tre styrekort for plateenhet.
- v I/U-prosessorer (IOP) styrer I/U-kort (IOA) i den retningen pilene viser i PCI-brosettene.

<span id="page-34-0"></span>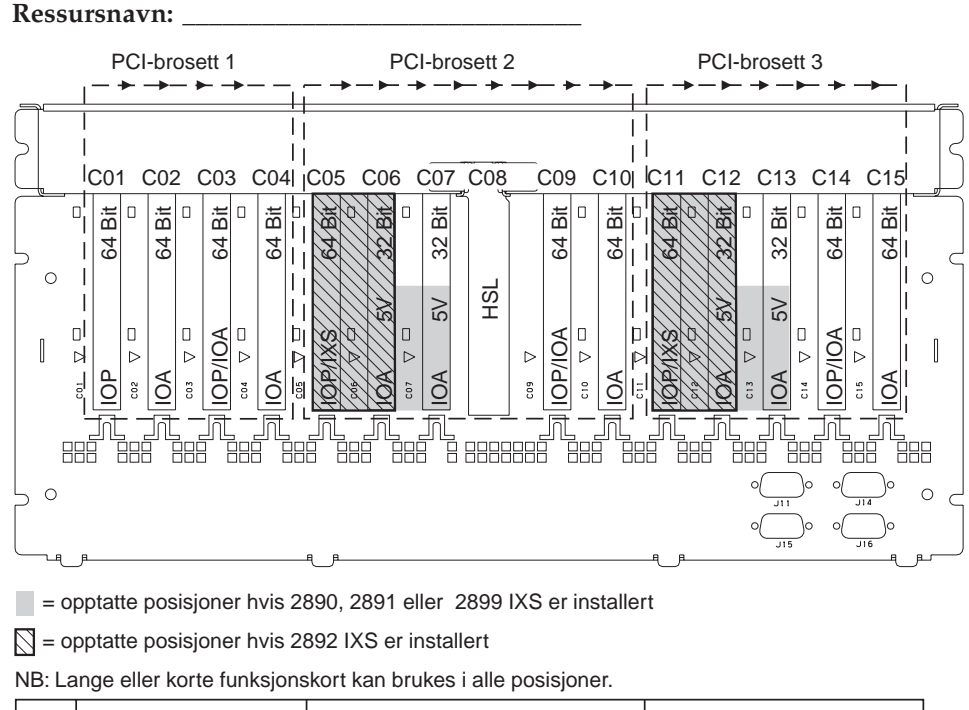

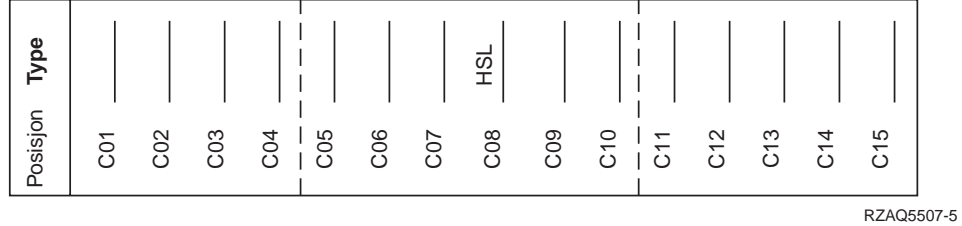

# **5078- eller 0578-utvidelsesenhet**

I/U-prosessorer (IOP) styrer I/U-kort (IOA) i den retningen pilene viser i PCI-brosettene.

<span id="page-35-0"></span>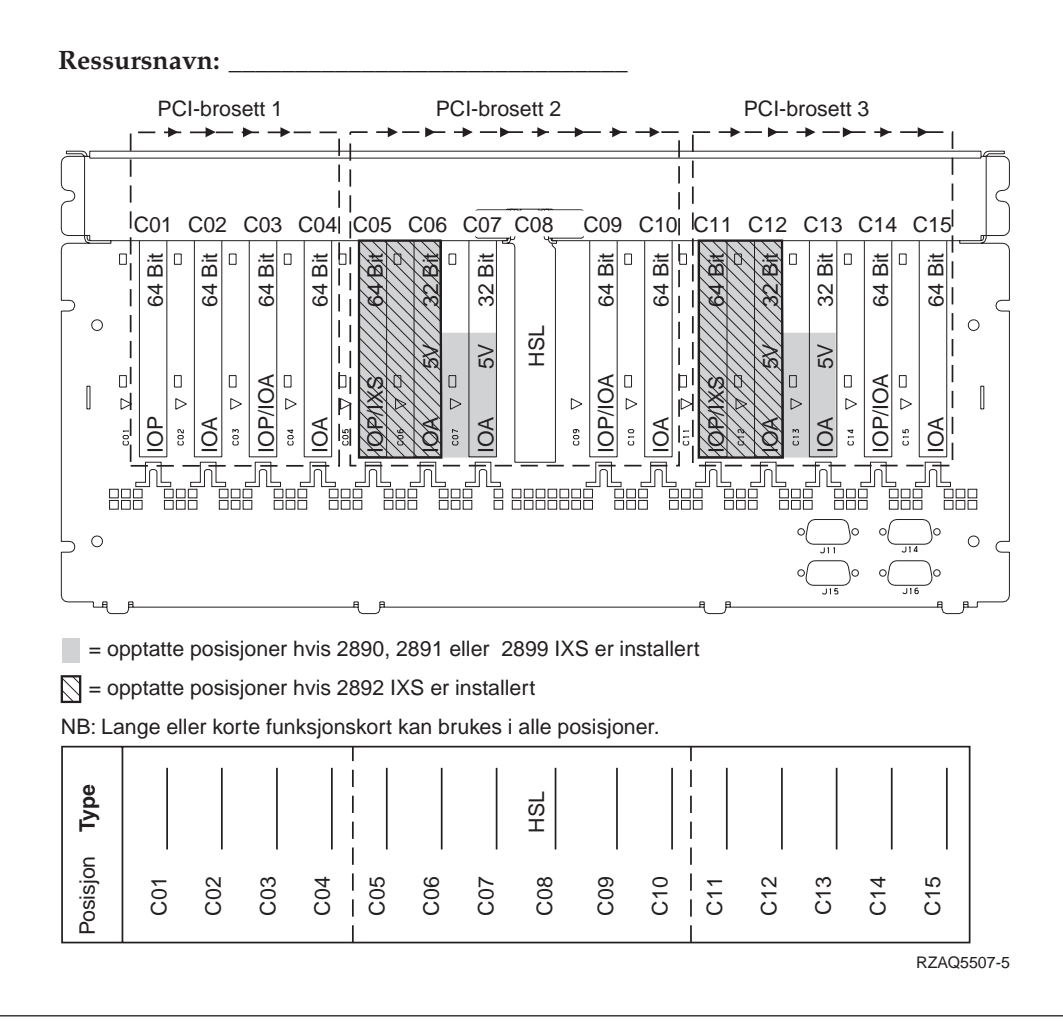

# **5079-utvidelsesenhet**

Du trenger et diagram for hver utvidelsesenhet som er tilknyttet systemenheten. Kopier diagrammet du trenger.

- v Installer det første styrekortet 2757, 4748, 4778 eller 9778 for plateenhet i posisjon C02, C03 eller C04.
- v 5074-utvidelsesenheter kan ha maksimalt seks styrekort for plateenhet.
- v I/U-prosessorer (IOP) styrer I/U-kort (IOA) i den retningen pilene viser i PCI-brosettene.
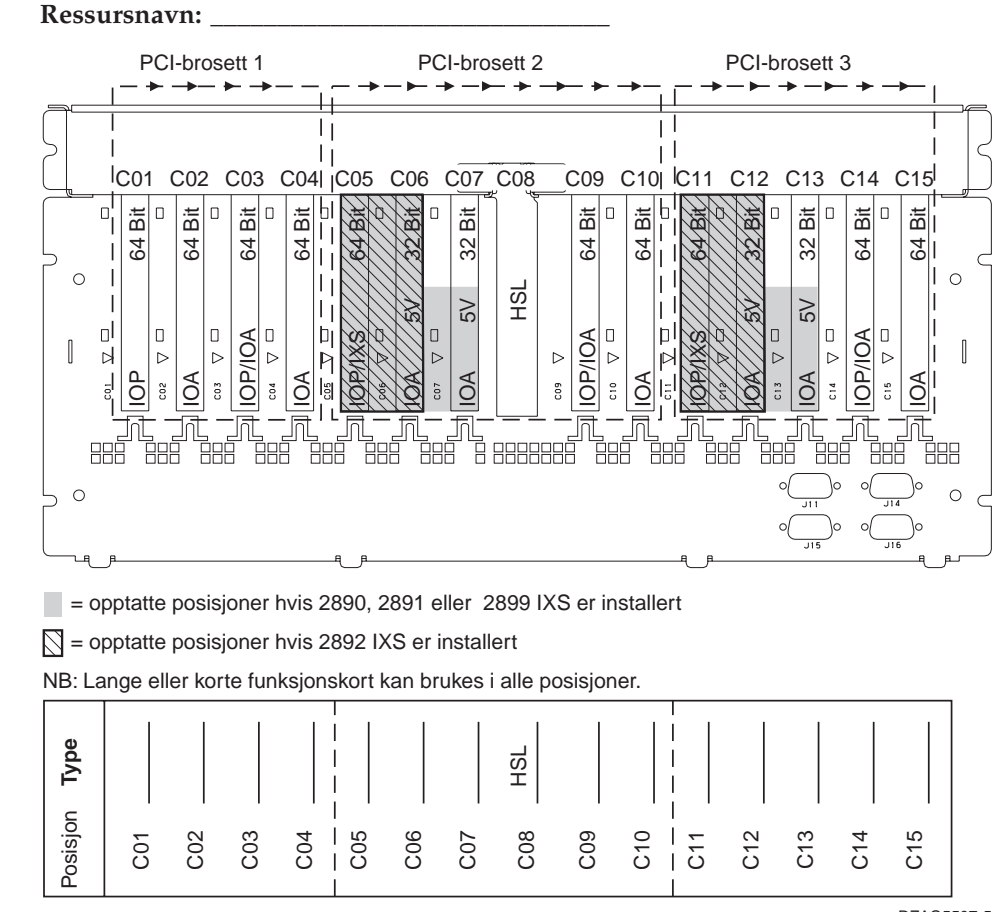

RZAQ5507-5

### **5088- eller 0588-utvidelsesenhet**

- v 2892 er det eneste IXS-kortet som er tillatt i C01.
- v I/U-prosessorer (IOP) styrer I/U-kort (IOA) i den retningen pilene viser i PCI-brosettene.

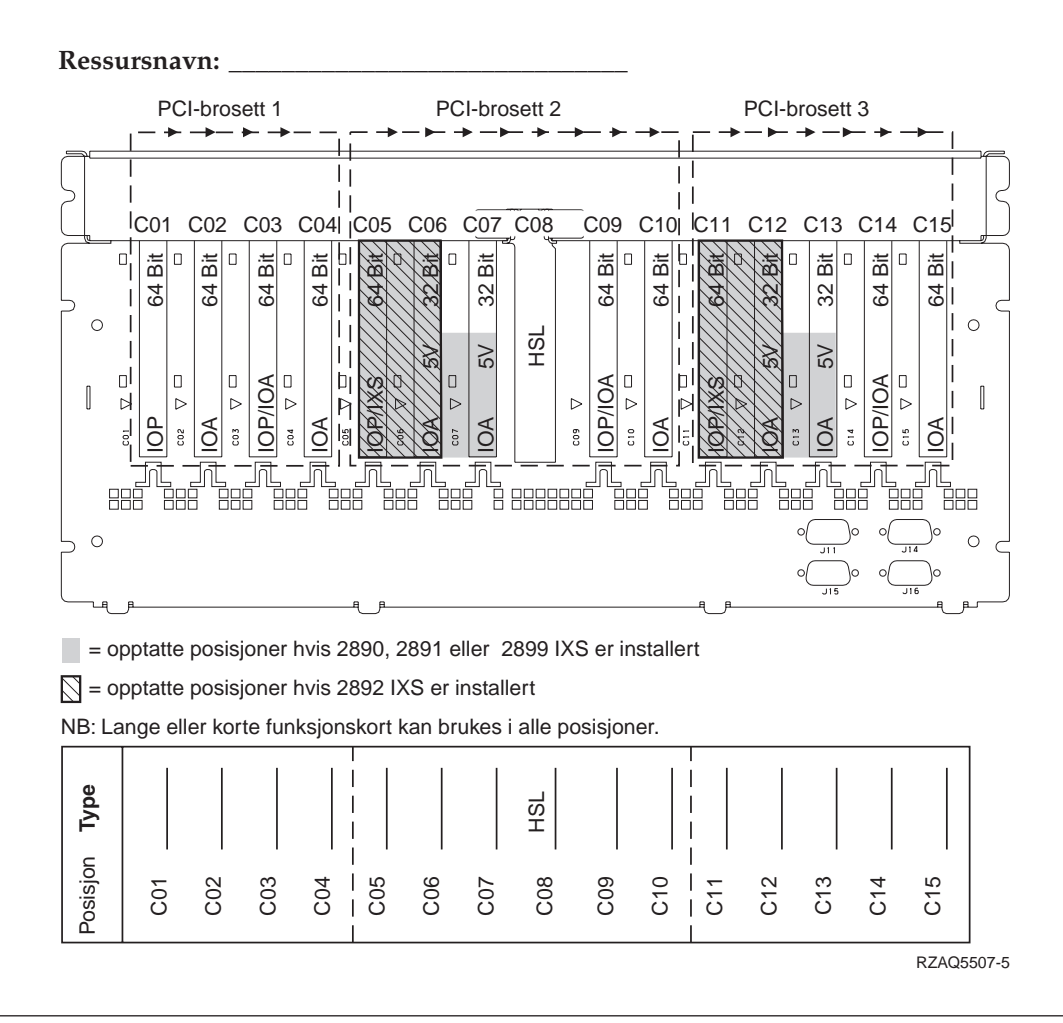

## **5094-utvidelsesenhet**

Du trenger et diagram for hver utvidelsesenhet som er tilknyttet systemenheten. Kopier diagrammet du trenger.

- v Installer det første styrekortet 2757, 4748, 4778 eller 9778 for plateenhet i posisjon C02, C03 eller C04.
- 5094-utvidelsesenheter kan ha maksimalt tre styrekort for plateenhet.
- v I/U-prosessorer (IOP) styrer I/U-kort (IOA) i den retningen pilene viser i PCI-brosettene.

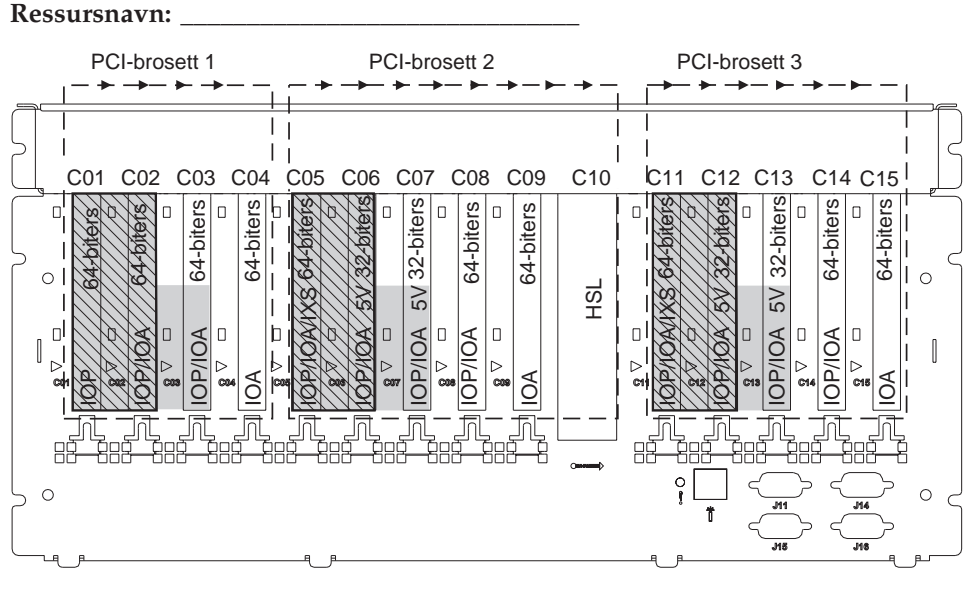

= posisjoner opptatt hvis 2890, 2891 eller 2899 IXS er installert

 $\mathbb{\nabla}$  = posisjoner opptatt hvis 2892 IXS er installert

Merk: Lange eller korte kort kan plasseres i en hvilken som helst posisjon.

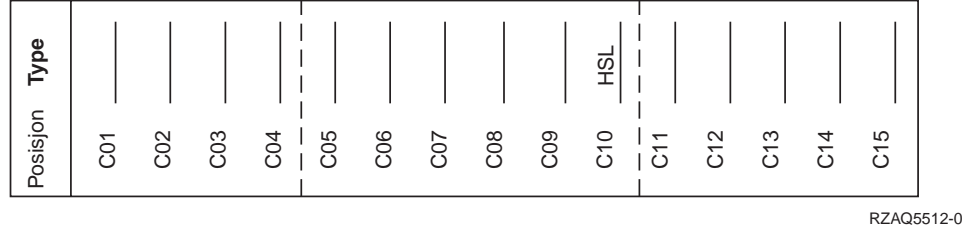

## **5095- eller 0595-utvidelsesenhet**

Du trenger et diagram for hver utvidelsesenhet som er tilknyttet systemenheten. Kopier diagrammet du trenger.

- v I/U-prosessoren (IOP) styrer C02 og muligens C03 og C04.
- v I/U-prosessorer (IOP) styrer I/U-kort (IOA) i den retningen pilene viser i PCI-brosettet.
- v SCSI i diagrammet viser styreenhetsposisjonen for plateenhet (kort 2757, 2763, 2782, 4748 eller 4778).

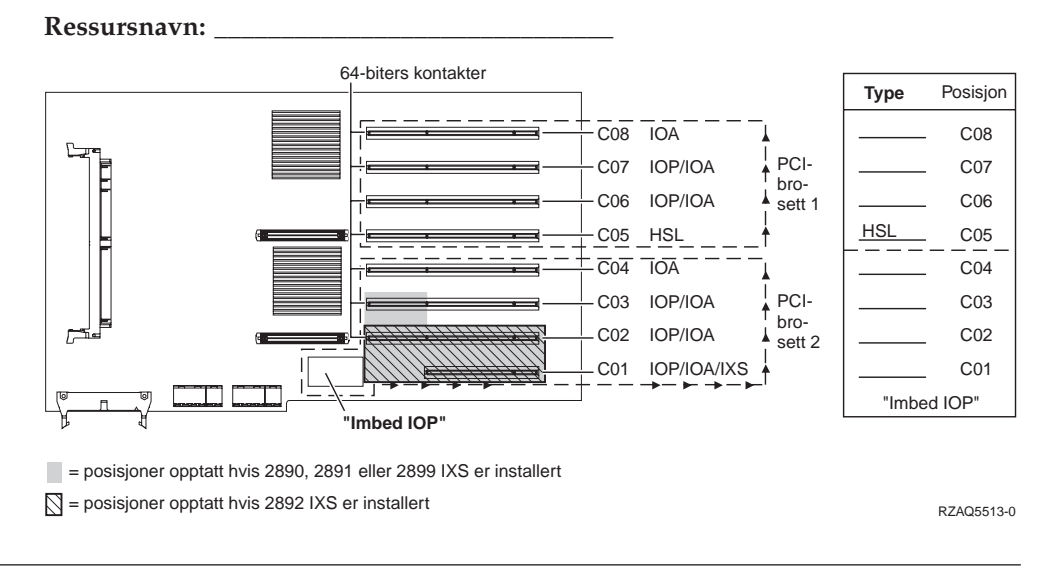

# **5294-utvidelsesenhet**

Du trenger et diagram for hver utvidelsesenhet som er tilknyttet systemenheten. Kopier diagrammet du trenger.

- v Installer det første styrekortet 2757, 4748, 4778 eller 9778 for plateenhet i posisjon C02, C03 eller C04.
- 5094-utvidelsesenheter kan ha maksimalt seks styrekort for plateenhet.
- v I/U-prosessorer (IOP) styrer I/U-kort (IOA) i den retningen pilene viser i PCI-brosettene.

Ressursnavn:

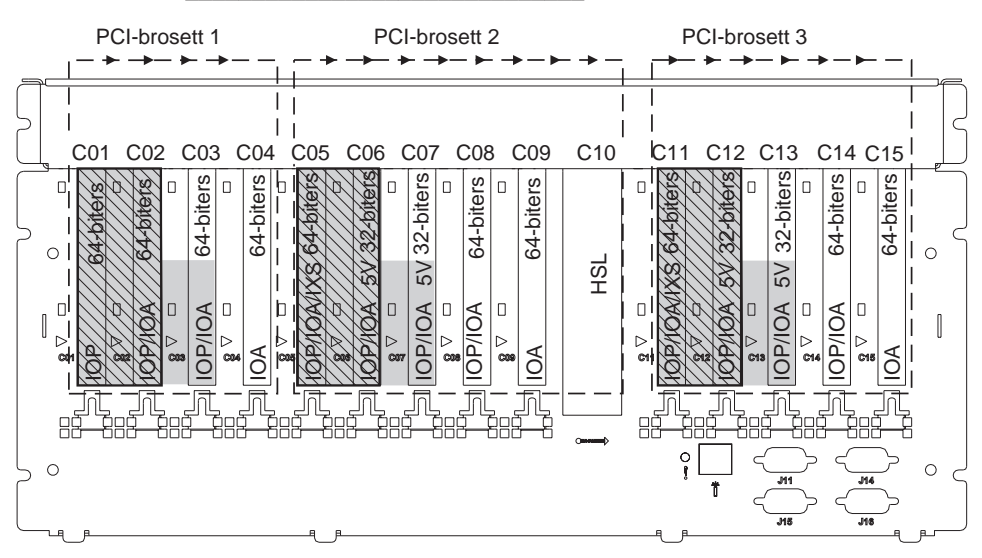

= posisjoner opptatt hvis 2890, 2891 eller 2899 IXS er installert

 $\sqrt{ }$  = posisjoner opptatt hvis 2892 IXS er installert

Merk: Lange eller korte kort kan plasseres i en hvilken som helst posisjon.

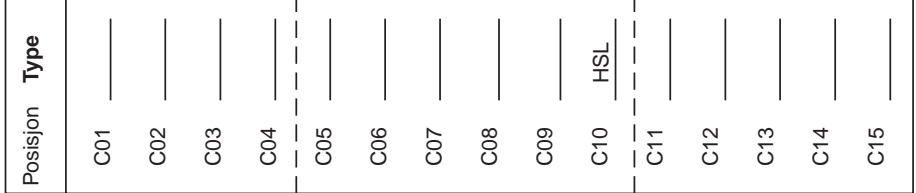

RZAQ5512-0

# **Plasseringstabeller**

Hvis enheten er slått av, ser du på baksiden av enheten og skriver ned numrene på kortene i riktig tabell. Du finner plasseringen av integrerte I/U-prosessorer (Imbed IOPs) i ["Gjeldende konfigurasjonstabeller" på side 25.](#page-28-0)

#### **Bruk ett skjema for hver I/U-prosessor i alle enhetene.**

- v "Eksempel på en fullstendig plasseringstabell"
- v "″Imbed IOP″"
- v "I/U-prosessor (IOP) 2842"
- v ["I/U-prosessor \(IOP\) 2843" på side 40](#page-43-0)
- $\cdot$  ["2844 IOP" på side 40](#page-43-0)
- v ["I/U-prosessor for 289x Integrert xSeries-tjener" på side 40](#page-43-0)

### **Eksempel på en fullstendig plasseringstabell**

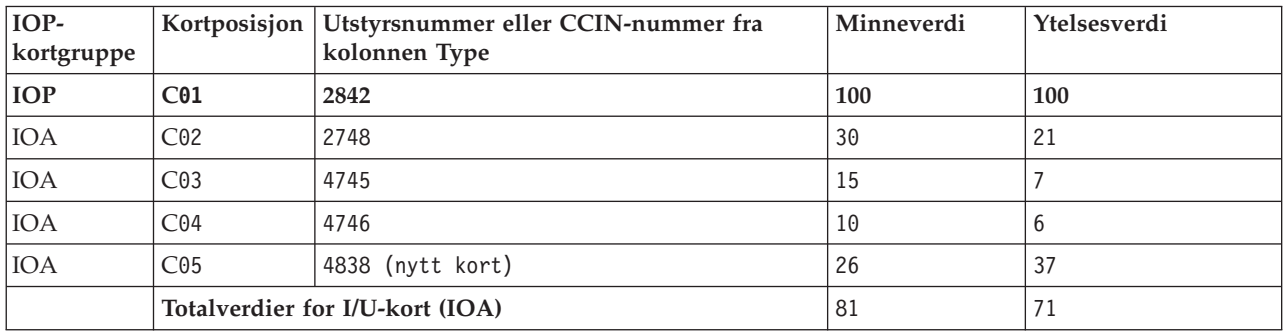

## ″**Imbed IOP**″

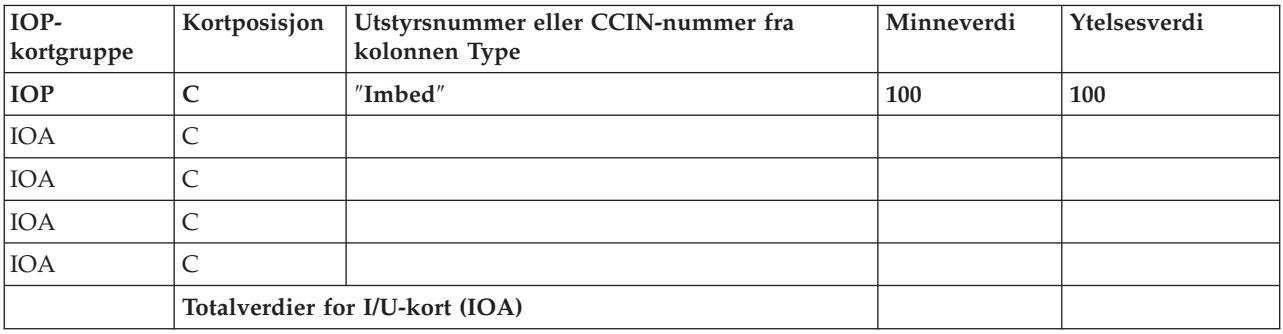

# **I/U-prosessor (IOP) 2842**

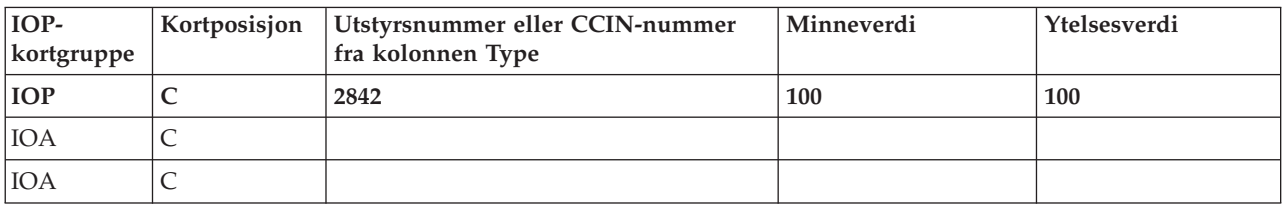

<span id="page-43-0"></span>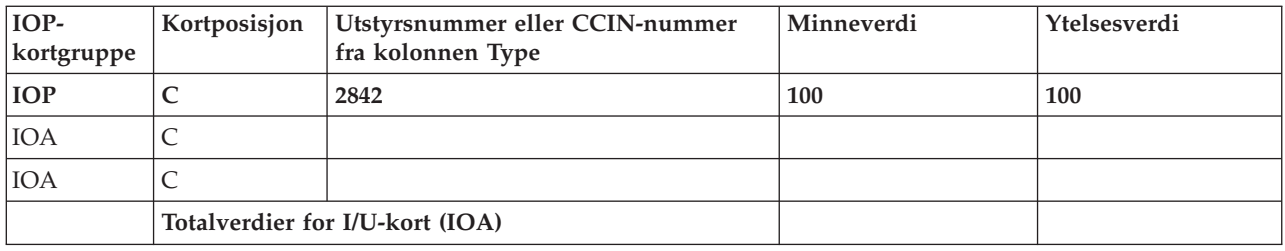

# **I/U-prosessor (IOP) 2843**

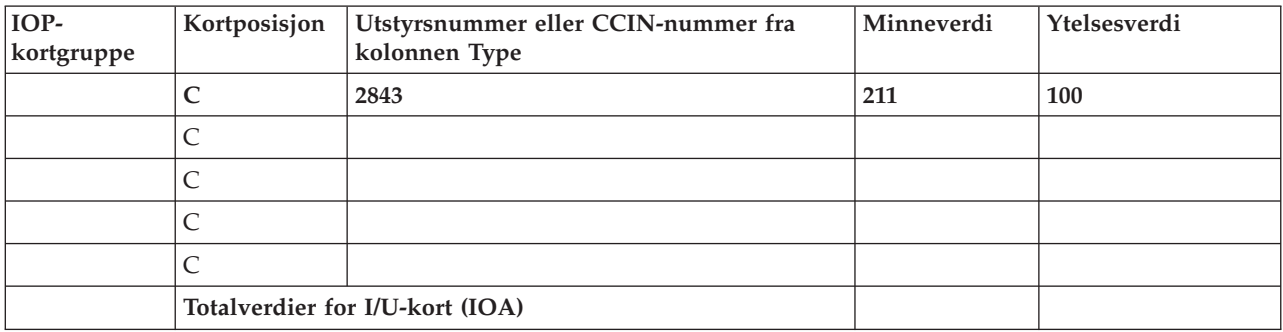

## **2844 IOP**

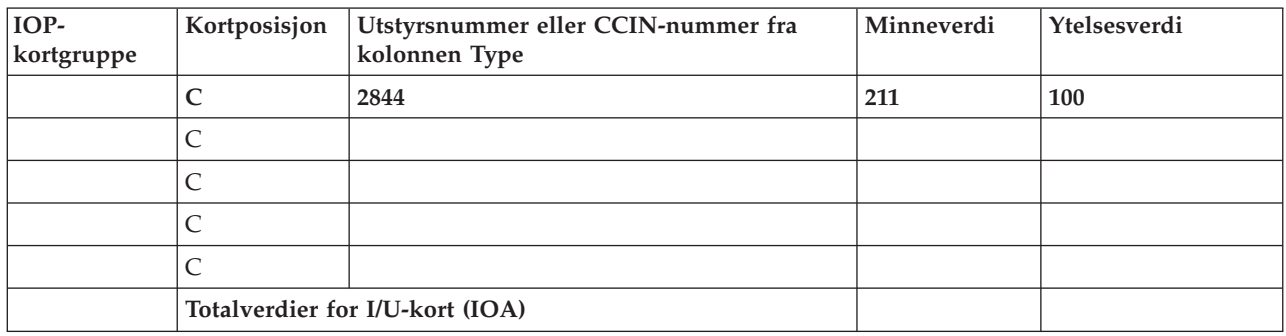

# **I/U-prosessor for 289x Integrert xSeries-tjener**

#### **CCIN 2890-begrensninger:**

- Tilføy bare IOA-kort av typen 4838, 2744, 2743 og 2760.
- Med unntak for 270- eller 810-systemenheten, opptar 2890-kortet tre posisjoner (hvis et IOA er brukt).
- Det er ingen maksimumsbegrensninger for minne eller ytelsesverdier.

#### **CCIN 2892-begrensninger:**

- Tilføy bare IOA-kort av typen 2744, 5700 og 5701.
- To posisjoner blir brukt.
- v Det er ingen maksimumsbegrensninger for minne eller ytelsesverdier.

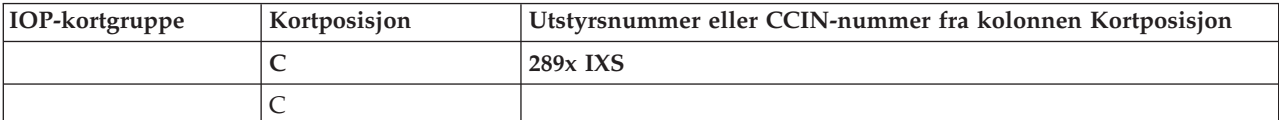

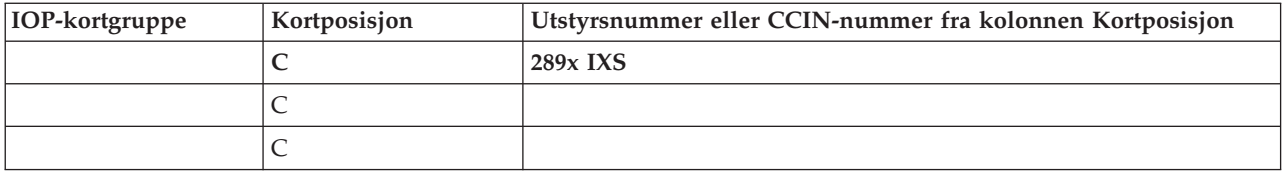

# <span id="page-46-0"></span>**Fjern dekslene**

Finn diagrammet til enheten du arbeider med:

- v "270-, 810- eller 820-systemenheten"
- v ["825-systemenhet" på side 44](#page-47-0)
- v ["Enhetene 830, 840, 870, 890, SB2, SB3, 5074, 5079 og 5094" på side 45](#page-48-0)
- v ["5075- og 5095-utvidelsesenhet" på side 46](#page-49-0)
- v ["5078- og 5088-utvidelsesenhet" på side 48](#page-51-0)
- v ["Få tilgang til enheter i et kabinett" på side 49](#page-52-0)

# **270-, 810- eller 820-systemenheten**

For å få tilgang til plasseringen for PCI-kortet må du fjerne bakdekselet, hvis du har et, og sidedekselet:

- \_\_ 1. Ta tak nede på bakdekselet og løft det opp og ut.
- \_\_ 2. **NB:** Hvis du fjerner sidedekselet mens systemet er på, kan det oppstå feil på grunn av elektromagnetisk forstyrrelse.

Fjern det høyre dekselet (sett bakfra) ved å løsne fingerskruene og skyve dekselet bakover til det stopper.

\_\_ 3. Trekk ut dekselet.

<span id="page-47-0"></span>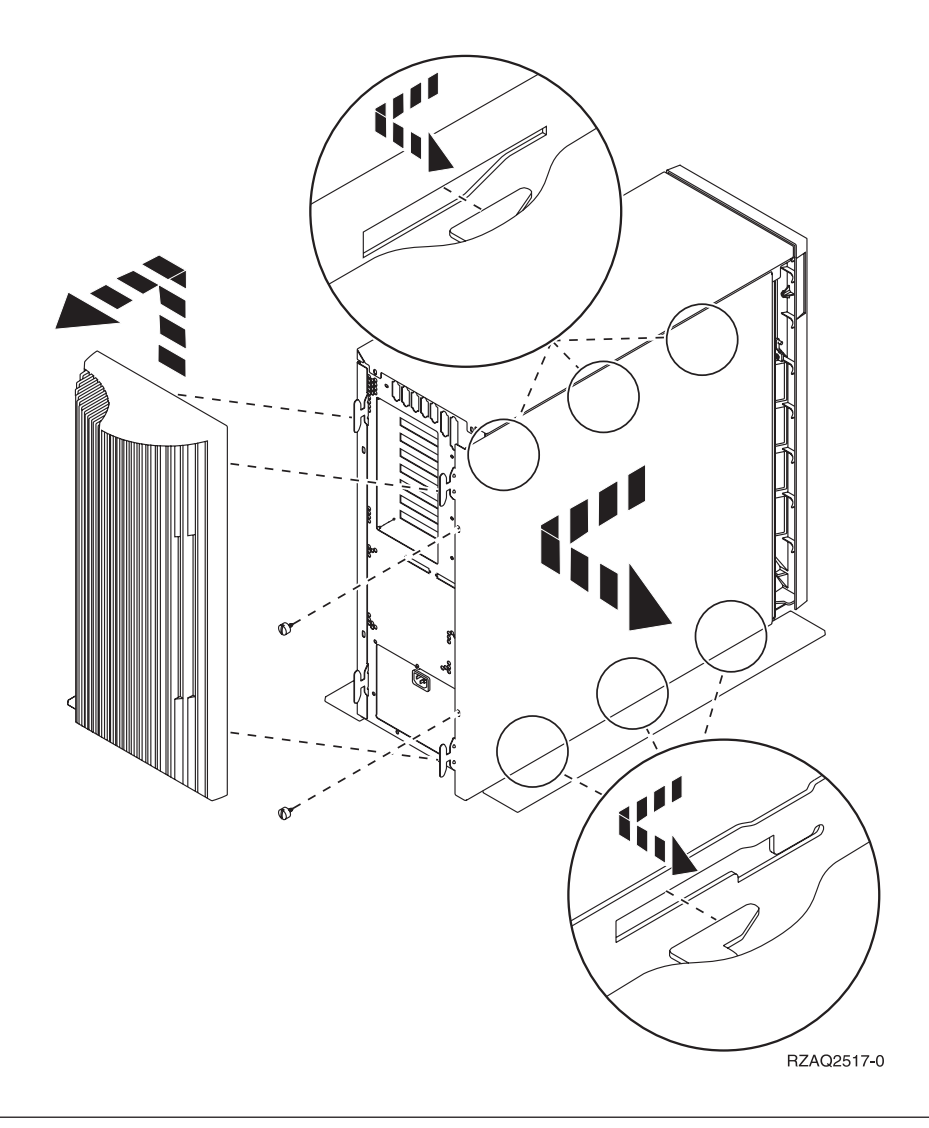

# **825-systemenhet**

For å få tilgang til plasseringen for PCI-kortet må du fjerne bakdekselet og sidedekselet:

- \_\_ 1. Ta tak nede på bakdekselet og løft det opp og ut.
- \_\_ 2. Fjern det høyre dekselet (sett bakfra) ved å løsne fingerskruene og skyve dekselet bakover til det stopper.
- \_\_ 3. Trekk ut dekselet.

<span id="page-48-0"></span>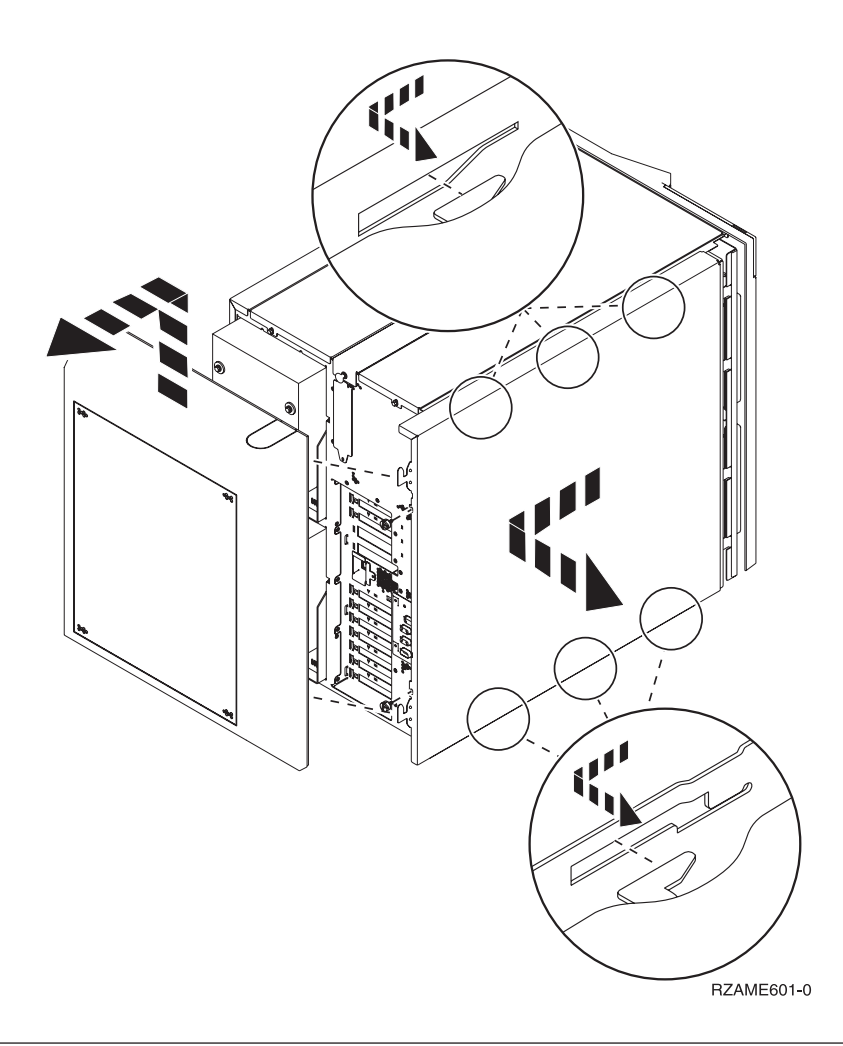

# **Enhetene 830, 840, 870, 890, SB2, SB3, 5074, 5079 og 5094**

For å få tilgang til plasseringen for PCI-kortet må du åpne bakdekselet:

- **A** Åpne bakdekselet.
- **B** Fjern bakdekselet.
- Fjern PCI-kortplaten.

<span id="page-49-0"></span>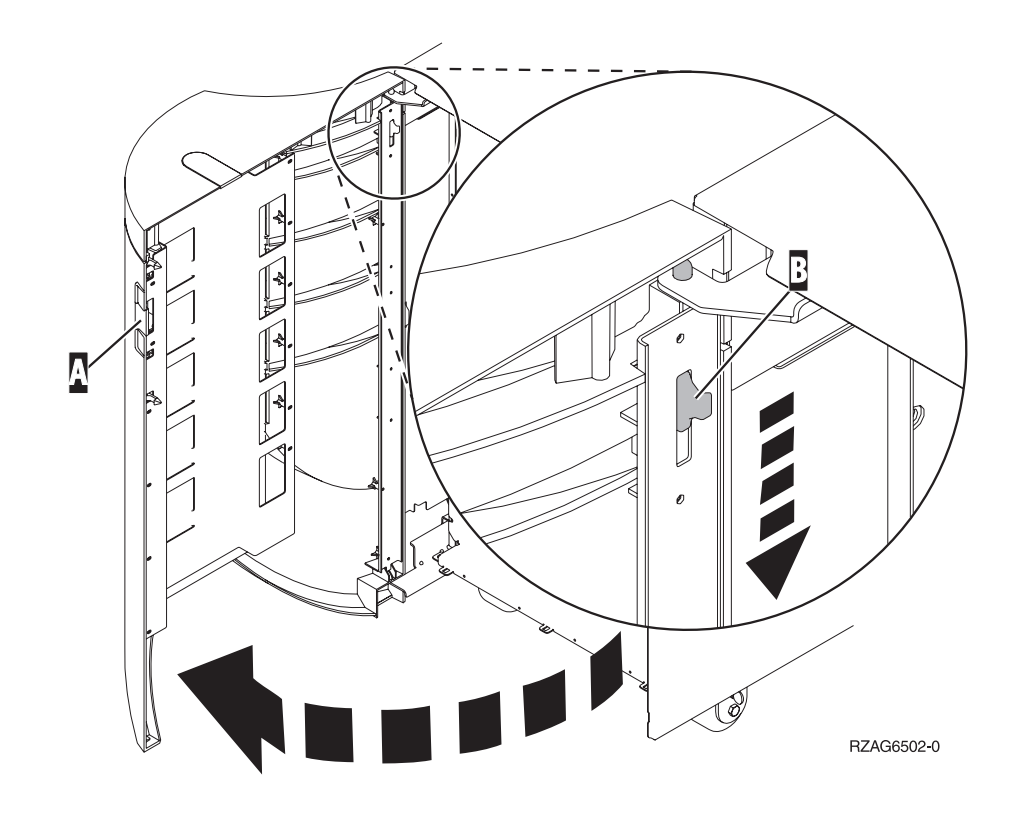

# **5075- og 5095-utvidelsesenhet**

For å få tilgang til plasseringen for PCI-kortet må du fjerne bakdekselet og sidedekselet:

- \_\_ 1. Ta tak nede på bakdekselet og løft det opp og ut.
- \_\_ 2. **NB:** Hvis du fjerner sidedekselet mens tjeneren er slått på, kan det oppstå feil på grunn av elektromagnetisk forstyrrelse.

Fjern det venstre dekselet (sett bakfra) ved å løsne fingerskruene og skyve dekselet bakover til det stopper.

\_\_ 3. Trekk ut dekselet.

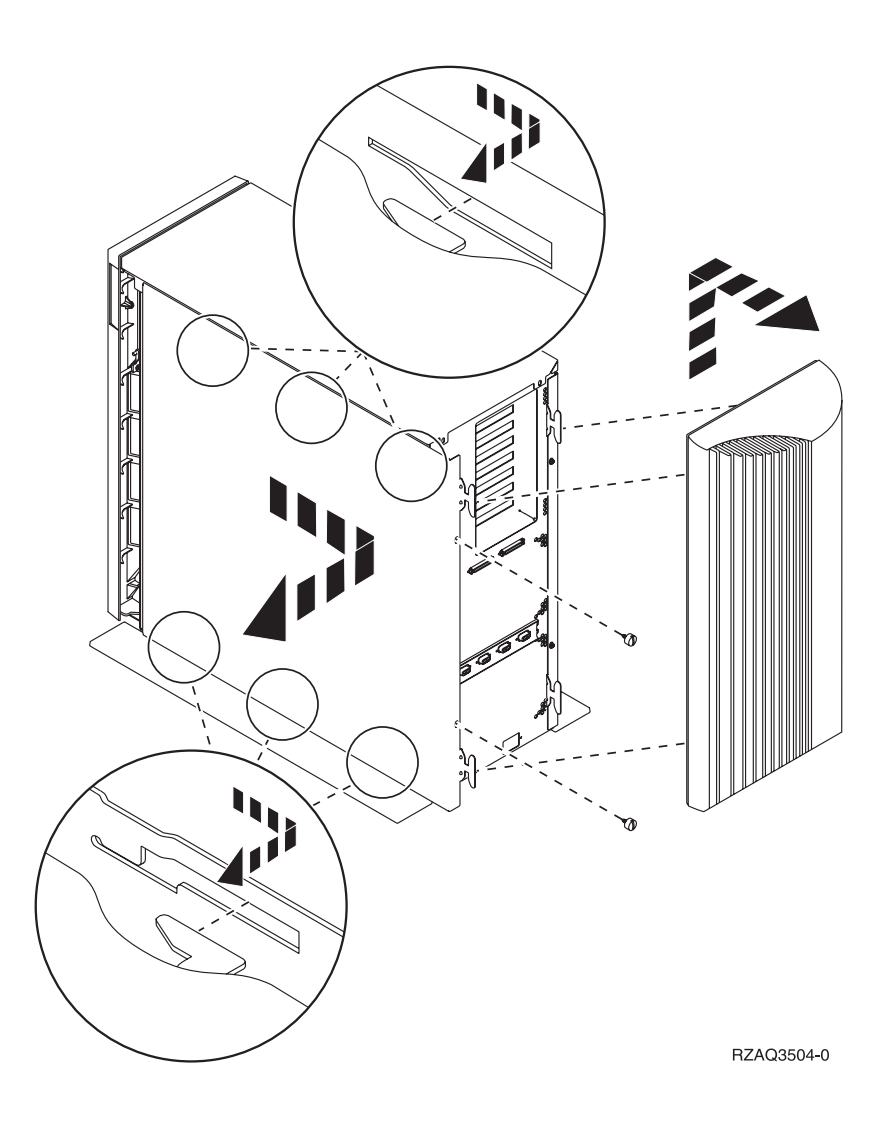

# <span id="page-51-0"></span>**5078- og 5088-utvidelsesenhet**

For å få tilgang til plasseringen for PCI-kortet må du fjerne bakdekselet og ventilasjonsskjermen.

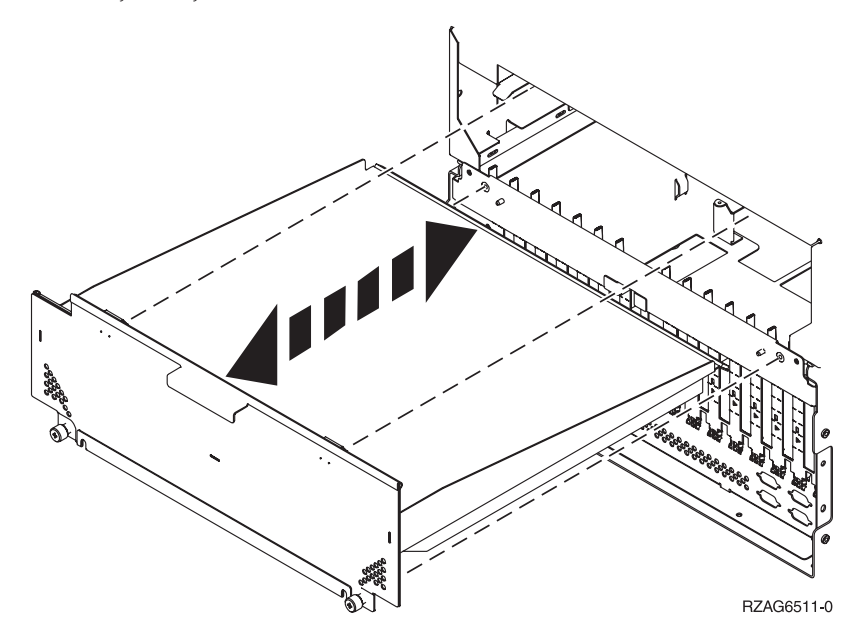

<span id="page-52-0"></span>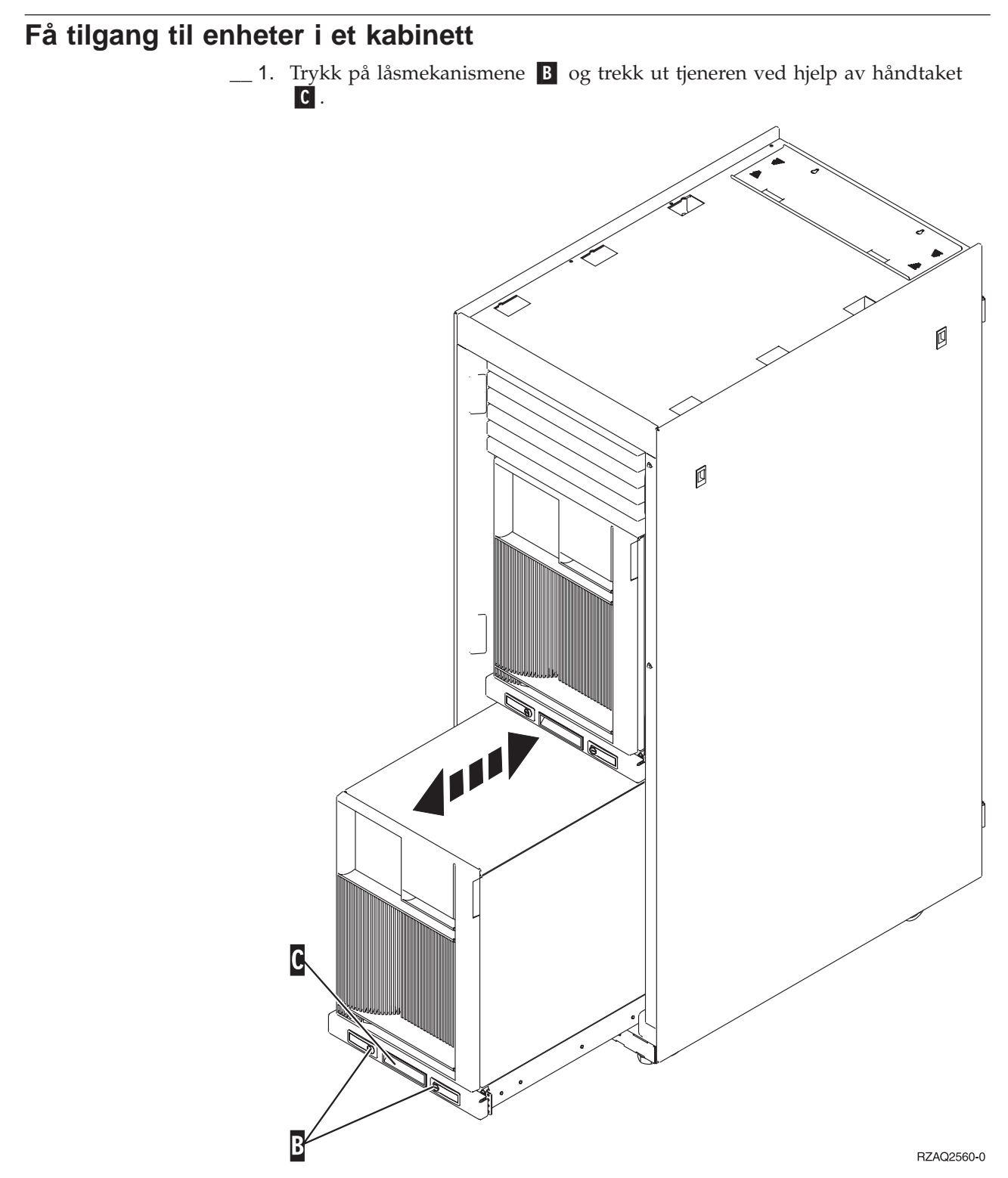

\_\_ 2. Studer de tidligere enhetsdiagrammene når du skal ta av sidedekselet.

\_\_ 3. Hvis du kobler kabler til tjeneren, må du legge overflødige kabler langs kabelarmen **D** og feste kablene med klemmene.

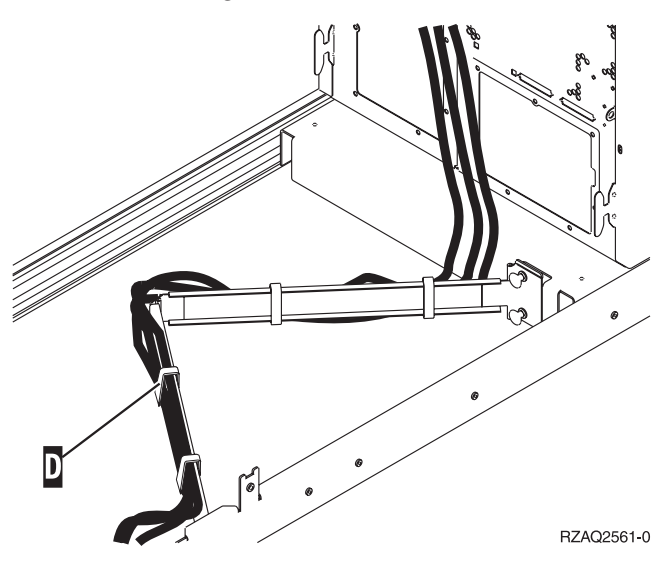

# **Kontrollpanel for systemenhet**

Stå foran iSeries-systemenheten. Åpne døren til kontrollpanelet.

Kontrollpanelet ser enten ut som figur 5 eller som [figur 6 på side 52.](#page-55-0) Se på kontrollpanelet for din enhet.

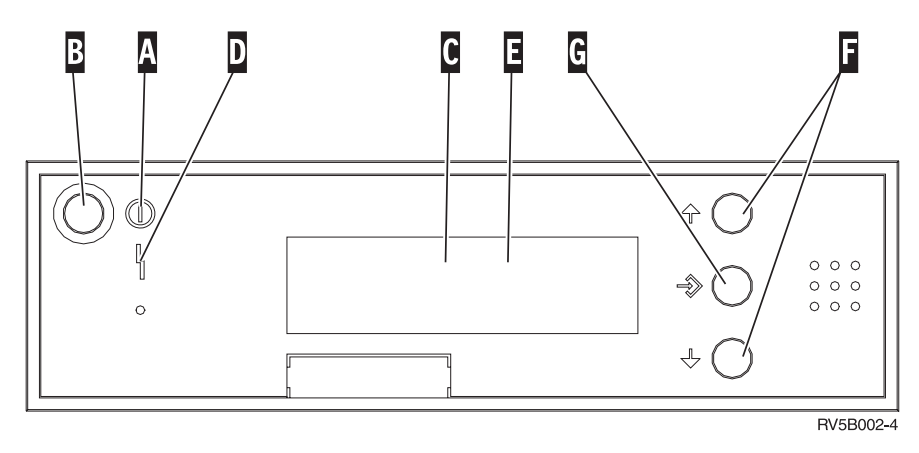

Figur 5. Kontrollpanel uten elektronisk nøkkel

Nedenfor følger beskrivelser til figur 5:

- A PÅ-lampen
	- v Lampen blinker når strømtilførselen til systemenheten er slått på.
	- Lampen lyser når enheten er i drift.
- **B** Strømbryter
- «C¬ Prosessoraktivitet
- **D** Feil på system
- **E** Vinduet Funksjon/Data
- **F** Valgknapper
- **G** Knappen Utfør

Hvis kontrollpanelet ser ut som [figur 6 på side 52,](#page-55-0) må du trykke på valgknappen **H** for å velge modusen Manuell **N** før du kan bruke valgknappene **F** Valgknapper og knappen **G** Utfør. Før du kan bruke valgknappen for modus, må du sette inn nøkkelen.

<span id="page-55-0"></span>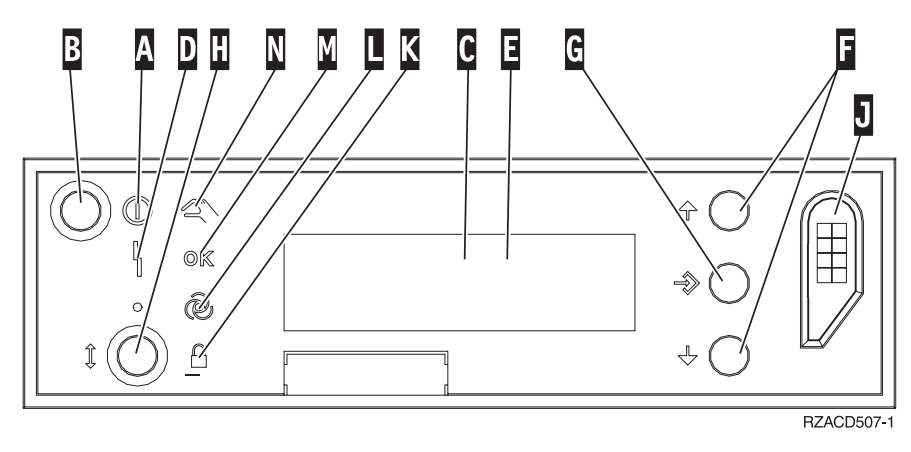

Figur 6. Kontrollpanel med elektronisk nøkkel

- A PÅ-lampen
	- v Lampen blinker når strømtilførselen til systemenheten er slått på.
	- v Lampen lyser når enheten er i drift.
- **B** Strømbryter
- «C¬ Prosessoraktivitet
- **D** Feil på system
- **E** Vinduet Funksjon/Data
- **F** Valgknapper
- **G** Knappen Utfør
- **H** Modus
- **J** Spor for elektronisk nøkkel
- K Sikret
- $\blacksquare$  Auto
- M<sub>N</sub> Normal
- **N** Manuell

# **Flytte et kort i iSeries**

- \_\_ 1. Ta av eller åpne bakdekselet på systemenheten eller utvidelsesenheten du skal fjerne kortet fra. Du finner flere opplysninger om dette i avsnittet ["Fjern](#page-46-0) [dekslene" på side 43.](#page-46-0)
- \_\_ 2. Finn kortområdet.
- \_\_ 3. Kortene er festet med kortsperrer eller skruer.

Har enheten kortsperrer?

\_\_ **Ja**: iSeries-tjeneren kan være på eller av når du installerer det nye kortet. Bestem hvilken måte du vil installere kortet på [—"iSeries-tjeneren er på mens du flytter kort" på side 54](#page-57-0) eller ["iSeries-tjeneren er av mens du flytter kort" på side 58.](#page-61-0)

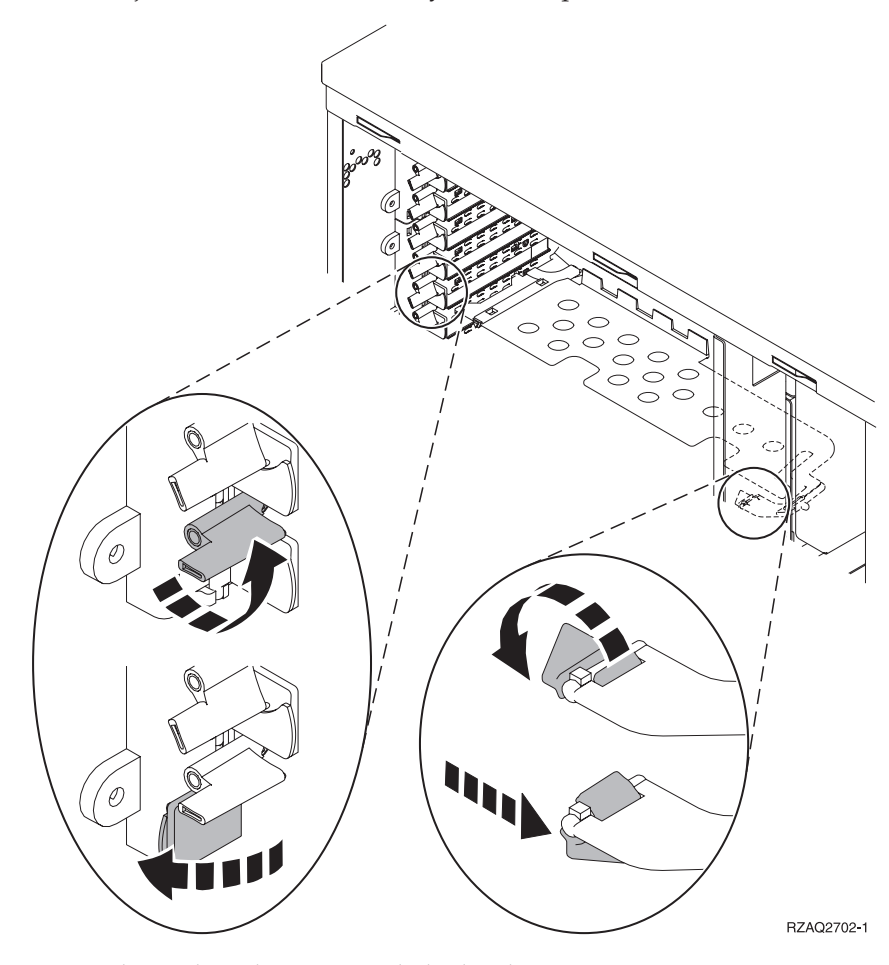

\_\_ **Nei**: Enheten har skruer som skal sikre kortene.

- \_\_ a. Hvis du skal flytte eller installere et kort, må enheten være slått av.
- \_\_ b. Gå til ["iSeries-tjeneren er av mens du flytter kort" på side 58.](#page-61-0)

<span id="page-57-0"></span>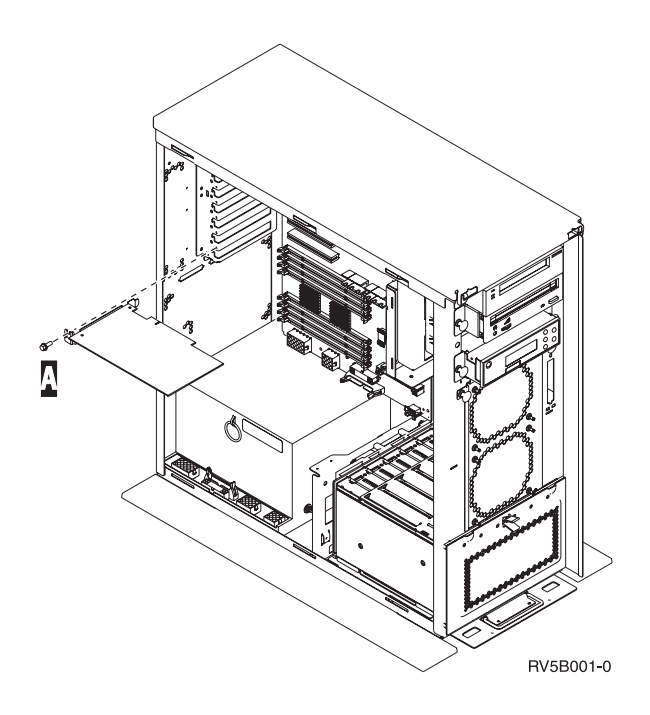

## **iSeries-tjeneren er på mens du flytter kort**

- \_\_ 1. Skriv **strsst** på kommandolinjen på *hovedmenyen* og trykk Enter.
- \_\_ 2. Oppgi **bruker-IDen og passordet for serviceverktøy** på skjermbildet *Start Service Tools (STRSST) Sign On* og trykk Enter.
- \_\_ 3. Velg **Start a service tool** på skjermbildet *System Service Tools (SST)* og trykk Enter.
- \_\_ 4. Velg **Hardware service manager** på skjermbildet *Start a Service Tool* og trykk Enter.
- \_\_ 5. Velg alternativet **Packaging hardware resources (system, frames, cards...)** på skjermbildet *Hardware Service Manager* og trykk Enter.
- \_\_ 6. Skriv **9** på linjen *System Unit* eller *Expansion Unit* for enheten der du skal installere det nye kortet, og trykk Enter.
- \_\_ 7. Velg **Include empty positions**.
- \_\_ 8. **Fest håndleddsstroppen for å hindre at statisk elektrisitet skader en enhet.** Fest den selvklebende delen av folien til en umalt metalloverflate på rammen til systemenheten.

#### **Merknader:**

- a. Ta de samme forholdsreglene som når du ikke bruker håndleddsstropp. Håndleddsstropp 2209 for engangsbruk er til kontroll av statisk elektrisitet. Den vil verken øke eller redusere faren for elektrisk støt når du bruker eller arbeider med elektrisk utstyr.
- b. Når du ruller ut båndet, fjerner du foringen fra kopperfolien i enden av båndet.
- c. Fest kopperfolien til en **udekket, umalt** metallflate på rammen til enheten (jording).
- \_\_ 9. Velg **Concurrent Maintenance** for kortposisjonen du vil fjerne kortet fra. Trykk Enter.
- \_\_ 10. Velg **Toggle LED blink off/on**. Det lyser en lampe som viser posisjonen du valgte.
- \_\_ 11. Velg **Toggle LED blink off/on** for at lampen skal slutte å blinke.
- \_\_ 12. Velg **Power off domain** på skjermbildet *Hardware Resource Concurrent Maintenance*. Trykk Enter.
- \_\_ 13. Vent til du får frem skjermbildet *Hardware Resource Concurrent Maintenance* med meldingen Power off complete.
- \_\_ 14. Åpne kortsperren i kortposisjonen du skal fjerne kortet fra. Vri sperren mot urviseren og vipp deretter sperren ut.

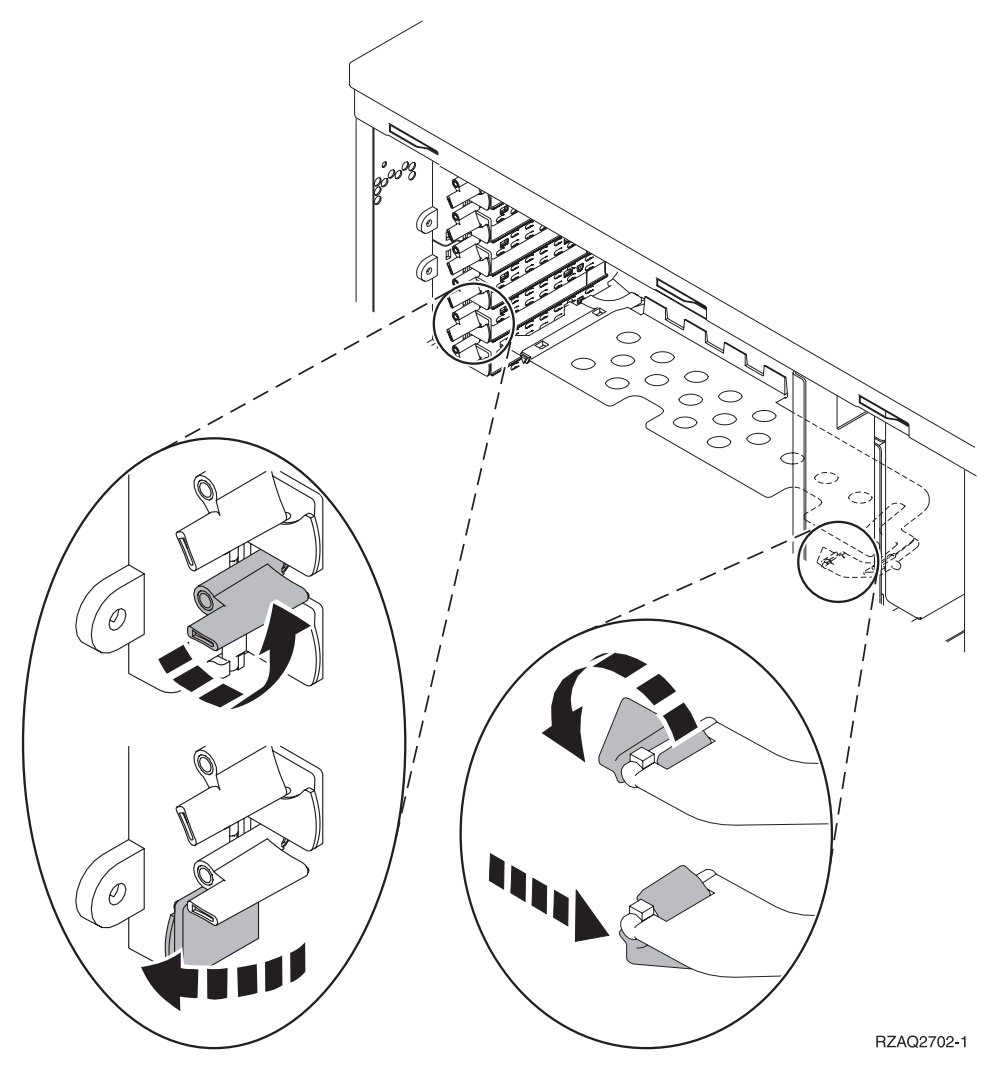

Figur 7. Eksempel på kortsperre for 270, 810, 820 og 5075

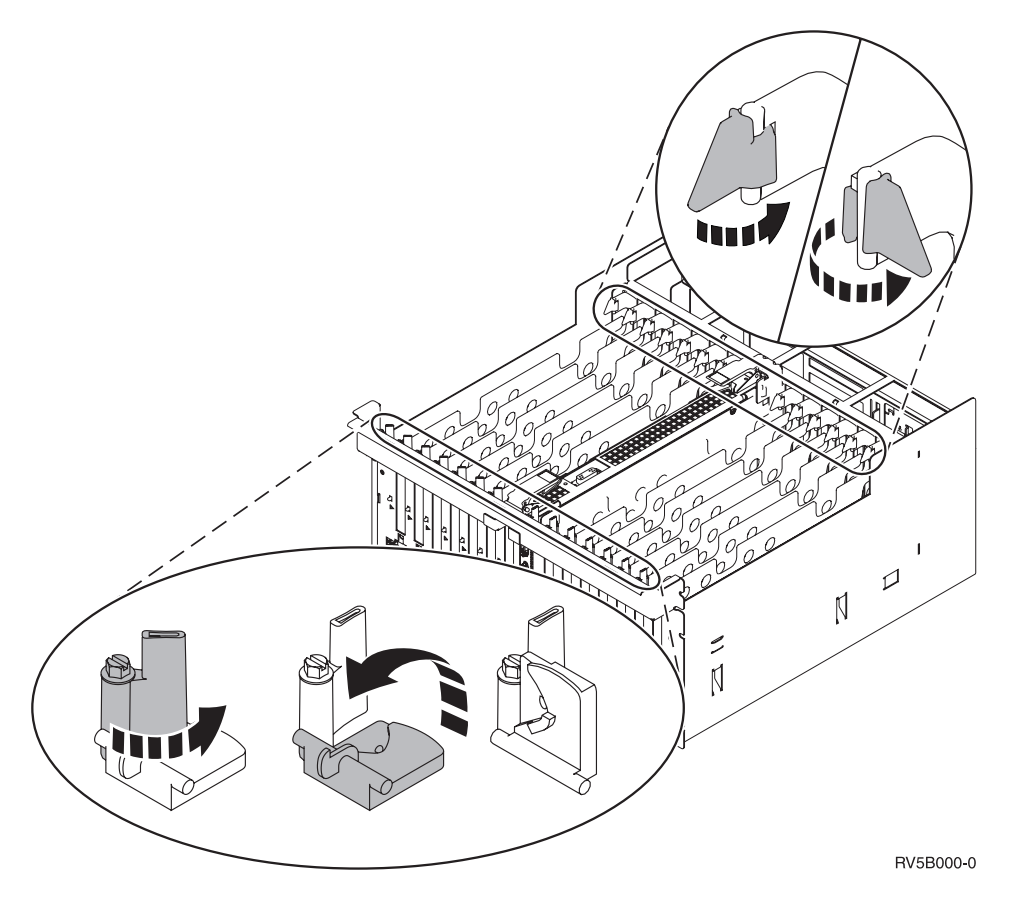

Figur 8. Eksempel på kortsperrer for 830, 840, SB2, SB3 og 5079

- \_\_ 15. Fjern kortet og legg det i den antistatiske pakken.
- \_\_ 16. **ADVARSEL:** Kort er skjøre:
	- v Berør bare kantene på kortet.
	- v Ikke ta på området med de trykte kretsene.
	- v Bruk en håndleddsstropp når du berører kortet.
	- La kortet ligge i den antistatiske pakken til det er installeringsklart.
- \_\_ 17. Finn kortet som du vil installere i denne posisjonen.
- \_\_ 18. Hvis du skal installere et IXS-kort med utstyrsnummer 289x, gjør du slik:
	- \_\_ a. Fjern en utfyllingsplate til, nedenfor den første du fjernet.
	- \_\_ b. Fjern plastplatene som skiller kortene, fra posisjonene der IXS-kortet skal installeres. Trykk ned utløserhendelen på kortholderen og trekk ut fra bakplanet.
- \_\_ 19. Hold kortet slik at det passer til kortkontakten inne i systemenheten eller utvidelsesenheten, og skyv kortet inn i kontakten til det sitter fast.
- \_\_ 20. Vipp sperren inn og vri sperren med urviseren for å sikre kortet.
- \_\_ 21. Tilkoble alle kabler og merk kablene med kortposisjonen.
- \_\_ 22. Velg **Power on domain** på skjermbildet *Hardware Resource Concurrent Maintenance*. Trykk Enter.
- \_\_ 23. Trykk Enter.
- \_\_ 24. Velg **Assign to** for ressursen med **\*** på skjermbildet *Work with Controlling Resource*. Trykk Enter.
- \_\_ 25. Vent til du får frem skjermbildet *Hardware Resource Concurrent Maintenance* med meldingen Power on complete.
- \_\_ 26. Hvis du har flere kort du skal flytte, eller vil installere kortet du fjernet, i en annen posisjon, går du til ["Finne ut hvor det er best å installere kortet"](#page-6-0) [på side 3.](#page-6-0)
- \_\_ 27. Hvis du er ferdig med å flytte og installere alle kortene, tar du av deg håndleddsstroppen.
- \_\_ 28. Sett på plass dekslene til enheten.
- \_\_ 29. Har du installert et IXS-kort med utstyrsnummer 289x?
	- \_\_ **Nei**: Gjør dette:
		- \_\_ a. Logg deg på systemenheten. Du må ha autorisasjon til å bruke serviceverktøy.
		- \_\_ b. Skriv **strsst** på kommandolinjen og trykk Enter.
		- \_\_ c. Oppgi **bruker-IDen og passordet for serviceverktøy** på skjermbildet *Start Service Tools (STRSST) Sign On* og trykk Enter.
		- \_\_ d. Velg **Start a service tool** på skjermbildet *System Service Tools* og trykk Enter.
		- \_\_ e. Velg **Hardware service manager** på skjermbildet og trykk Enter.
		- \_\_ f. Velg alternativet **Packaging hardware resources (system, frames, cards...)** på skjermbildet og trykk Enter.
		- \_\_ g. Skriv **9** på linjen *System Unit eller Expansion Unit*.
		- \_\_ h. Trykk Page Down om nødvendig og se på kolonnen *Card Pos* for kortet du nettopp installerte.
		- \_\_ i. Fant du kortet du nettopp installerte?
			- \_\_ **Ja**: Gå til trinn [30 på side 58.](#page-61-0)
			- \_\_ **Nei**: Gå tilbake til trinn [1 på side 54](#page-57-0) og kontroller installeringsprosedyren.
	- \_\_ **Ja**: Gjør dette:
		- \_\_ a. Hvis du har installert et IXS-kort med utstyrsnummer 289x, anbefales det at du utfører en kontrollprøve.
		- \_\_ b. Logg deg på systemenheten. Du må ha autorisasjon til å bruke serviceverktøy.
		- \_\_ c. Skriv **strsst** på kommandolinjen og trykk Enter.
		- \_\_ d. Oppgi **bruker-IDen og passordet for serviceverktøy** på skjermbildet *Start Service Tools (STRSST) Sign On* og trykk Enter.
		- \_\_ e. Velg **Start a service tool** på skjermbildet *System Service Tools* og trykk Enter.
		- \_\_ f. Velg **Hardware service manager** på skjermbildet og trykk Enter.
		- \_\_ g. Velg alternativet **Packaging hardware resources (system, frames, cards...)** på skjermbildet og trykk Enter.
		- \_\_ h. Skriv **9** på linjen *System Unit eller Expansion Unit*.
		- \_\_ i. Trykk Page Down om nødvendig og se på kolonnen *Card Pos* for kortet du nettopp installerte.
			- \_\_ 1) Velg **Associated Logical Resources** på linjen ved siden av 289x-kortet som nettopp ble installert.
- <span id="page-61-0"></span>\_\_ 2) Velg **Verify** på linjen ved siden av 289x-kortet.
- \_\_ 3) Trykk Enter på skjermbildet *Verification Test*.
- \_\_ 4) Velg **Processor Internal Test** og vent til den er fullført.
- \_\_ 5) Velg **Hardware Memory Test** og vent til den er fullført.
- \_\_ 6) Trykk Enter på skjermbildet *Number of Tests Runs*.
	- **Merk:** Hvis testen mislykkes, må du kontrollere at du har installert kortet riktig. Hvis testen fortsatt mislykkes, kan du kontakte din autoriserte forhandler eller serviceleverandør.
- \_\_ 7) Når testen er fullført, blir meldingen This test is successful vist på skjermbildet *Verification Test Results*.
- \_\_ 8) Trykk Enter to ganger.
- \_\_ 30. Utstyrsoppgraderingen er fullført.
- \_\_ 31. Trykk F3 tre ganger og trykk deretter Enter for å gå tilbake til *hovedmenyen*.

#### **iSeries-tjeneren er av mens du flytter kort**

- \_\_ 1. Kontroller at alle jobber er ferdige.
- \_\_ 2. Når alle jobber er ferdige, skriver du **pwrdwnsys \*immed** på iSeries-kommandolinjen og trykker Enter.
- \_\_ 3. Når iSeries-systemet er tatt ned, trekker du alle strømledninger, for eksempel til skrivere og skjermer, ut av stikkontaktene.
- \_\_ 4. Trekk strømledningen til systemenheten eller utvidelsesenheten ut av stikkontakten.
- \_\_ 5. **Fest håndleddsstroppen for å hindre at statisk elektrisitet skader en enhet.** Fest den selvklebende delen av folien til en umalt overflate på rammen til systemenheten.

#### **Merknader:**

- a. Ta de samme forholdsreglene som når du ikke bruker håndleddsstropp. Håndleddsstropp 2209 for engangsbruk er til kontroll av statisk elektrisitet. Den vil verken øke eller redusere faren for elektrisk støt når du bruker eller arbeider med elektrisk utstyr.
- b. Når du ruller ut båndet, fjerner du foringen fra kopperfolien i enden av båndet.
- c. Fest kopperfolien til en **udekket, umalt** metallflate på rammen til systemenheten (jording).
- \_\_ 6. Finn kortposisjonene på systemenheten.

\_\_ 7. Har enheten din skruer som fester kortene?

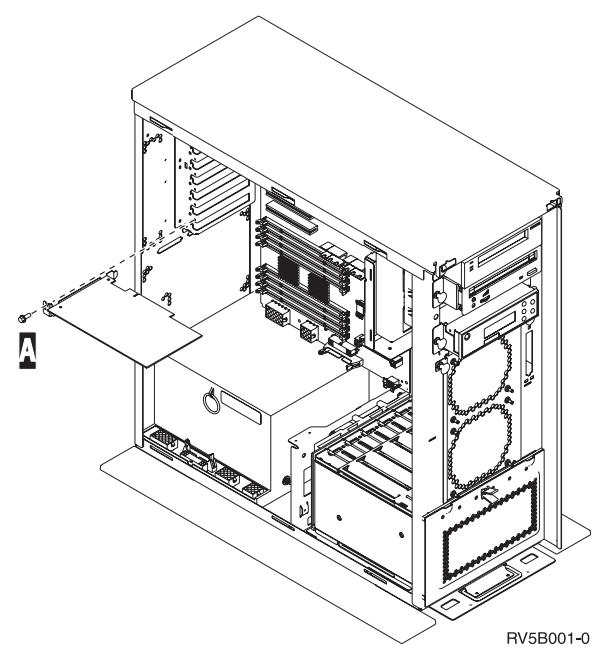

- \_\_ **Nei**: Fortsett med neste trinn.
- \_\_ **Ja**: Gjør dette:
	- \_\_ a. Ta ut skruen fra kortposisjonen du vil fjerne kortet fra.
	- \_\_ b. Gå til trinn [9 på side 61.](#page-64-0)
- 8. Åpne kortsperren i kortposisjonen du skal fjerne kortet fra. Vri sperren mot urviseren og vipp deretter sperren ut.

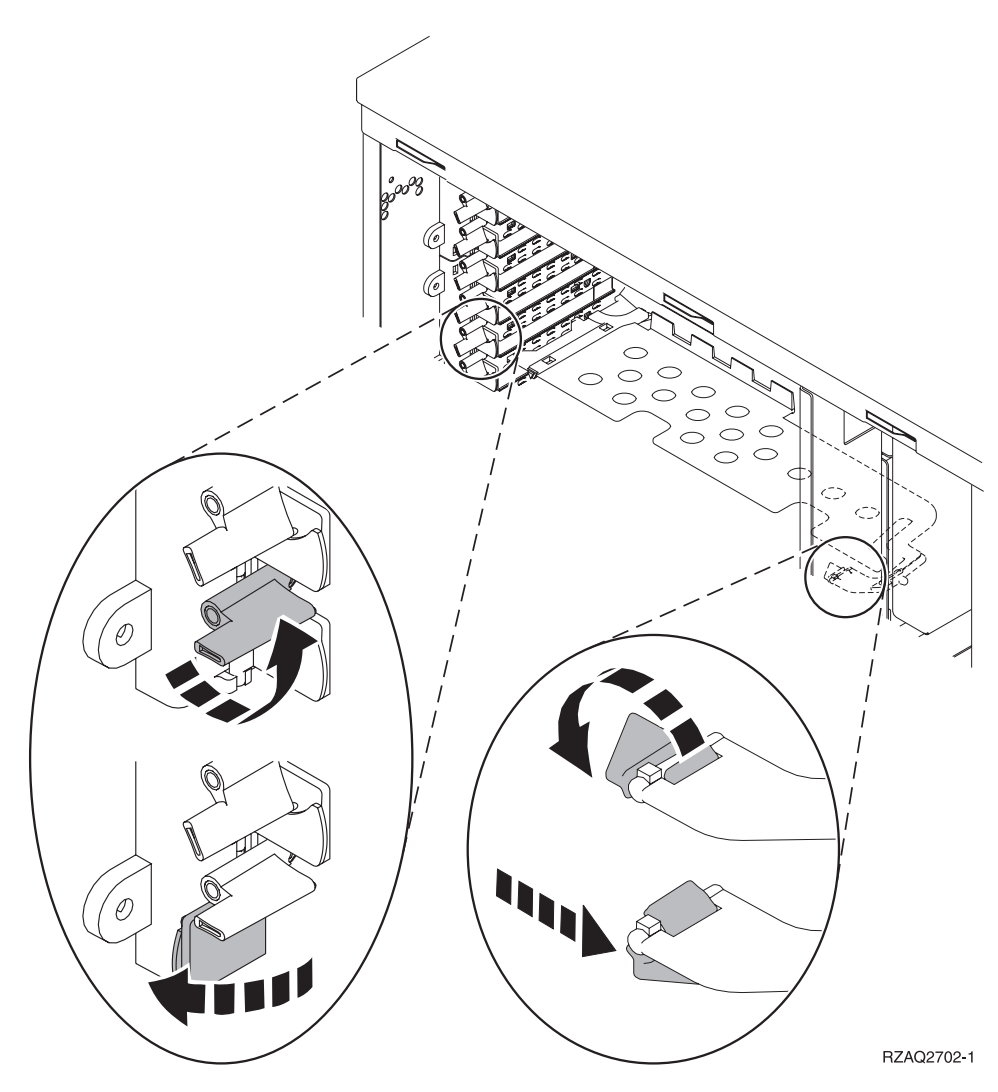

Figur 9. Eksempel på kortsperre for 270, 810, 820 og 5075

<span id="page-64-0"></span>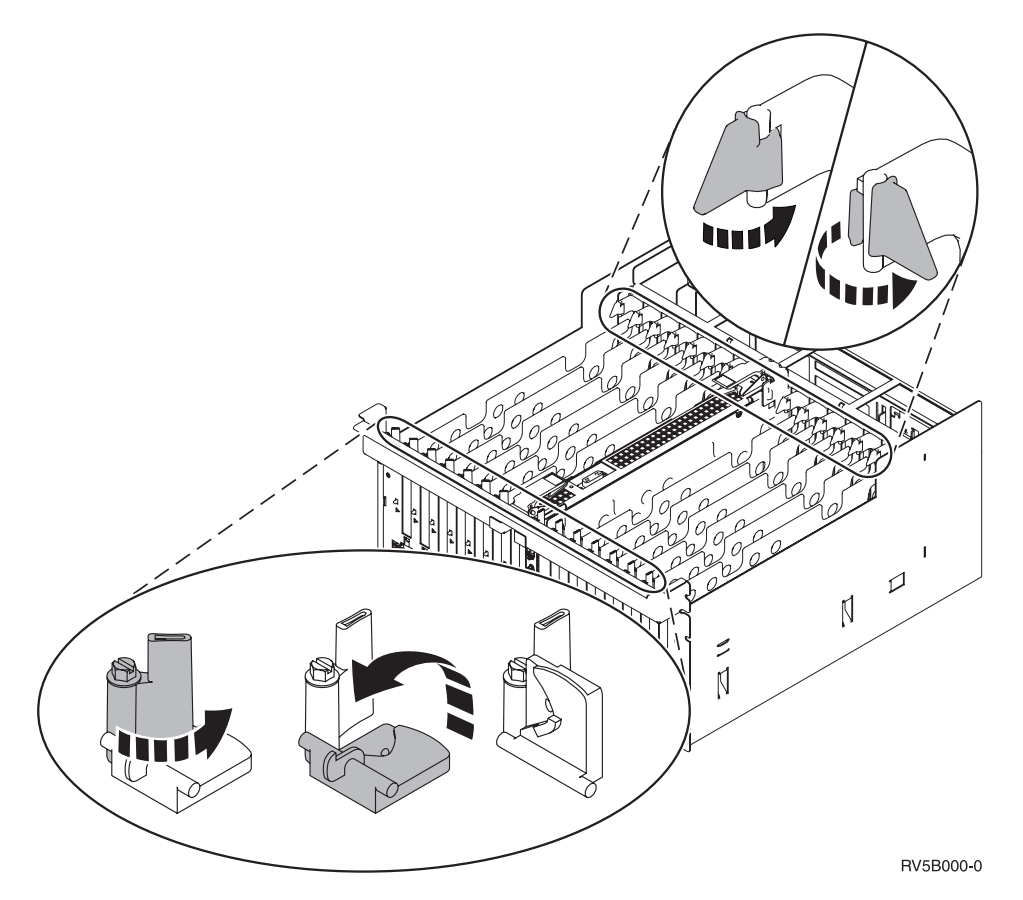

Figur 10. Eksempel på kortsperrer for 830, 840, 870, 890, SB2, SB3 og 5079

- \_\_ 9. Fjern kortet og legg det i den antistatiske pakken.
- \_\_ 10. **ADVARSEL:** Kort er skjøre:
	- v Berør bare kantene på kortet.
	- v Ikke ta på området med de trykte kretsene.
	- v Bruk en håndleddsstropp når du berører kortet.
	- La kortet ligge i den antistatiske pakken til det er installeringsklart.
- \_\_ 11. Finn kortet som du vil installere i denne posisjonen.
- \_\_ 12. Hvis du skal installere et IXS-kort med utstyrsnummer 289x, gjør du slik:
	- \_\_ a. Fjern en utfyllingsplate til, nedenfor den første du fjernet.
	- \_\_ b. Fjern plastplatene som skiller kortene, fra posisjonene der IXS-kortet skal installeres. Trykk ned utløserhendelen på kortholderen og trekk ut fra bakplanet.
- \_\_ 13. Sett kortet inn i utbyggingssporet på systemenheten slik at det sitter fast.
- \_\_ 14. Vipp sperren inn og vri den andre sperren med urviseren eller fest skruen for å sikre kortet.
- \_\_ 15. **FARE!**

**Bruk bare en hånd så sant det er mulig, når du kobler signalkabler til eller fra. Da unngår du å få elektrisk støt som skyldes at du berører to overflater med ulike jordreferanser. (RSFTD004)**

Tilkoble alle kabler og merk kablene med kortposisjonen.

- \_\_ 16. Hvis du har flere kort du skal flytte, eller vil installere kortet du fjernet, i en annen posisjon, går du til ["Finne ut hvor det er best å installere kortet"](#page-6-0) [på side 3.](#page-6-0)
- \_\_ 17. Deretter går du til ["iSeries-tjeneren er av mens du flytter kort" på side 58](#page-61-0) og gjentar trinnene for å installere det neste kortet.
- \_\_ 18. Hvis du er ferdig med å flytte og installere alle kortene, tar du av deg håndleddsstroppen.
- \_\_ 19. Sett på plass dekslene til enheten.
- \_\_ 20. **FARE!**

**En elektrisk stikkontakt som ikke er forskriftsmessig jordet, kan medføre farlig spenning på metalldeler i systemet eller i utstyr som er koblet til systemet. Det er kundens ansvar å passe på at stikkontakten er forskriftsmessig jordet, slik at han/hun unngår å få elektrisk støt. (RSFTD201)**

Sett strømledningen til systemenheten og systemenhetskonsollen inn i en stikkontakt. Koble til alt annet du har koblet fra, for eksempel skrivere og skjermer.

- \_\_ 21. Er systemenheten din en iSeries 270 eller 810 eller 820, 825, 830, 840, 870, 890?
	- \_\_ **270 eller 810**: Fortsett med neste trinn.
	- \_\_ **820, 825, 830, 840, 870, 890**: Gå til trinn 24.
- \_\_ 22. Se i vinduet Funksjon/Data på kontrollpanelet.
- \_\_ 23. Står det **01 B N V=S** i vinduet Funksjon/Data?
	- \_\_ **Ja**: Gå til trinn [27 på side 63.](#page-66-0)
	- \_\_ **Nei**: Gjør dette:
		- \_\_ a. Trykk på valgknappene til **02** kommer frem i vinduet Funksjon/Data.
		- \_\_ b. Trykk på Utfør på kontrollpanelet.
		- \_\_ c. Trykk på valgknappene til **B** kommer frem i vinduet Funksjon/Data.
		- \_\_ d. Trykk på Utfør på kontrollpanelet.
		- \_\_ e. Trykk på valgknappene til **N** kommer frem i vinduet Funksjon/Data.
		- \_\_ f. Trykk på Utfør på kontrollpanelet.
		- \_\_ g. Trykk på valgknappene til **S** kommer frem i vinduet Funksjon/Data.
		- \_\_ h. Trykk på Utfør på kontrollpanelet.
		- \_\_ i. Trykk på valgknappene til **01** kommer frem i vinduet Funksjon/Data.
		- \_\_ j. Trykk på Utfør på kontrollpanelet.

Det skal nå stå **01 B N S** i vinduet Funksjon/Data. Hvis ikke, gjentar du trinnene fra 23a til 23i. Hvis det gjør det, går du til trinn [27 på side 63.](#page-66-0)

- \_\_ 24. Se i vinduet Funksjon/Data på kontrollpanelet.
- \_\_ 25. Står det **01 B V=S** i vinduet Funksjon/Data?
	- \_\_ **Ja**: Fortsett med neste trinn.
	- \_\_ **Nei**: Gjør dette:
- <span id="page-66-0"></span>\_\_ a. Trykk på valgknappene til **02** kommer frem i vinduet Funksjon/Data.
- \_\_ b. Trykk på Utfør på kontrollpanelet.
- \_\_ c. Trykk på valgknappene til **B** kommer frem i vinduet Funksjon/Data.
- \_\_ d. Trykk på Utfør på kontrollpanelet.
- \_\_ e. Trykk på valgknappene til **S** kommer frem i vinduet Funksjon/Data.
- \_\_ f. Trykk på Utfør på kontrollpanelet.
- \_\_ g. Trykk på valgknappene til **01** kommer frem i vinduet Funksjon/Data.
- \_\_ h. Trykk på Utfør på kontrollpanelet.

Det skal nå stå **01 B S** i vinduet Funksjon/Data. Hvis det blir vist, gjentar du ikke trinnene 25a til 25h.

- \_\_ i. Gå til trinn 26.
- \_\_ 26. Trykk på strømbryteren på kontrollpanelet til iSeries-tjeneren. Det tar cirka 10 sekunder før PÅ-lampen lyser og det blir vist data i vinduet Funksjon/Data.

**Merk:** Systemet bruker omtrent 5 til 20 minutter på å starte og fullføre en IPL. Når IPLen er fullført, står det 01 B N S i vinduet Funksjon/Data.

- \_\_ 27. Har du installert et IXS-kort med utstyrsnummer 289x?
	- \_\_ **Nei**: Gjør dette:
		- \_\_ a. Logg deg på systemenheten. Du må ha autorisasjon til å bruke serviceverktøy.
		- \_\_ b. Skriv **strsst** på kommandolinjen og trykk Enter.
		- \_\_ c. Oppgi **bruker-IDen og passordet for serviceverktøy** på skjermbildet *System Service Tools (SST) Sign On* og trykk Enter.
		- \_\_ d. Velg **Start a service tool** på skjermbildet *System Service Tools* og trykk Enter.
		- \_\_ e. Velg **Hardware service manager** på skjermbildet og trykk Enter.
		- \_\_ f. Velg alternativet **Packaging hardware resources (system, frames, cards...)** på skjermbildet og trykk Enter.
		- \_\_ g. Skriv **9** på linjen *System Unit eller Expansion Unit*.
		- \_\_ h. Trykk Page Down om nødvendig og se på kolonnen *Card Pos* for kortet du nettopp installerte.
		- \_\_ i. Fant du kortet du nettopp installerte?
			- \_\_ **Ja**: Gå til trinn [28 på side 64.](#page-67-0)
			- \_\_ **Nei**: Gå tilbake til trinn [1 på side 58](#page-61-0) og kontroller installeringsprosedyren.
	- \_\_ **Ja**: Gjør dette:
		- \_\_ a. Hvis du har installert et IXS-kort med utstyrsnummer 289x, anbefales det at du utfører en kontrollprøve.
		- \_\_ b. Logg deg på systemenheten. Du må ha autorisasjon til å bruke serviceverktøy.
		- \_\_ c. Skriv **strsst** på kommandolinjen og trykk Enter.
- <span id="page-67-0"></span>\_\_ d. Oppgi **bruker-IDen og passordet for serviceverktøy** på skjermbildet *System Service Tools (SST) Sign On* og trykk Enter.
- \_\_ e. Velg **Start a service tool** på skjermbildet *System Service Tools* og trykk Enter.
- \_\_ f. Velg **Hardware service manager** på skjermbildet og trykk Enter.
- \_\_ g. Velg alternativet **Packaging hardware resources (system, frames, cards...)** på skjermbildet og trykk Enter.
- \_\_ h. Skriv **9** på linjen *System Unit eller Expansion Unit*.
- \_\_ i. Trykk Page Down om nødvendig og se på kolonnen *Card Pos*.
	- \_\_ 1) Velg **Associated Logical Resources** på linjen ved siden av 289x-kortet som nettopp ble installert.
	- \_\_ 2) Velg **Verify** på linjen ved siden av 289x-kortet.
	- \_\_ 3) Trykk Enter på skjermbildet *Verification Test*.
	- \_\_ 4) Velg **Processor Internal Test** og vent til den er fullført.
	- \_\_ 5) Velg **Hardware Memory Test** og vent til den er fullført.
	- \_\_ 6) Trykk Enter på skjermbildet *Number of Tests Runs*.
		- **Merk:** Hvis testen mislykkes, må du kontrollere at du har installert kortet riktig. Hvis testen fortsatt mislykkes, kan du kontakte din autoriserte forhandler eller serviceleverandør.
	- \_\_ 7) Når testen er fullført, blir meldingen This test is successful vist på skjermbildet *Verification Test Results*.
	- \_\_ 8) Trykk Enter to ganger.
	- \_\_ 9) Trykk F3 tre ganger for å gå tilbake til *hovedmenyen*.
- \_\_ 28. Utstyrsoppgraderingen er fullført.
- \_\_ 29. Trykk F3 tre ganger og trykk deretter Enter for å gå tilbake til *hovedmenyen*.

# **Installere integrert xSeries-kort for iSeries**

Kortnummer 2689 eller maskintype 1519 modell 100 er det integrerte xSeries-kortet for iSeries. Du installerer kortet i xSeries-tjeneren. Du må slå opp i dokumentasjonen for xSeries-tjeneren din for å fullføre noen av trinnene.

## **Forhåndskrav**

Kontroller at disse kravene er oppfylt før du starter installeringen:

- v Maskintype 1519 modell 100–2689-kortenhet
- v Remote Supervisor Adapter (PN 09N7585) kreves for noen xSeries-modeller. Se modellspesifikke instruksjoner nedenfor
- v xSeries-tjener **uten** plateenheter
- Mus, tastbord og skjerm for xSeries-tjeneren
- Kabel for HSL (High-speed link) (du behøver kanskje flere for en HSL-sløyfe). Du finner mer informasjon om High-speed link (HSL) i *Information Center*.
- Kabel for SPCN (System Power Control Network)
- Minst operativsystem V5R1

### **Klargjøre tjeneren**

Oppstartsfeiltelleren og viruskontrollen må slås av før du installerer kortet.

- 1. Slå på xSeries-tjeneren.
- 2. Du får frem skjermbildet med IBM-logoen.
- 3. Trykk F1 når du får en forespørsel på skjermbildet om å gå til konfigureringen.
- 4. Velg **Start Options**. Trykk Enter.
- 5. Velg **Boot fail count** ved hjelp av nedpilen (↓).
- 6. Endre verdien til **Disabled** ved hjelp av høyrepilen (→).
- 7. Velg **Virus Detection** ved hjelp av nedpilen (↓).
- 8. Endre verdien til **Disabled** ved hjelp av høyrepilen (→).
- 9. Trykk **Esc** to ganger for å avslutte.
- 10. Velg **YES** på skjermbildet *Settings were changed*.
- 11. Ta ned xSeries-tjeneren. Les informasjonen som fulgte med xSeries-tjeneren, hvis du trenger hjelp til å ta den ned.
- 12. Du finner den siste BIOS- og Advanced System Management-fastvaren for systemet på <http://www.pc.ibm.com/support>

### **Kortplassering**

Bruk listen nedenfor når du skal finne plasseringen for det integrerte kortet for xSeries på de forskjellige tjenerne. Her finner du en oppdatert liste over xSeries-tjenerne:

<http://www.ibm.com/servers/eserver/iseries/windowsintegration>

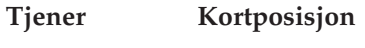

**7100** 1 eller 2

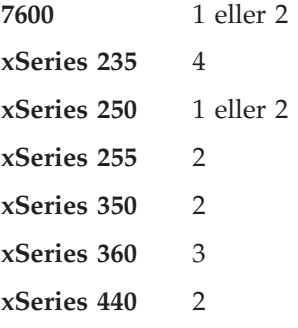

### **Installere kortet**

Velg tjeneren der kortet skal installeres:

- "Tjener 7100, 7600 eller xSeries 250"
- "xSeries 235" på side 67
- "xSeries 255" på side 69
- \_\_ ["xSeries 350" på side 72](#page-75-0)
- "xSeries 360" på side 73
- "xSeries 440" på side 75

## **Tjener 7100, 7600 eller xSeries 250**

Slå opp i informasjonen for xSeries-tjeneren når du skal utføre følgende trinn under installeringen av kortet:

- \_\_ 1. Kontroller at tjeneren er slått av.
- \_\_ 2. **Trekk strømledningen til tjeneren ut av stikkontakten**.
- \_\_ 3. Du behøver 3,3 volt reservestrøm for kortposisjonen. Finn J47 hvis du installerer i kortposisjon 1, eller J20 hvis du installerer i kortposisjon 2

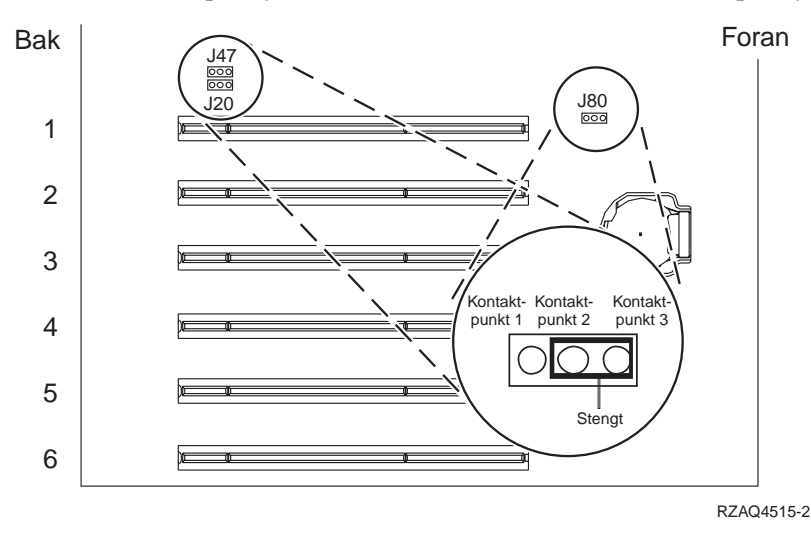

\_\_ 4. Flytt krysskoblingspluggen fra kontaktpunkt 2 og 3 til kontaktpunkt 1 og 2.

**Merk:** Det kan hende at du må ta ut minnekortet for å få tilgang til J47 eller J20. Les informasjonen for xSeries-tjeneren din.

- \_\_ 5. Det kan hende at du må flytte et eksisterende kort for å få installert IXS-kortet i riktig posisjon.
- \_\_ 6. Kortet bruker to kortposisjoner.
- <span id="page-70-0"></span>\_\_ 7. Slå opp i xSeries-informasjonen når du skal installere kortet.
- \_\_ 8. Installer kortet i posisjon 1 eller 2.
- \_\_ 9. Kontroller at kortet sitter fast.
- \_\_ 10. Gå tilbake til disse instruksjonene når du har installert kortet.
- \_\_ 11. Gå til ["Koble til kablene" på side 78.](#page-81-0)

### **xSeries 235**

Slå opp i informasjonen for xSeries-tjeneren når du skal utføre følgende trinn under installeringen av kortet:

- \_\_ 1. En Remote Supervisor Adapter (PN 09N7585) må være installert i denne tjeneren før du installerer IXA-kortet. Dette omfatter oppdatering av den innebygde koden for Remote Supervisor Adapter til nyeste nivå. Gå til <http://www.pc.ibm.com/support>. Gå deretter tilbake til disse instruksjonene.
	- \_\_ 2. Kontroller at tjeneren er slått av.
- \_\_ 3. **Trekk strømledningen til tjeneren ut av stikkontakten**.
- 4. Det kan hende at du må flytte et eksisterende kort for å få installert IXS-kortet i riktig posisjon.
- \_\_ 5. Kortet bruker to kortposisjoner.
- \_\_ 6. Slå opp i xSeries-informasjonen når du skal installere kortet.
- \_\_ 7. Installer kortet i kortposisjon 4. (Installer i kortposisjon 4 selv om kortposisjon 5 er oppgitt i annen dokumentasjon.)
- \_\_ 8. Kontroller at kortet sitter fast.
- \_\_ 9. Gå tilbake til disse instruksjonene når du har installert kortet.
- \_\_ 10. Koble delenummer 04N2652 til porten som er merket J15 på 2689-kortet. Koble kabelen til SPCN-nettverket til iSeries-systemet. Kontroller at kabelen

trekkes slik at den ikke kommer i kontakt med noen vekselstrømledning.

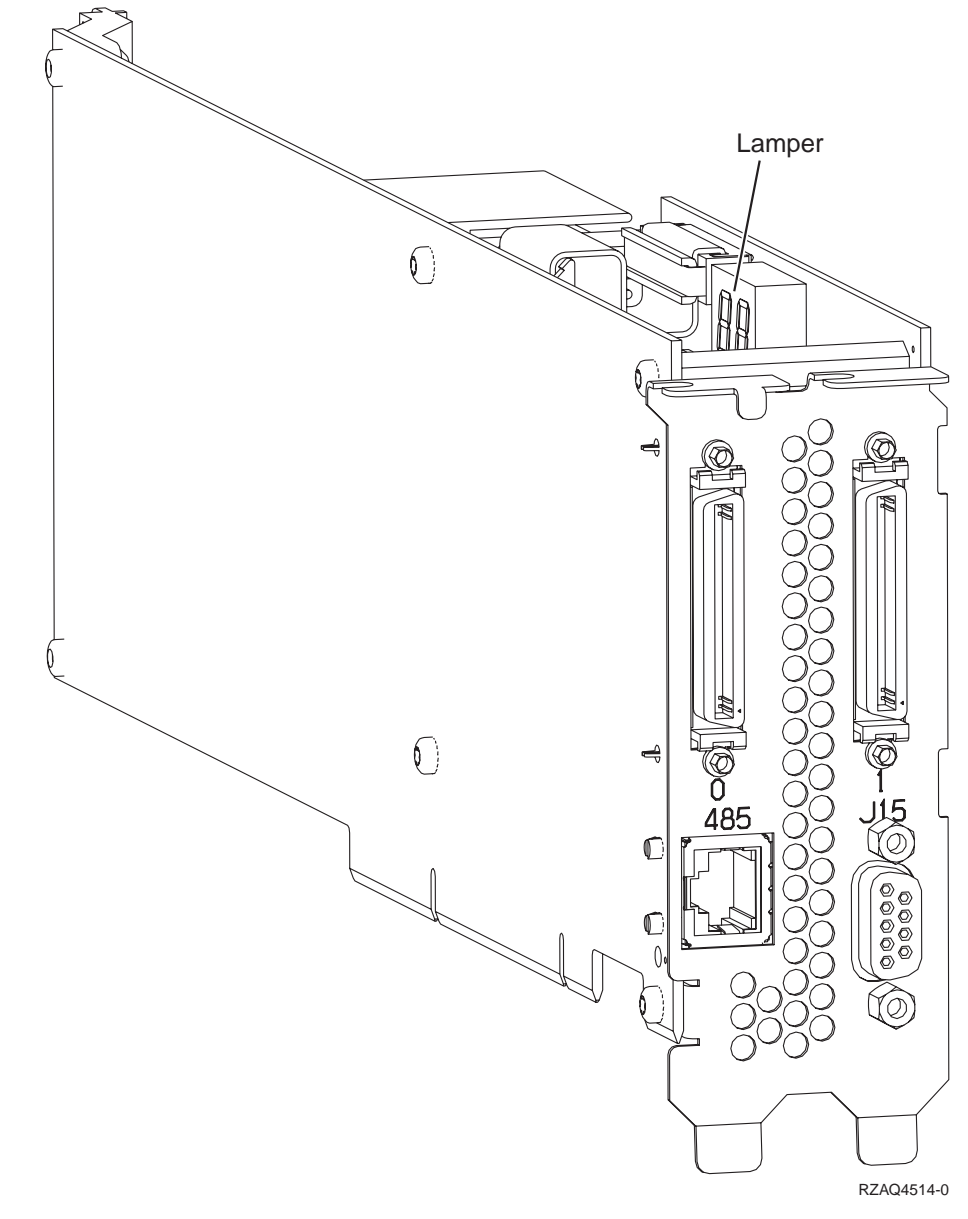

- \_\_ 11. Koble kabelen med delenummer 21P4162 til porten som er merket 485 på kortet.
- \_\_ 12. Koble den andre enden av kabelen til en av de to portene på ASM (Advanced System Management) Interconnect Module. ASM Interconnect
Module, PN 03K9315, ble levert med maskintype 1519.

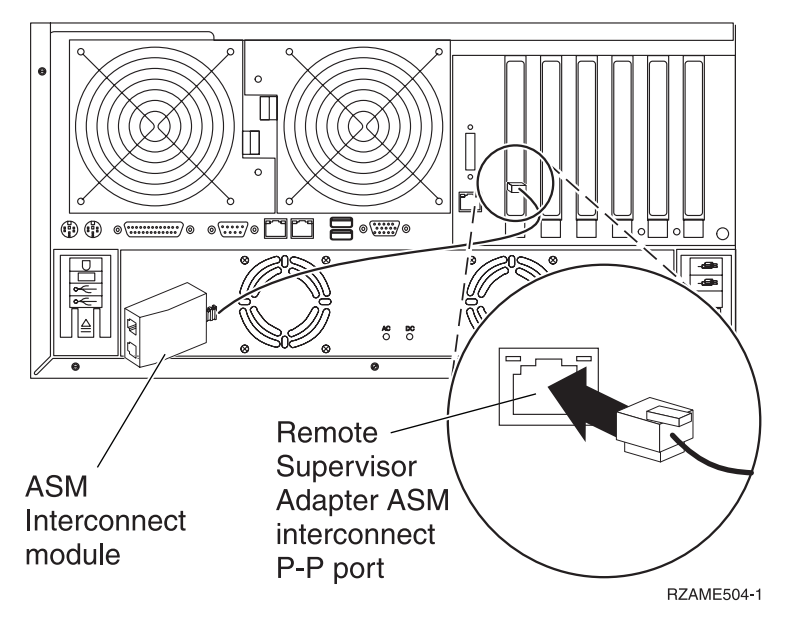

- \_\_ 13. Koble terminatorpluggen, PN 59P2951, til den ubenyttede porten på ASM Interconnect Module.
- \_\_ 14. Koble pluggenden av ASM Interconnect Module til Remote Supervisor Adapter ASM Interconnect (P-P)-porten.
- \_\_ 15. Koble eventuelle kabler for HSL (High Speed Link) som du bestilte, til 0 og 1 på kortet. Du finner mer informasjon om High-speed link (HSL) i *Information Center*.
- \_\_ 16. Koble tjeneren til en stikkontakt.
- \_\_ 17. For å fullføre installeringen går du til Windows-tjener på iSeries i *Information Center*.

#### **xSeries 255**

Slå opp i informasjonen for xSeries-tjeneren når du skal utføre følgende trinn under installeringen av kortet:

- \_\_ 1. En Remote Supervisor Adapter (PN 09N7585) må være installert i denne tjeneren før du installerer IXA-kortet. Dette omfatter oppdatering av den innebygde koden for Remote Supervisor Adapter til nyeste nivå. Gå til <http://www.pc.ibm.com/support>. Gå deretter tilbake til disse instruksjonene.
- 2. Kontroller at tjeneren er slått av.
- \_\_ 3. **Trekk strømledningen til tjeneren ut av stikkontakten**.

\_\_ 4. Du behøver 3,3 volt reservestrøm for kortposisjonen. Finn J57.

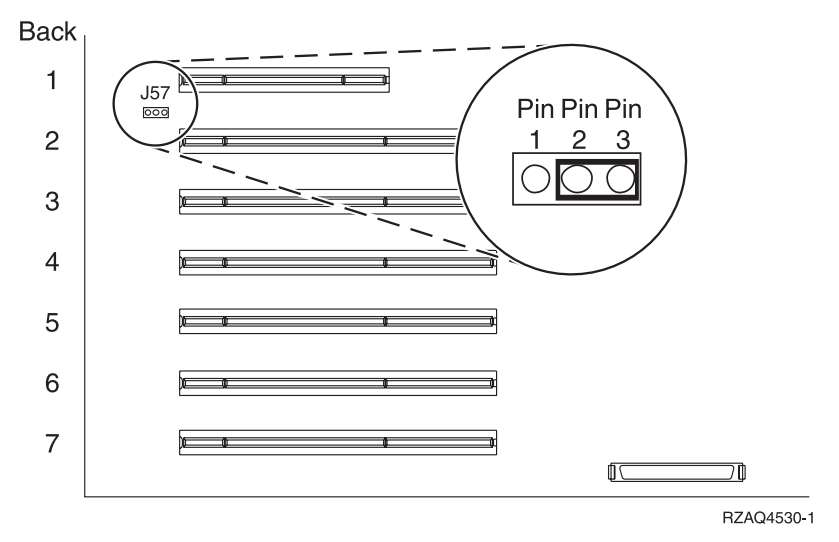

- \_\_ 5. Flytt krysskoblingspluggen fra kontaktpunkt 1 og 2 til kontaktpunkt 2 og 3.
- \_\_ 6. Det kan hende at du må flytte et eksisterende kort for å få installert IXS-kortet i riktig posisjon.
- 7. Kortet bruker to kortposisjoner.
- \_\_ 8. Slå opp i xSeries-informasjonen når du skal installere kortet.
- \_\_ 9. Installert kortet i kortposisjon 2.
- \_\_ 10. Kontroller at kortet sitter fast.
- \_\_ 11. Gå tilbake til disse instruksjonene når du har installert kortet.
- \_\_ 12. Koble delenummer 04N2652 til porten som er merket J15 på 2689-kortet. Koble kabelen til SPCN-nettverket til iSeries-systemet. Kontroller at kabelen

trekkes slik at den ikke kommer i kontakt med noen vekselstrømledning.

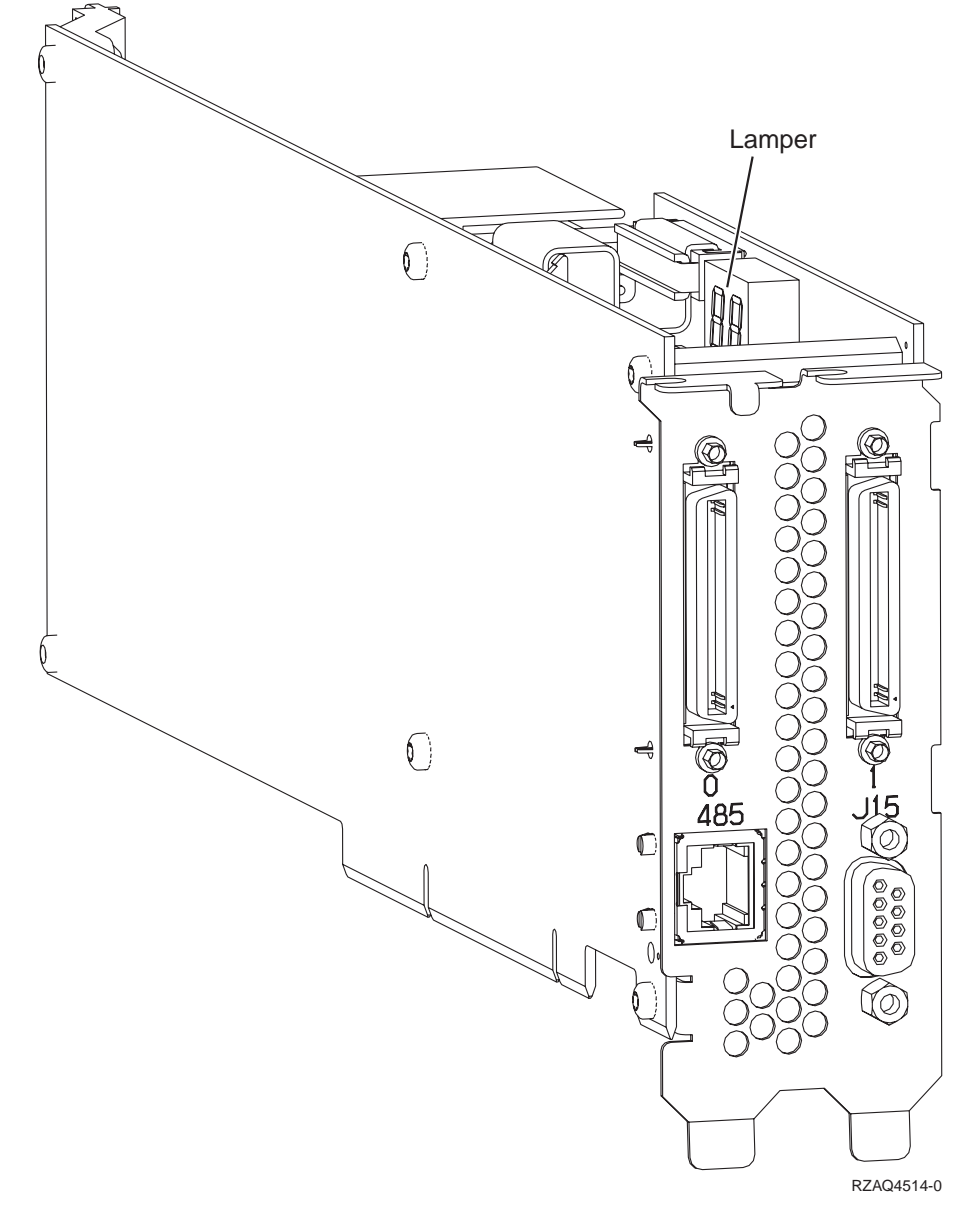

- \_\_ 13. Koble kabelen med delenummer 21P4162 til porten som er merket 485 på kortet.
- \_\_ 14. Koble den andre enden av kabelen til en av de to portene på ASM (Advanced System Management) Interconnect Module. ASM Interconnect

Module, PN 03K9315, ble levert med maskintype 1519.

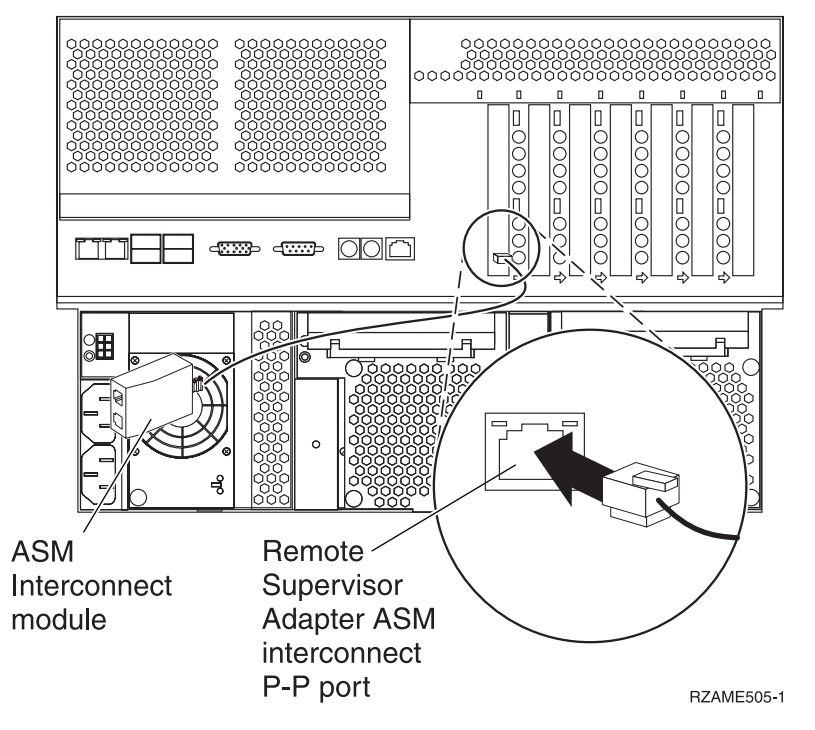

- \_\_ 15. Koble terminatorpluggen, PN 59P2951, til den ubenyttede porten på ASM Interconnect Module.
- \_\_ 16. Koble pluggenden av ASM Interconnect Module til Remote Supervisor Adapter ASM Interconnect (P-P)-porten.
- \_\_ 17. Koble eventuelle kabler for HSL (High Speed Link) som du bestilte, til 0 og 1 på kortet. Du finner mer informasjon om High-speed link (HSL) i *Information Center*.
- \_\_ 18. Koble tjeneren til en stikkontakt.
- \_\_ 19. For å fullføre installeringen går du til Windows-tjener på iSeries i *Information Center*.

## **xSeries 350**

Slå opp i informasjonen for xSeries-tjeneren når du skal utføre følgende trinn under installeringen av kortet:

- \_\_ 1. Kontroller at tjeneren er slått av.
- \_\_ 2. **Trekk strømledningen til tjeneren ut av stikkontakten**.

\_\_ 3. Du behøver 3,3 volt reservestrøm for kortposisjonen. Finn J80.

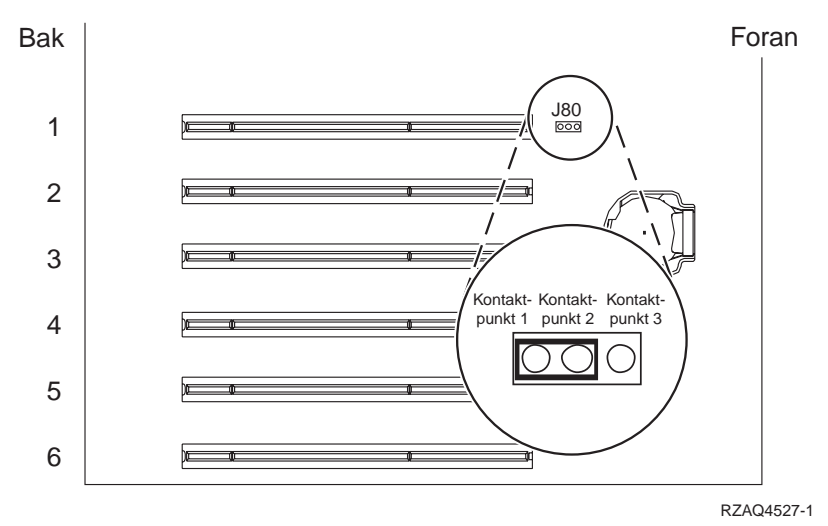

- \_\_ 4. Flytt krysskoblingspluggen fra kontaktpunkt 2 og 3 til kontaktpunkt 1 og 2.
- \_\_ 5. Det kan hende at du må flytte et eksisterende kort for å få installert IXS-kortet i riktig posisjon.
	- \_\_ 6. Kortet bruker to kortposisjoner.
- \_\_ 7. Slå opp i xSeries-informasjonen når du skal installere kortet.
- \_\_ 8. Installert kortet i kortposisjon 2.
- 9. Kontroller at kortet sitter fast.
- \_\_ 10. Gå tilbake til disse instruksjonene når du har installert kortet.
- \_\_ 11. Gå til ["Koble til kablene" på side 78.](#page-81-0)

### **xSeries 360**

Slå opp i informasjonen for xSeries-tjeneren når du skal utføre følgende trinn under installeringen av kortet:

- \_\_ 1. Kontroller at tjeneren er slått av.
- \_\_ 2. **Trekk strømledningen til tjeneren ut av stikkontakten**.
- \_\_ 3. Du behøver 3,3 volt reservestrøm for kortposisjonen. Finn J48.

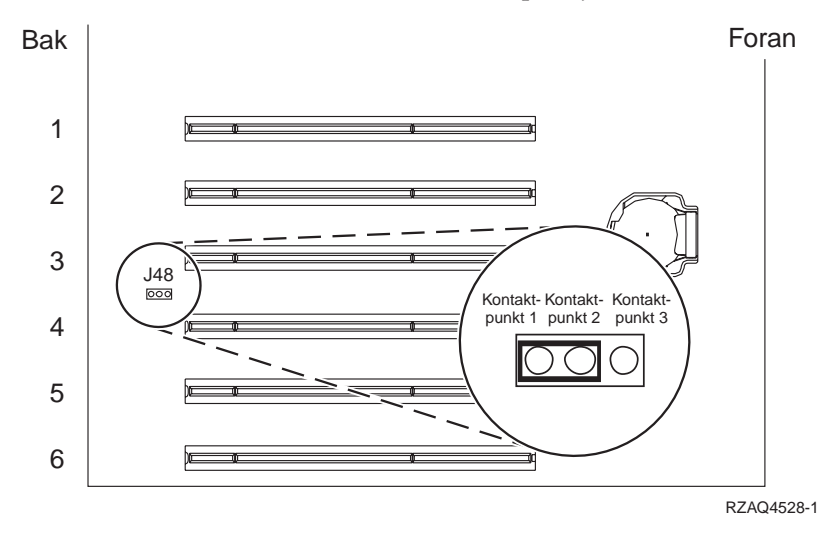

\_\_ 4. Flytt krysskoblingspluggen fra kontaktpunkt 1 og 2 til kontaktpunkt 2 og 3.

- \_\_ 5. Det kan hende at du må flytte et eksisterende kort for å få installert IXS-kortet i riktig posisjon.
- \_\_ 6. Kortet bruker to kortposisjoner.
- \_\_ 7. Slå opp i xSeries-informasjonen når du skal installere kortet.
- \_\_ 8. Installer kortet i posisjon 3.
- 9. Kontroller at kortet sitter fast.
- \_\_ 10. Gå tilbake til disse instruksjonene når du har installert kortet.
- \_\_ 11. Koble delenummer 04N2652 til porten som er merket J15 på 2689-kortet. Koble kabelen til SPCN-nettverket til iSeries-systemet. Kontroller at kabelen trekkes slik at den ikke kommer i kontakt med noen vekselstrømledning.

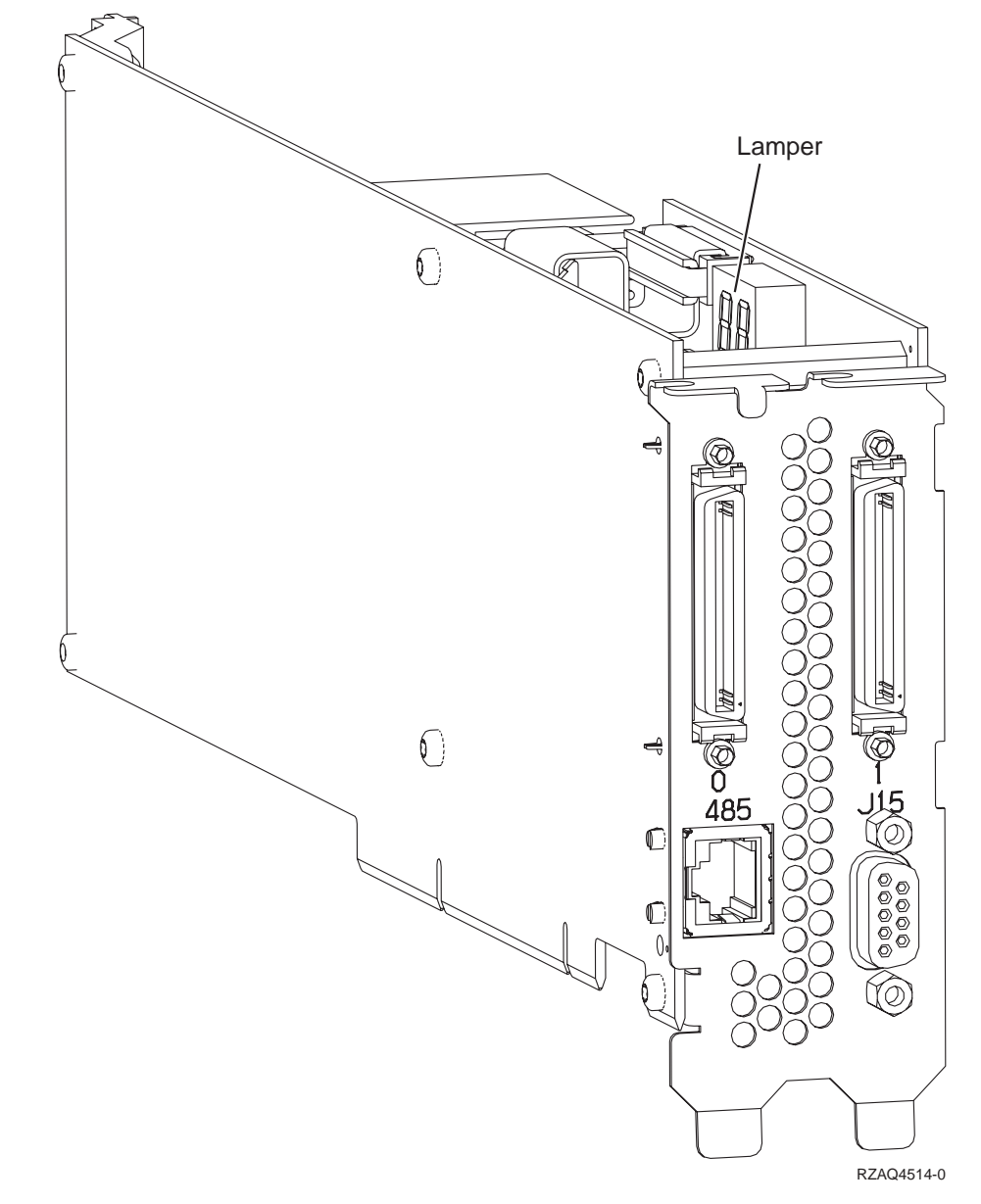

- \_\_ 12. Koble kabelen med delenummer 21P4162 til porten som er merket 485 på kortet.
- \_\_ 13. Koble den andre enden av kabelen til en av de to portene på ASM (Advanced System Management) Interconnect Module. ASM Interconnect

Module, PN 03K9315, ble levert med maskintype 1519.

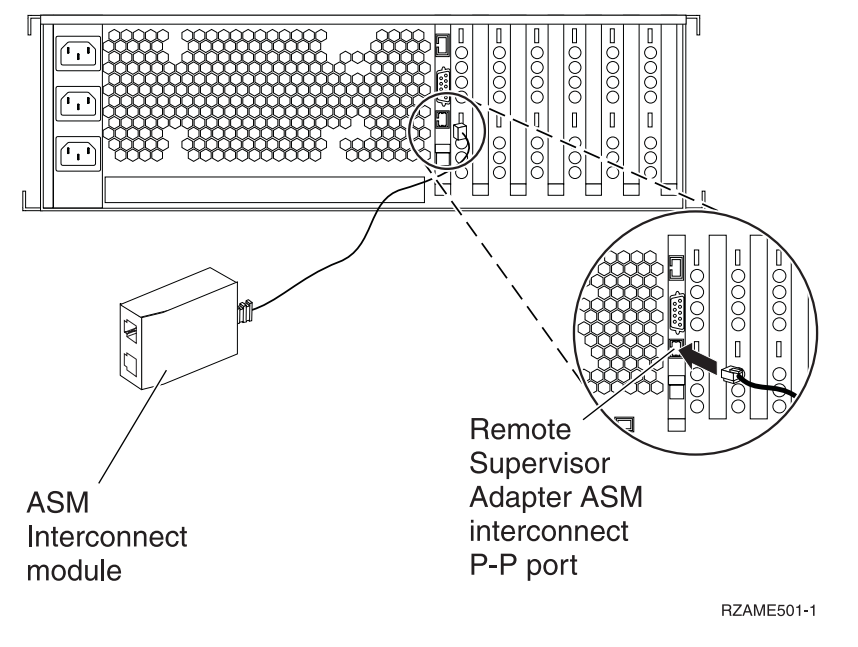

- \_\_ 14. Koble terminatorpluggen, PN 59P2951, til den ubenyttede porten på ASM Interconnect Module.
- \_\_ 15. Koble pluggenden av ASM Interconnect Module til Remote Supervisor Adapter ASM Interconnect (P-P)-porten.
- \_\_ 16. Koble eventuelle kabler for HSL (High Speed Link) som du bestilte, til 0 og 1 på kortet. Du finner mer informasjon om High-speed link (HSL) i *Information Center*.
- \_\_ 17. Koble tjeneren til en stikkontakt.
- \_\_ 18. For å fullføre installeringen går du til Windows-tjener på iSeries i *Information Center*.

#### **xSeries 440**

Slå opp i informasjonen for xSeries-tjeneren når du skal utføre følgende trinn under installeringen av kortet:

- \_\_ 1. Kontroller at tjeneren er slått av.
- \_\_ 2. **Trekk strømledningen til tjeneren ut av stikkontakten**.
- \_\_ 3. Du behøver 3,3 volt reservestrøm for kortposisjonen. Finn J24.

Bak

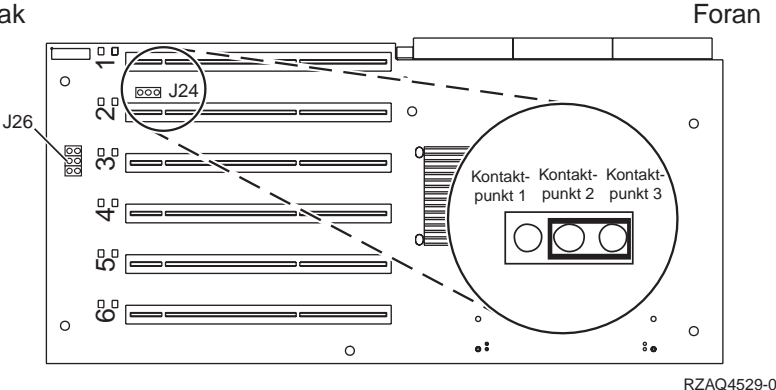

- \_\_ 4. Flytt krysskoblingspluggen fra kontaktpunkt 1 og 2 til kontaktpunkt 2 og 3.
- \_\_ 5. Det kan hende at du må flytte et eksisterende kort for å få installert IXS-kortet i riktig posisjon.
	- \_\_ 6. Finn J26 og installer en krysskoblingsplugg på kontaktpunkt 1 og 2.
- 7. Kortet bruker to kortposisjoner.
- \_\_ 8. Slå opp i xSeries-informasjonen når du skal installere kortet.
- \_\_ 9. Installert kortet i kortposisjon 2.
- \_\_ 10. Kontroller at kortet sitter fast.
- \_\_ 11. Gå tilbake til disse instruksjonene når du har installert kortet.
- \_\_ 12. Koble delenummer 04N2652 til porten som er merket J15 på 2689-kortet. Koble kabelen til SPCN-nettverket til iSeries-systemet. Kontroller at kabelen trekkes slik at den ikke kommer i kontakt med noen vekselstrømledning.

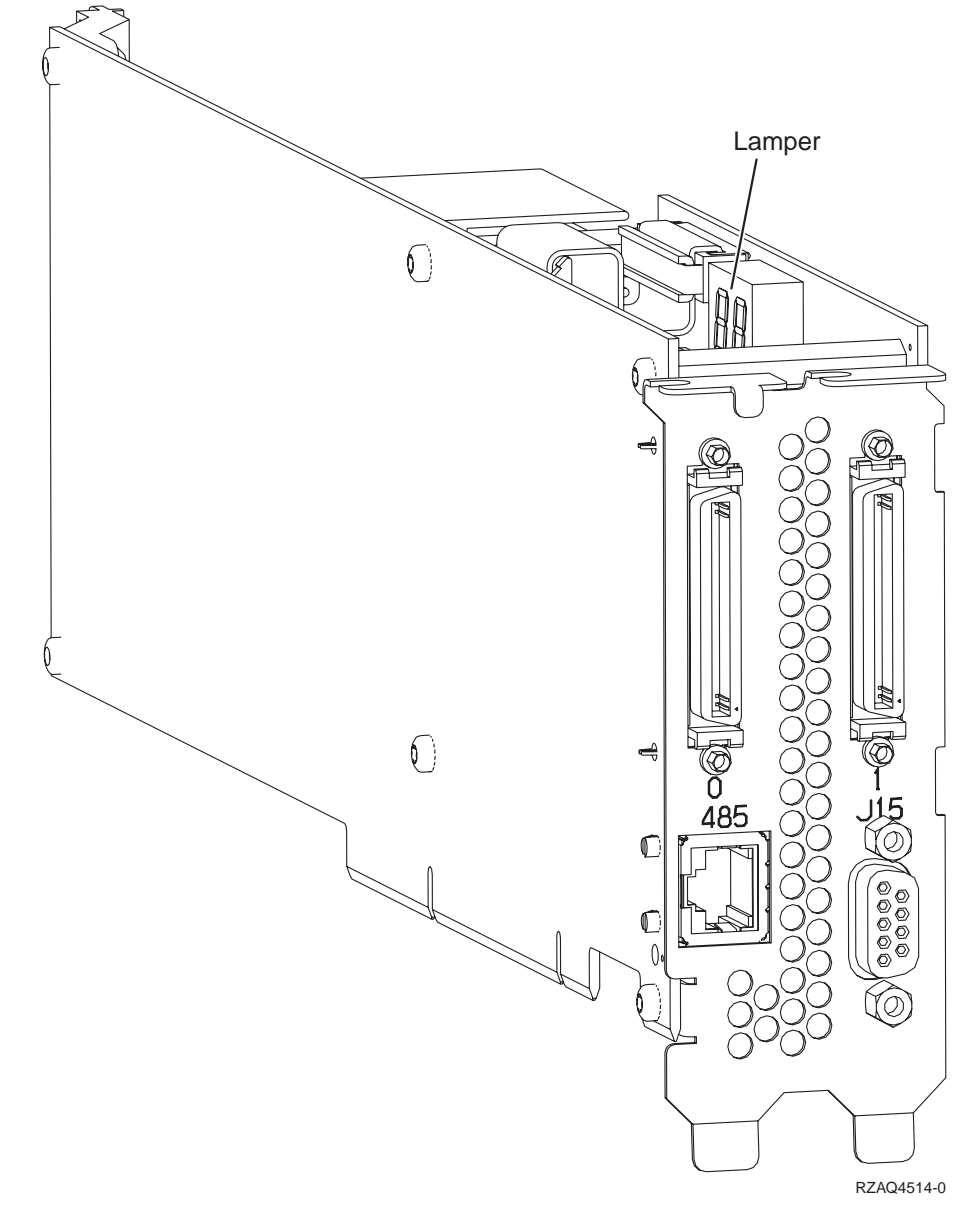

\_\_ 13. Koble kabelen med delenummer 21P4162 til porten som er merket 485 på kortet.

\_\_ 14. Koble den andre enden av kabelen til en av de to portene på ASM (Advanced System Management) Interconnect Module. ASM Interconnect Module, PN 03K9315, ble levert med maskintype 1519.

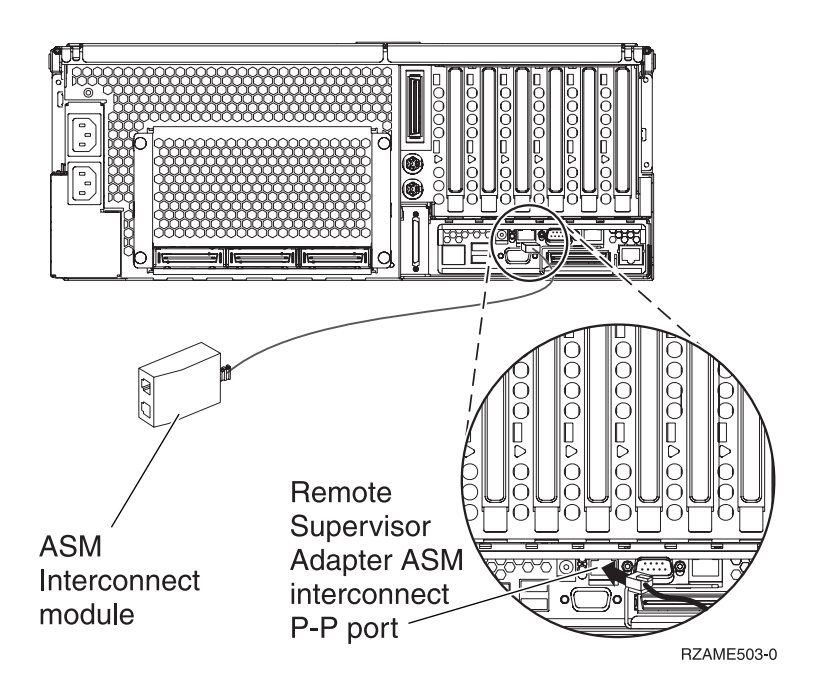

- \_\_ 15. Koble terminatorpluggen, PN 59P2951, til den ubenyttede porten på ASM Interconnect Module.
- \_\_ 16. Koble pluggenden av ASM Interconnect Module til Remote Supervisor Adapter ASM Interconnect (P-P)-porten.
- \_\_ 17. Koble eventuelle kabler for HSL (High Speed Link) som du bestilte, til 0 og 1 på kortet. Du finner mer informasjon om High-speed link (HSL) i *Information Center*.
- \_\_ 18. Koble tjeneren til en stikkontakt.
- \_\_ 19. For å fullføre installeringen går du til Windows-tjener på iSeries i *Information Center*.

# <span id="page-81-0"></span>**Koble til kablene**

1. Koble delenummer 04N2652 til porten som er merket J15 på 2689-kortet. Koble kabelen til SPCN-nettverket til iSeries-systemet. Kontroller at kabelen trekkes slik at den ikke kommer i kontakt med noen vekselstrømledning.

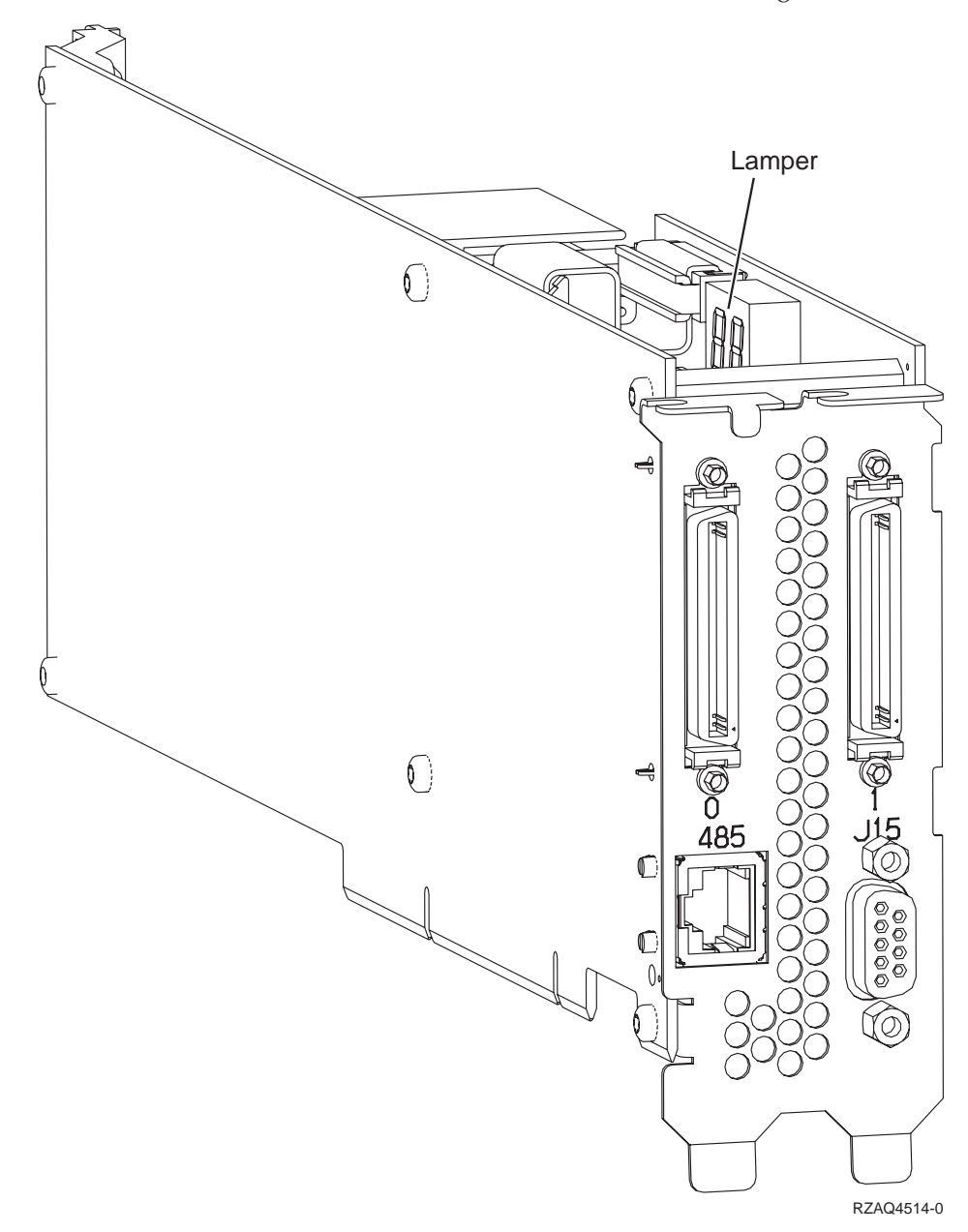

- 2. Koble kabelen med delenummer 21P4162 til porten som er merket 485 på kortet.
- 3. Koble den andre enden av kabelen til en av RS-485-portene på tjeneren.

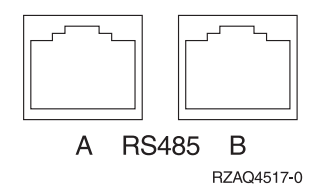

- 4. Koble eventuelle kabler for HSL (High Speed Link) som du bestilte, til 0 og 1 på kortet. Du finner mer informasjon om High-speed link (HSL) i *Information Center*.
- 5. Koble tjeneren til en stikkontakt.
- 6. Slå på iSeries-tjeneren.
- 7. For å fullføre installeringen går du til Windows-tjener på iSeries i *Information Center*.

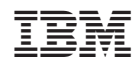